# MP/<br>Ethernet  $\int$

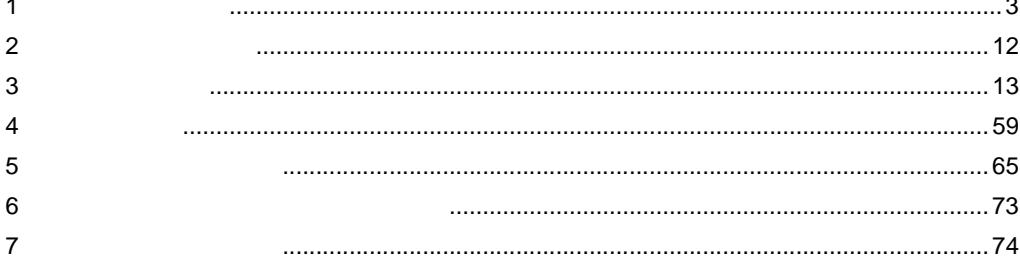

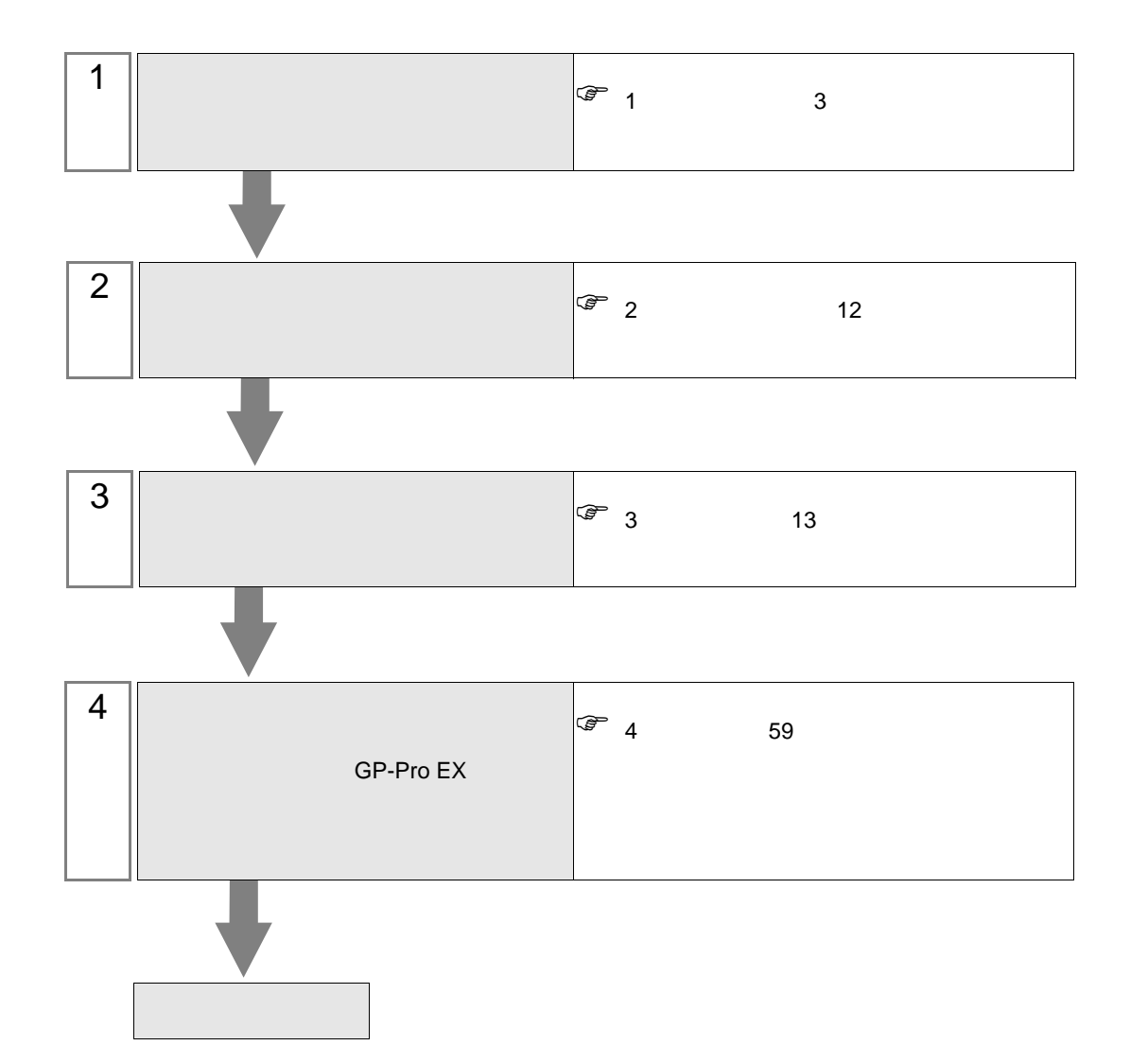

 $PLC$ 

# $1.1$

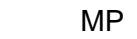

<span id="page-2-0"></span> $1$ 

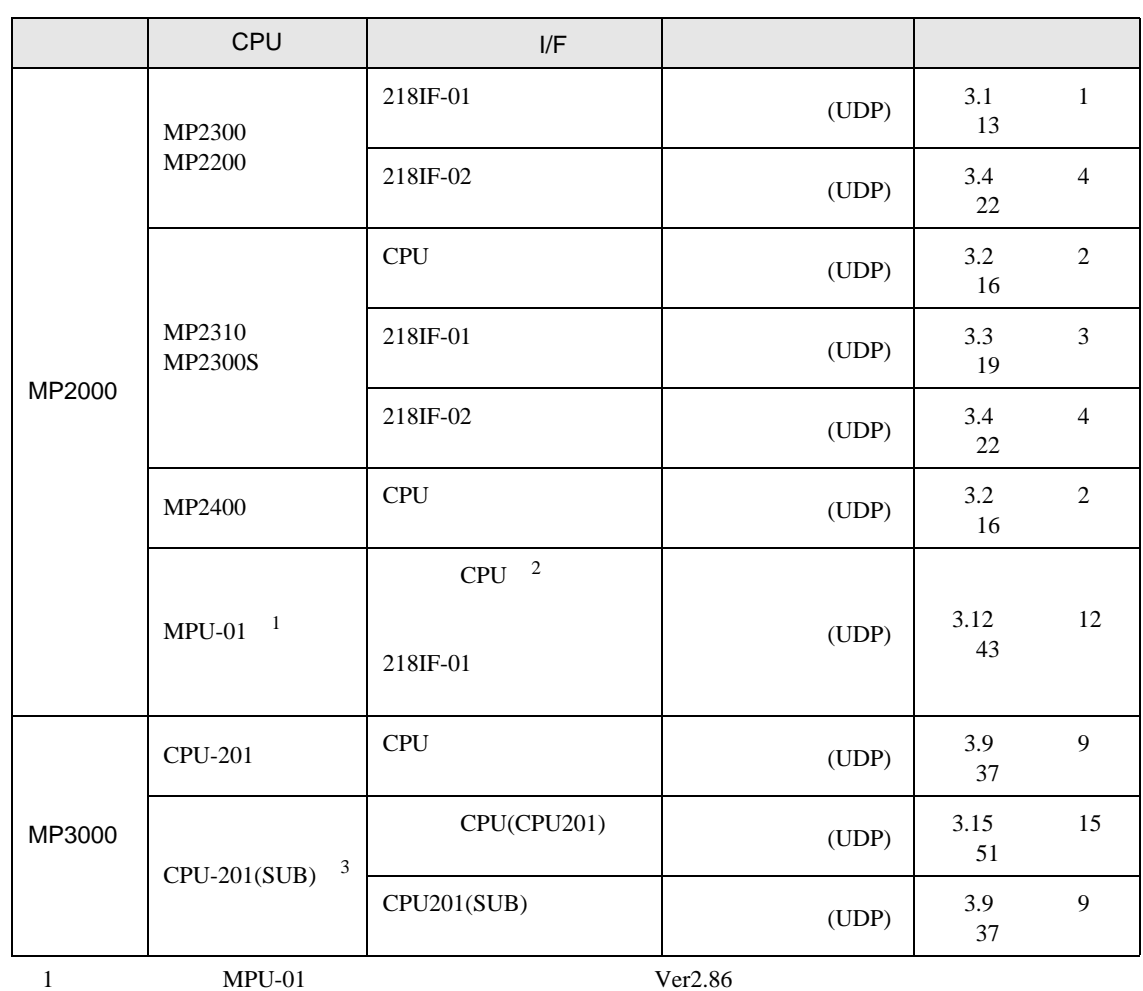

2 CPU MPU-01

3 CPU-201 Ver.1.06

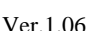

•  $1 \quad 1$ 

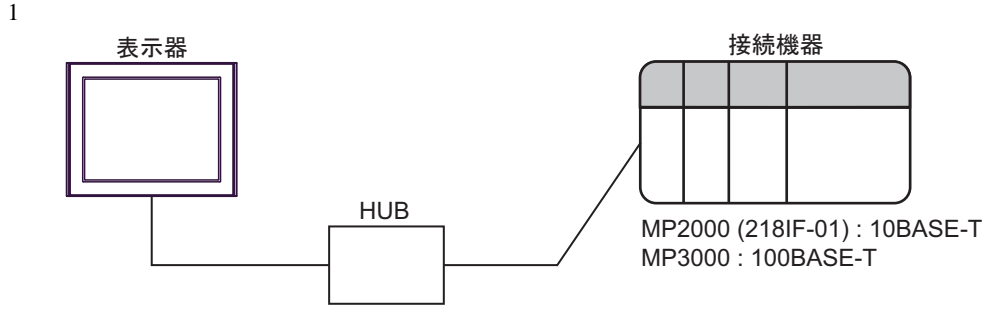

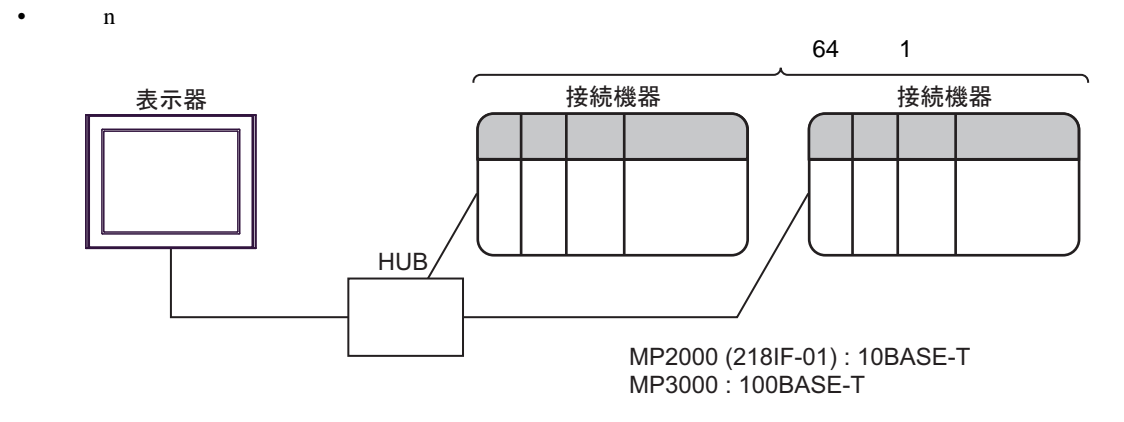

- 1 33  $[$   $]$  $\begin{array}{cc} \mathbb{G} & 4.1 \text{ G} \text{P-Pro EX} \\ \end{array}$  59
	-
	- $1 1$ 表示器 HUB 接続機器 メインCPU MPU-01
		- $\mathbf n$

• **MPU-01** 

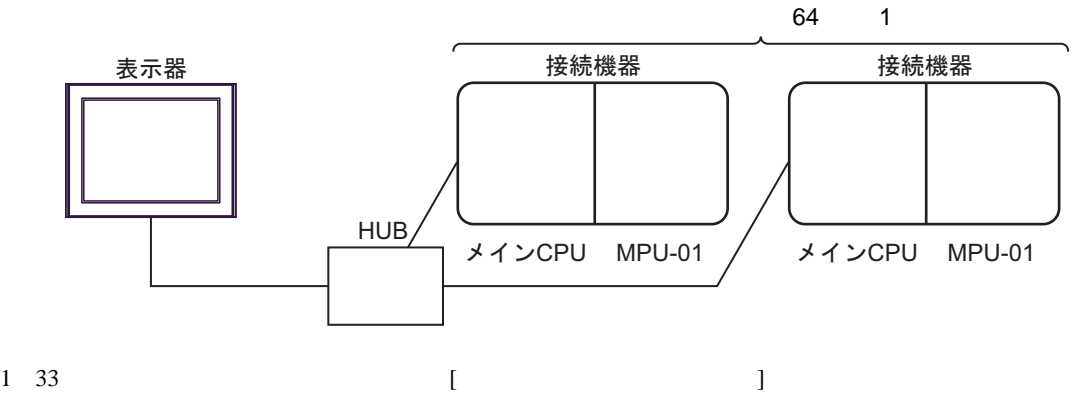

 $\bullet$  4.1 GP-Pro EX 59

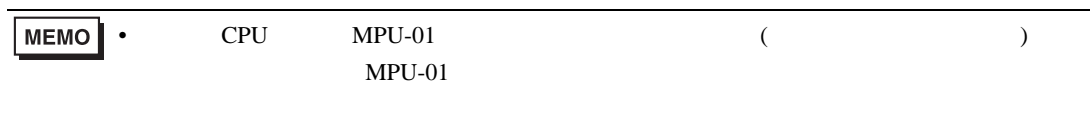

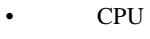

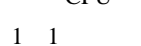

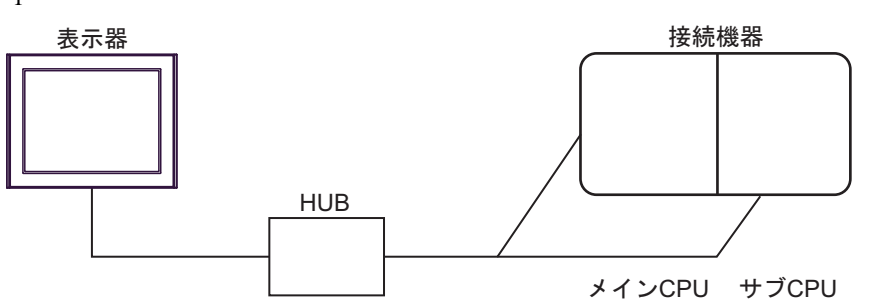

 $\mathbf n$ 

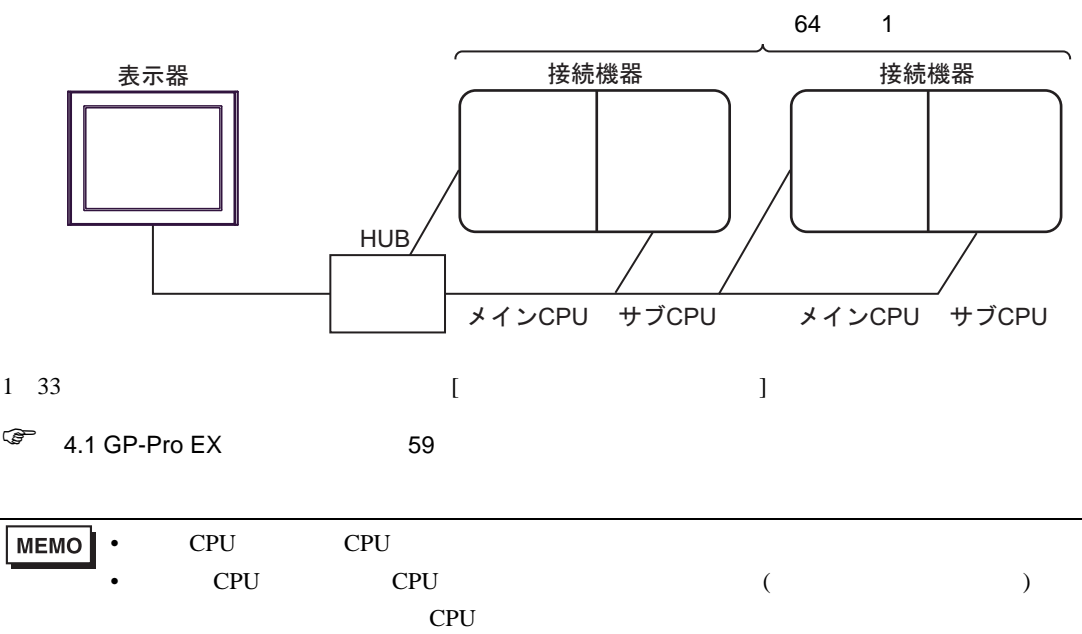

#### $1.2$

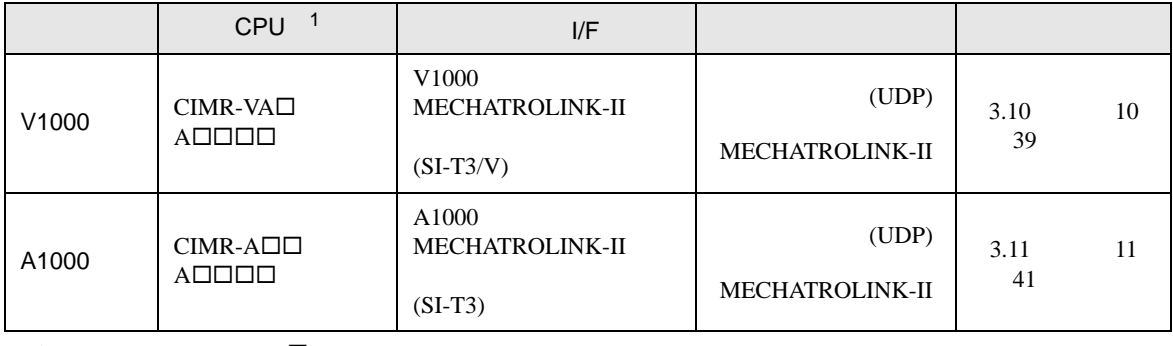

 $1$   $\Box$ 

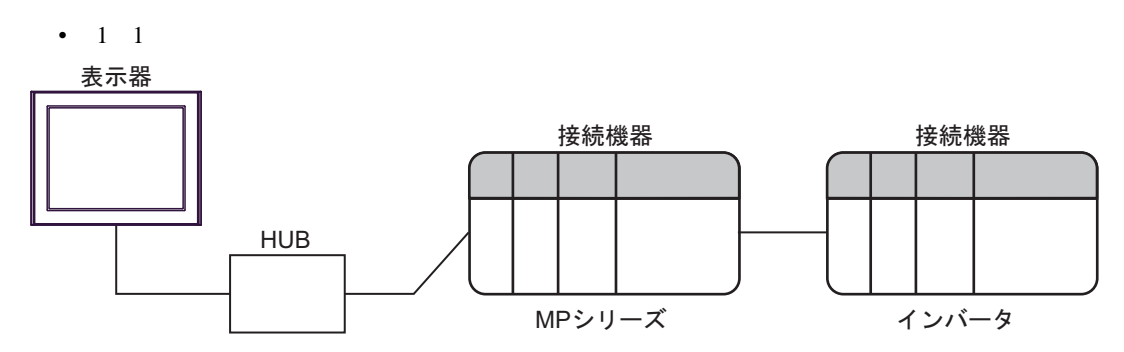

表示器-MPシリーズ間: イーサネット接続 MPシリーズ-インバータ間: MECHATROLINK接続

 $\bullet$  1 n

最大接続台数:64 台※ 1

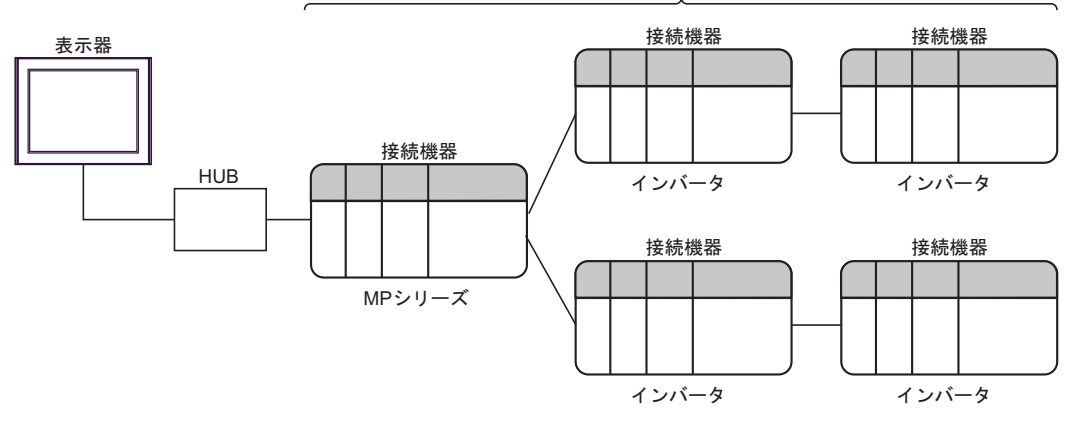

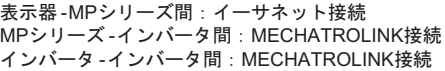

1 33  $[$   $]$  $\bullet$  4.1 GP-Pro EX 59

#### $1.3$  -V

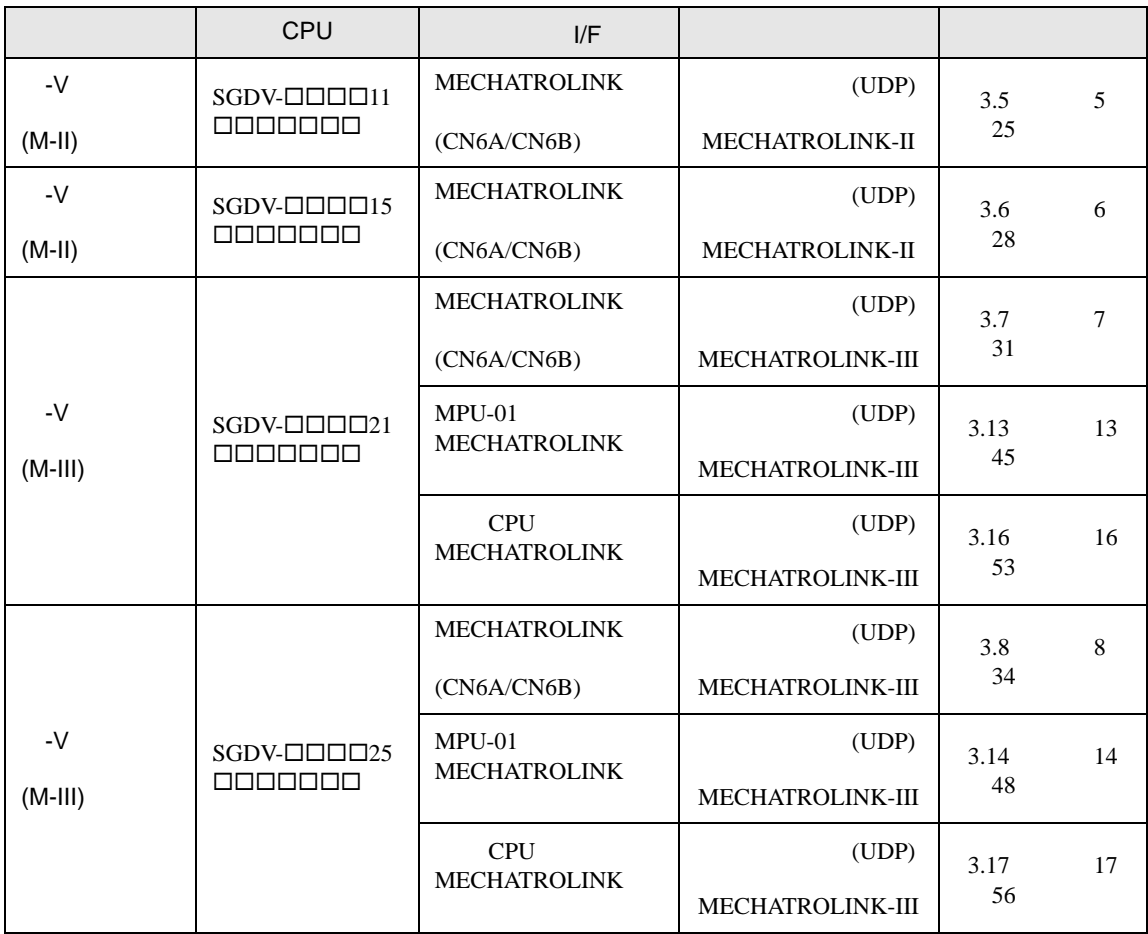

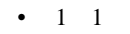

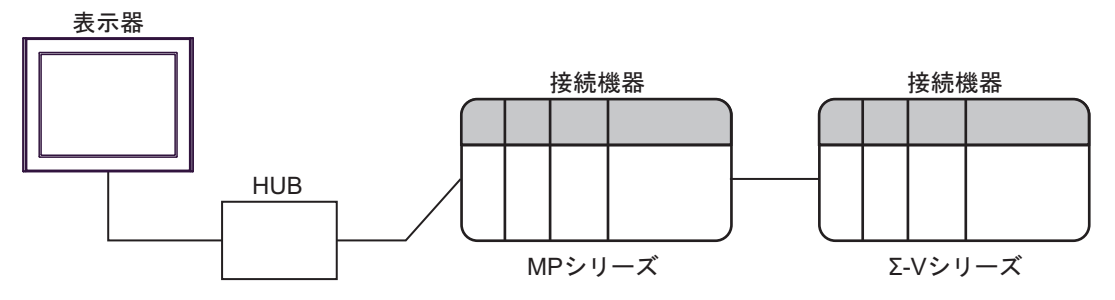

表示器-MPシリーズ間:イーサネット接続 MPシリーズ-Σ-Vシリーズ間: MECHATROLINK接続  $\bullet$  1 n

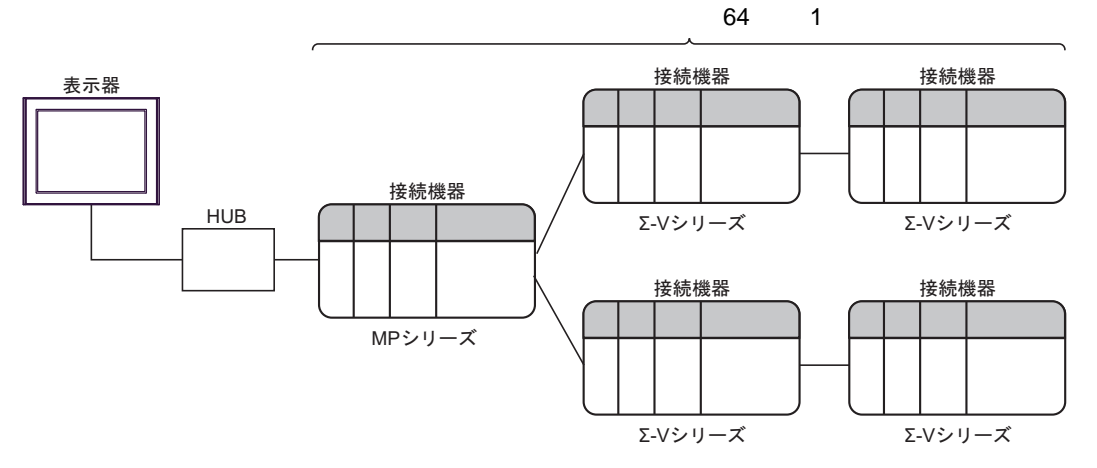

表示器-MPシリーズ間:イーサネット接続 MPシリーズ-Σ-Vシリーズ間: MECHATROLINK接続 Σ-Vシリーズ-Σ-Vシリーズ間: MECHATROLINK接続

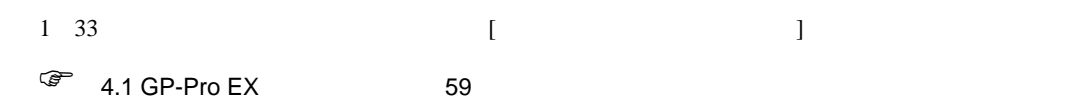

- $MPU-01$ 
	- $1 1$

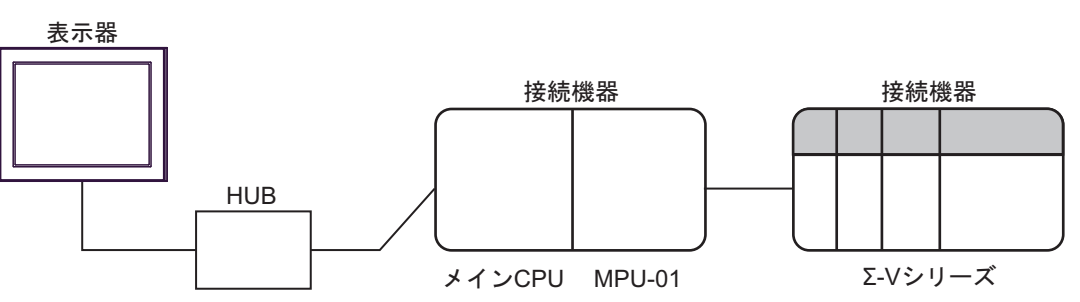

表示器-メインCPU間:イーサネット接続 MPU-01 - Σ-Vシリーズ間: MECHATROLINK接続

 $1$  n

最大接続台数:64 台※ 1

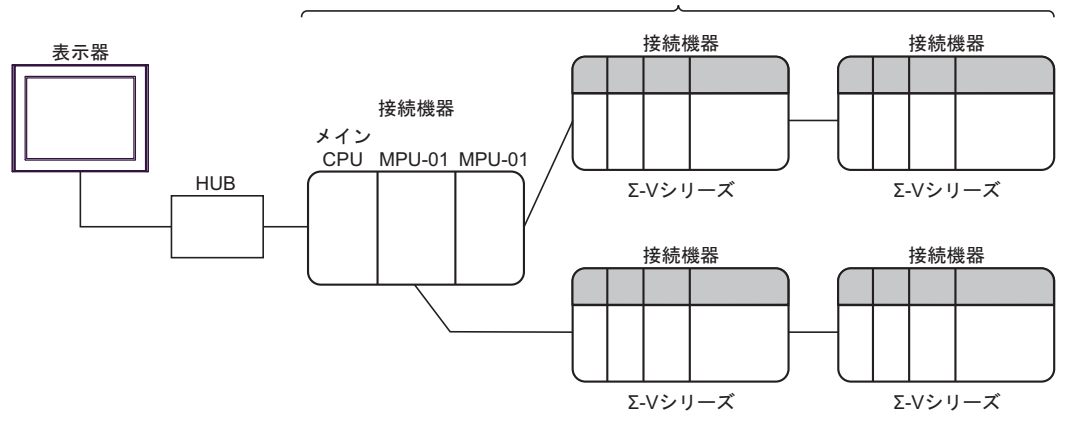

表示器-メインCPU間:イーサネット接続 MPU-01 - Σ-Vシリーズ間: MECHATROLINK接続 Σ-Vシリーズ-Σ-Vシリーズ間: MECHATROLINK接続

1 33  $[$   $]$  $\begin{array}{cc} \mathbb{G} & 4.1 \text{ G} \text{P-Pro EX} \\ \end{array}$  59

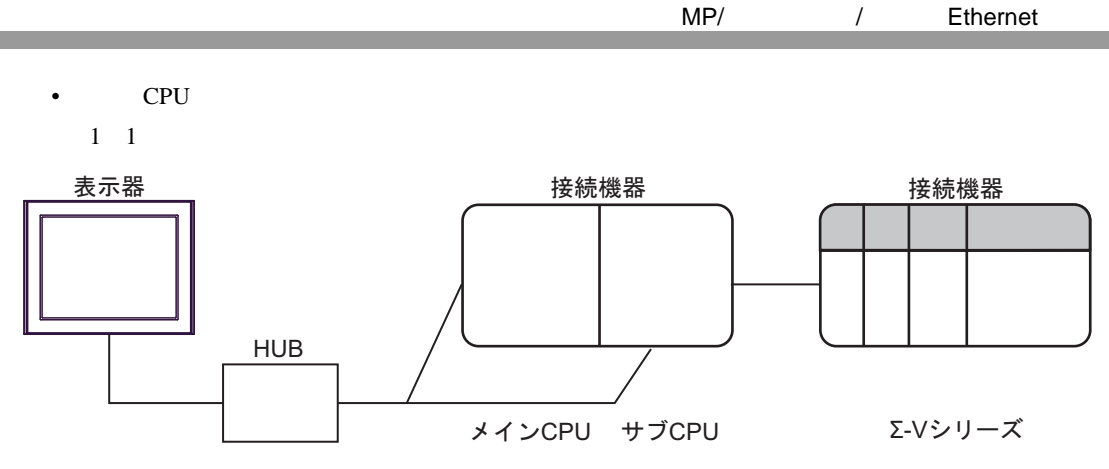

表示器-メインCPU(またはサブCPU)間:イーサネット接続  $\forall$  ブCPU-Σ-Vシリーズ間: MECHATROLINK接続

 $1$  n

最大接続台数:64 台※ 1

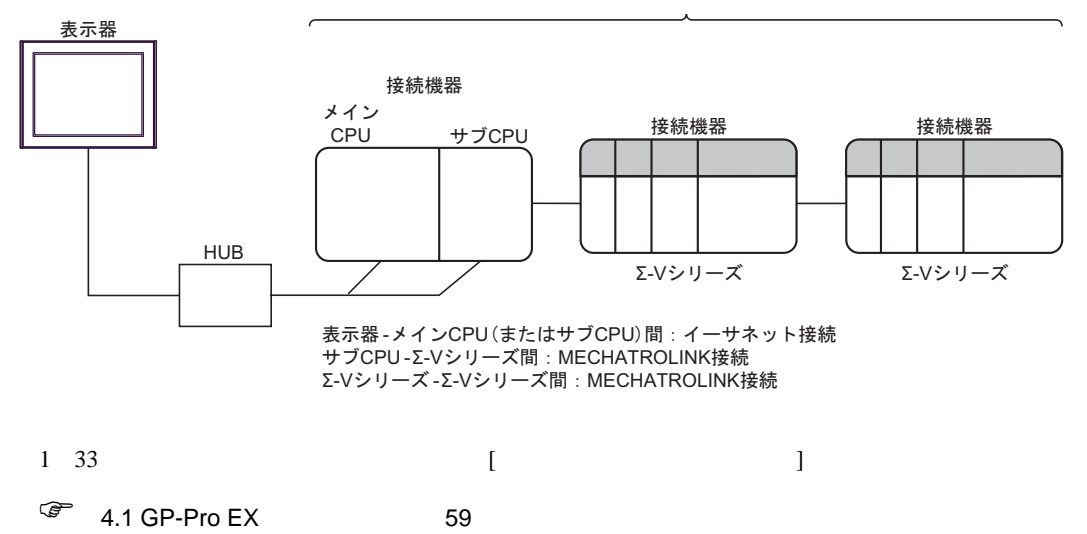

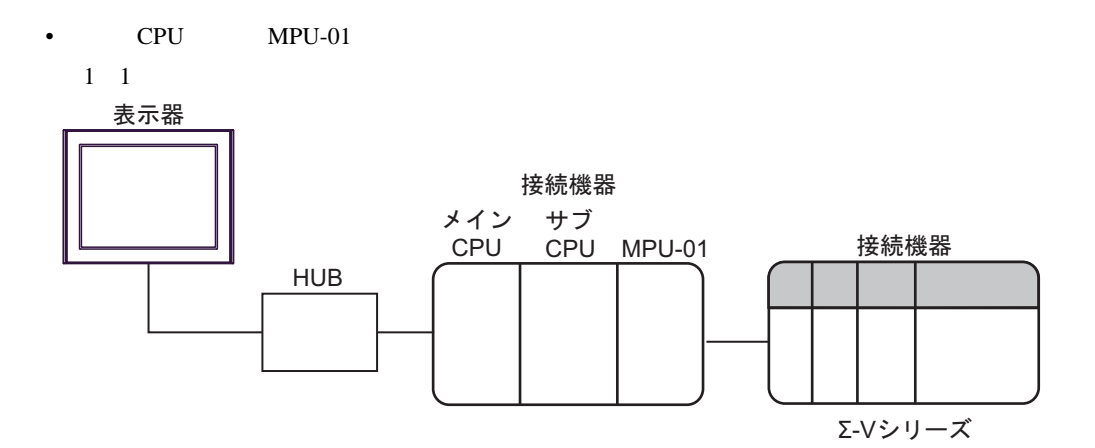

表示器-メインCPU間:イーサネット接続 MPU-01 - Σ-Vシリーズ間: MECHATROLINK接続

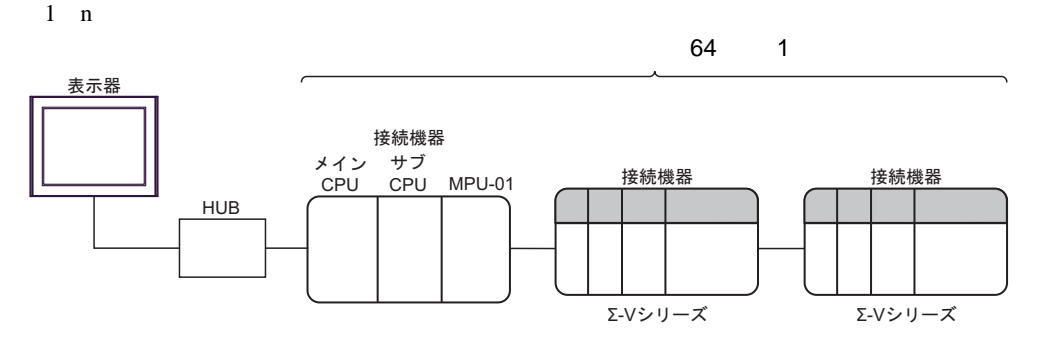

表示器-メインCPU間:イーサネット接続 MPU-01 - Σ-Vシリーズ間: MECHATROLINK接続 Σ-Vシリーズ-Σ-Vシリーズ間: MECHATROLINK接続

1 33  $[$   $]$  $\begin{array}{cc} \mathbb{G} & 4.1 \text{ G} \text{P-Pro EX} \end{array}$  59

<span id="page-11-0"></span> $2 \left( \frac{1}{2} \right)$ 

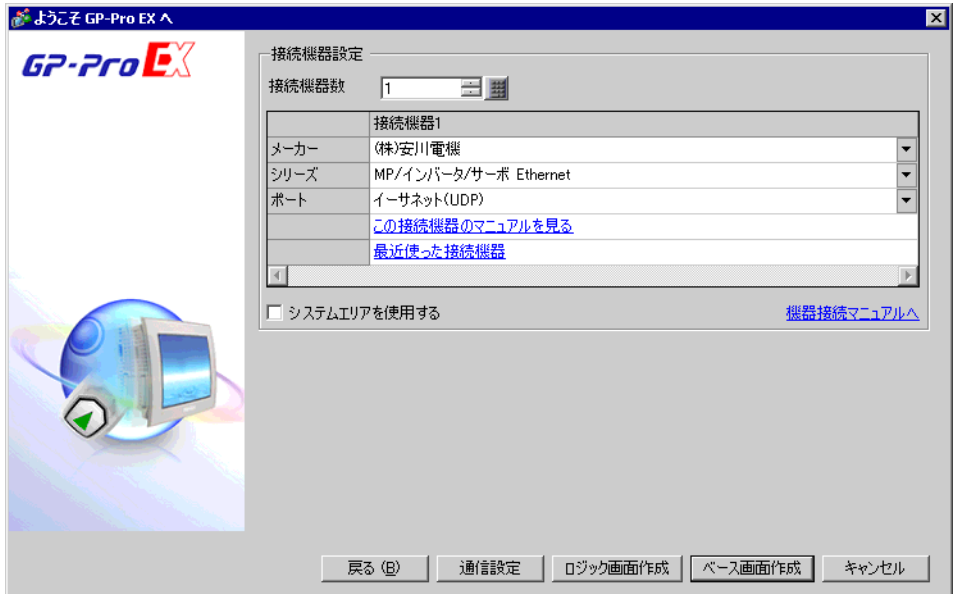

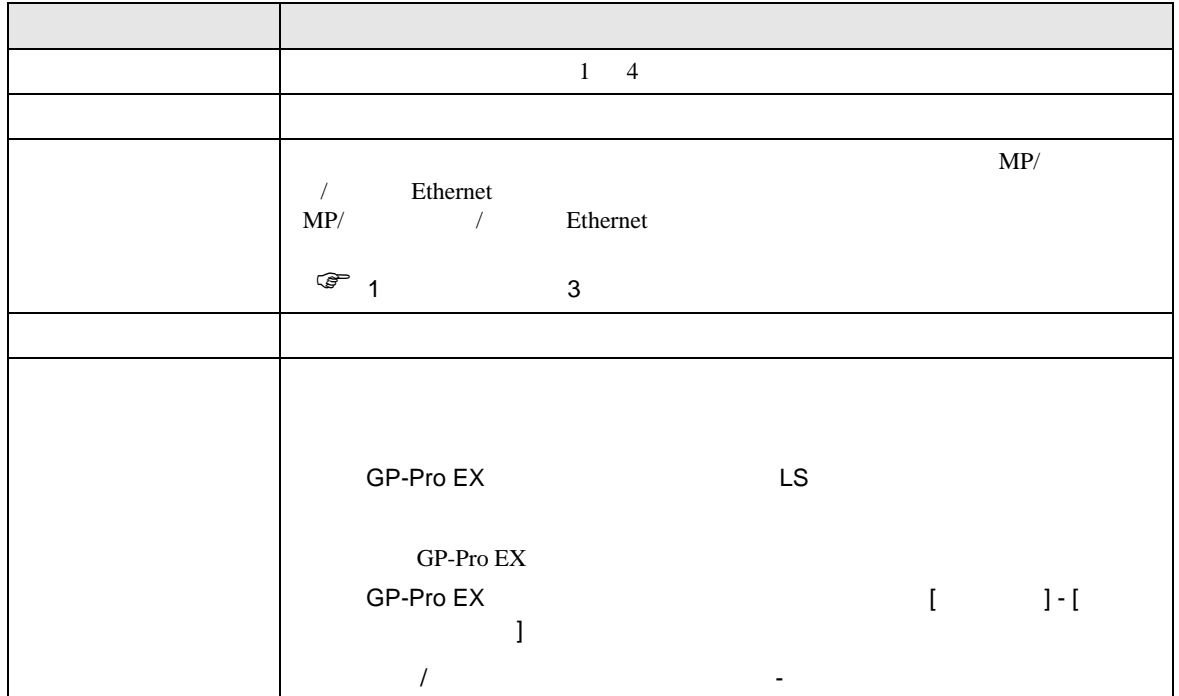

<span id="page-12-0"></span> $3 \overline{a}$ 

<span id="page-12-1"></span> $3.1$  1

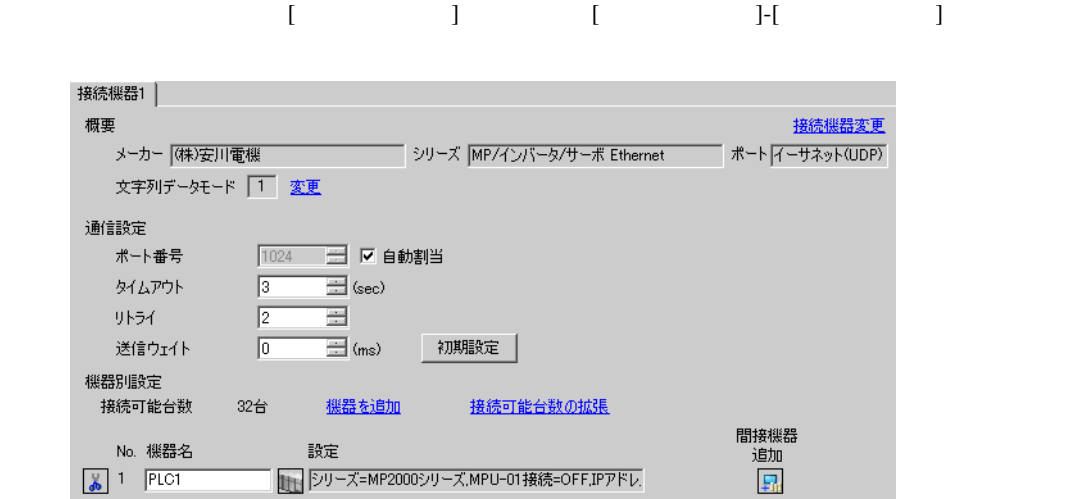

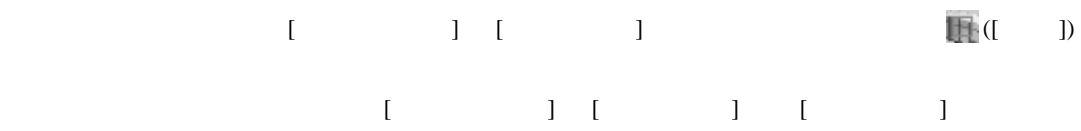

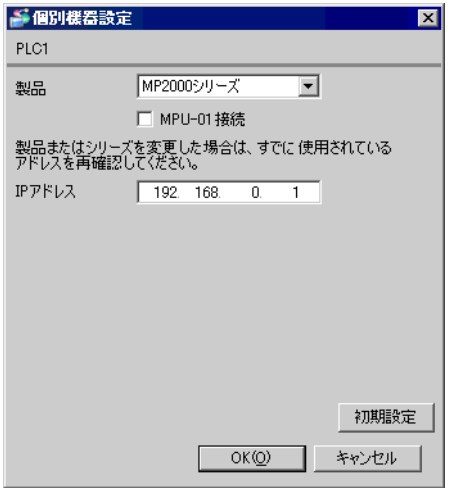

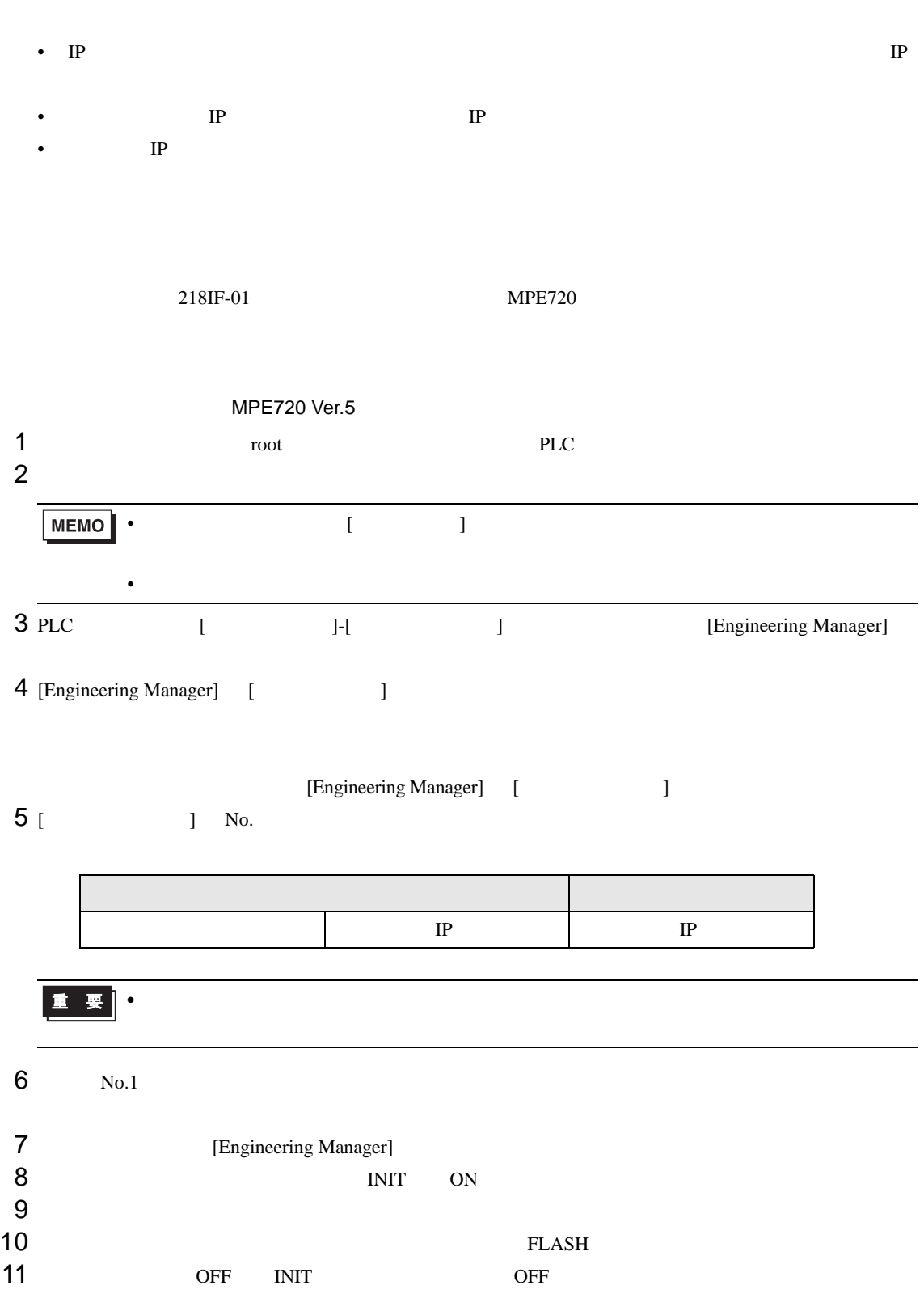

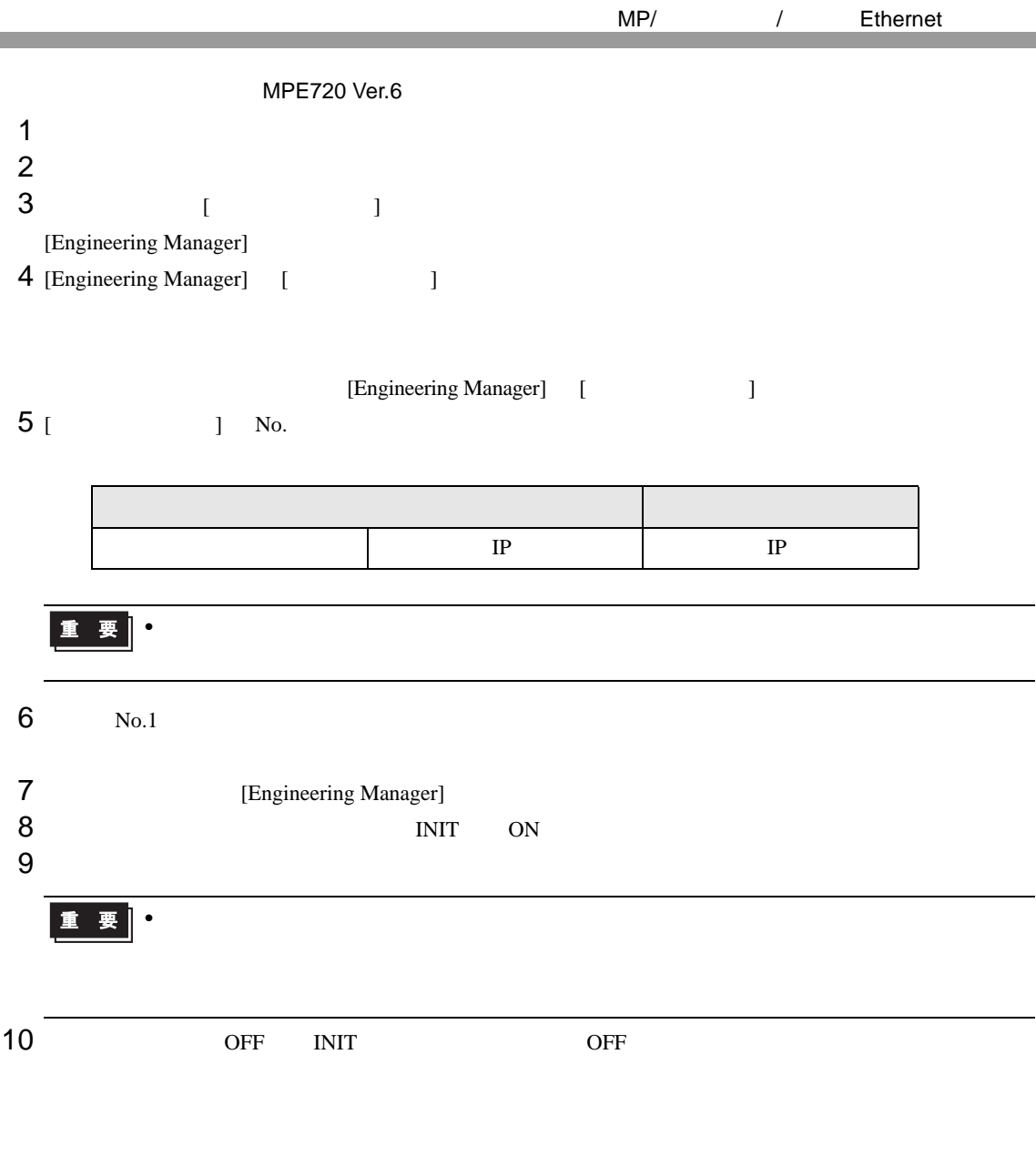

## <span id="page-15-0"></span>3.2 設定例 2

GP-Pro EX

接 杮

j

接続可能台数

No. 機器名

 $\frac{1}{20}$  1 PLC1

32台

機器を追加

読定

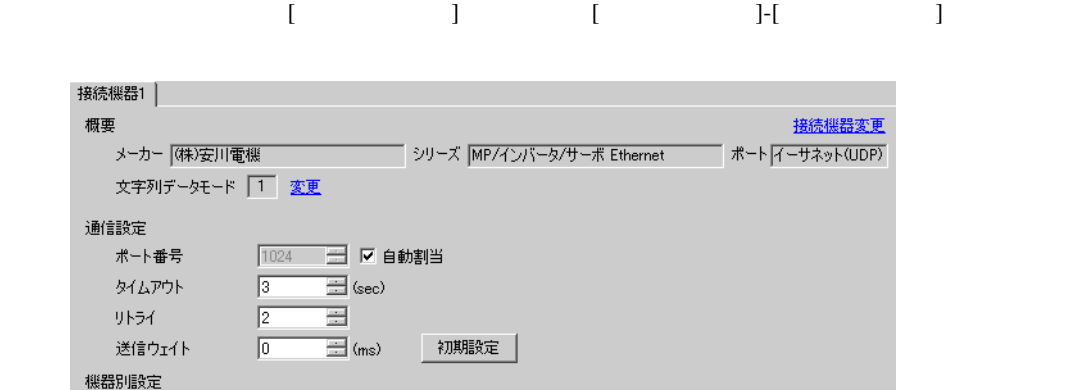

接続可能台数の拡張

| DJ-ズ=MP2000シリーズ,MPU-01接続=OFF,IPアドレ

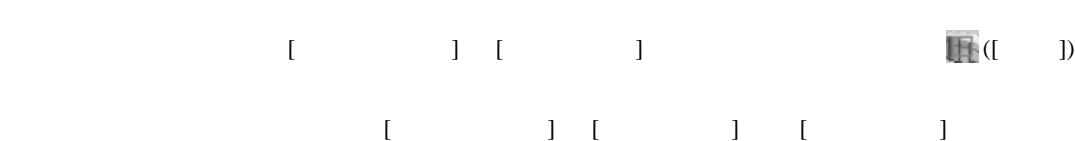

間接機器<br>追加<br><mark>[5]</mark>

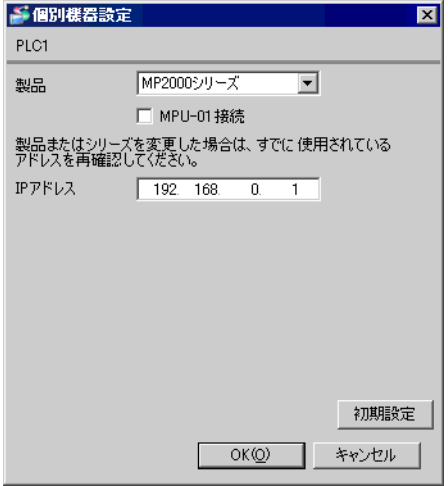

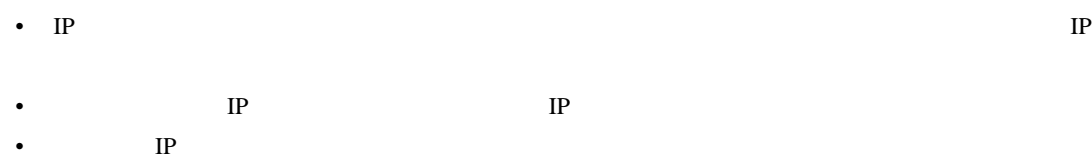

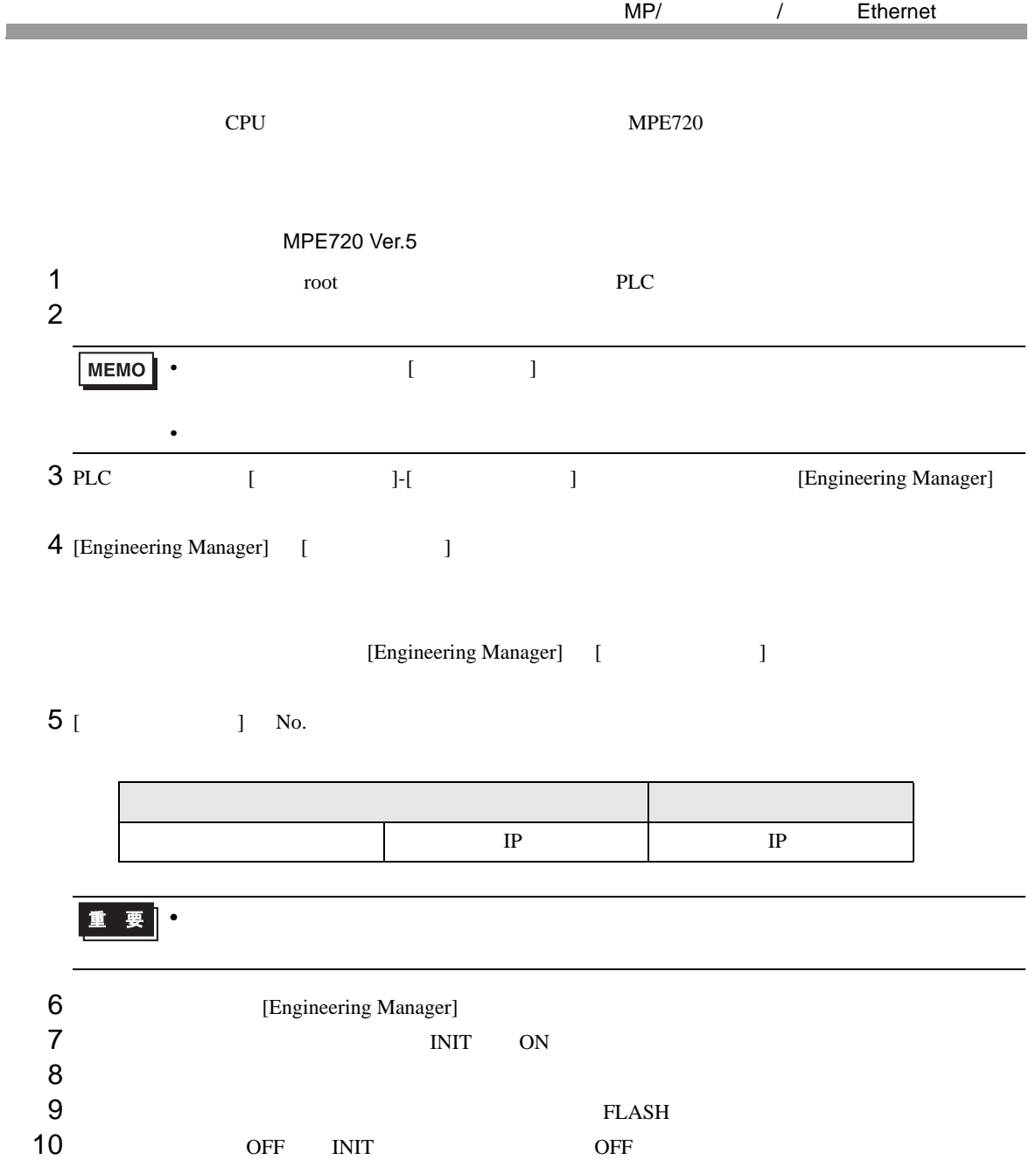

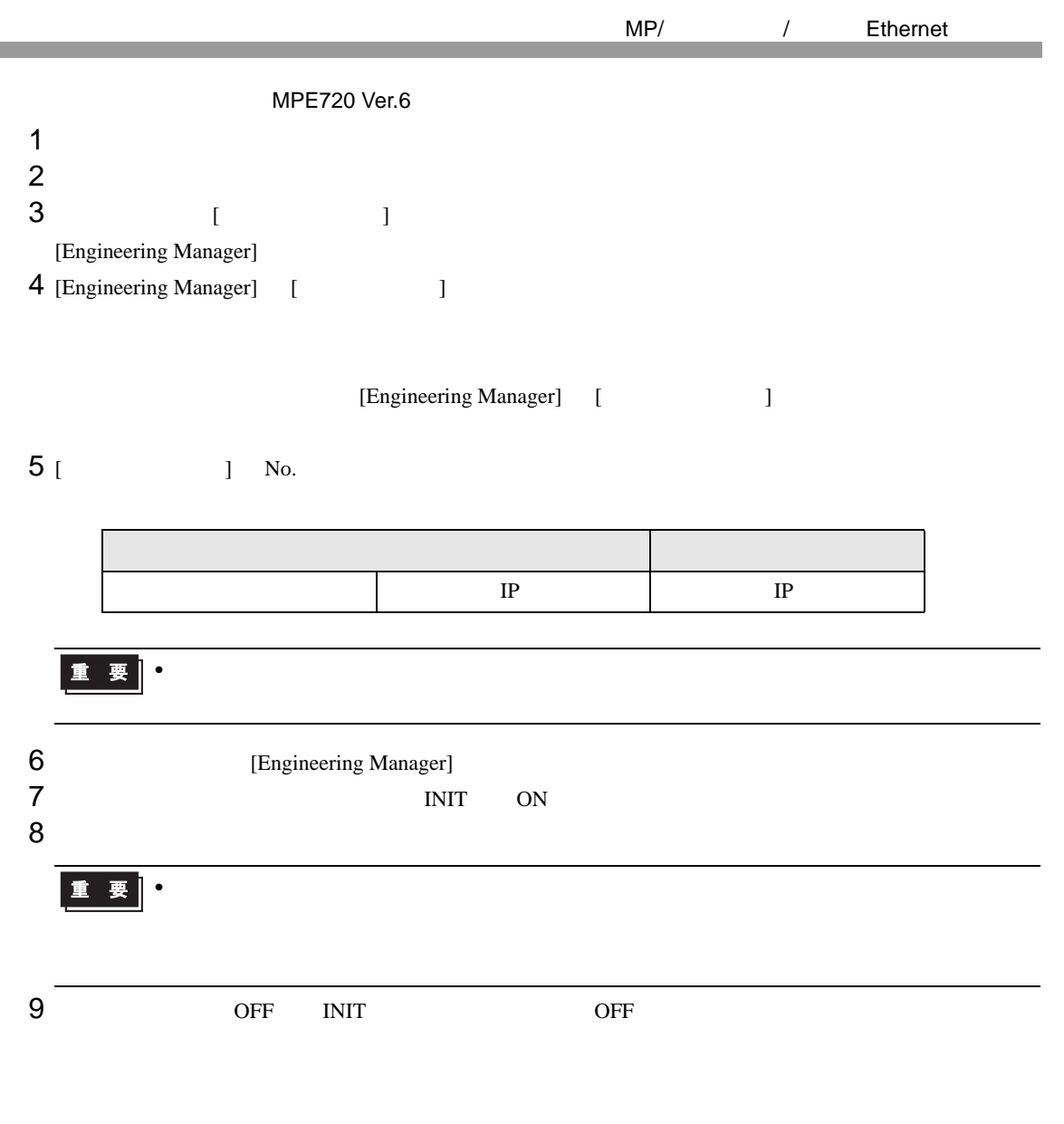

## <span id="page-18-0"></span>3.3 設定例 3

GP-Pro EX

接続機器1 概要

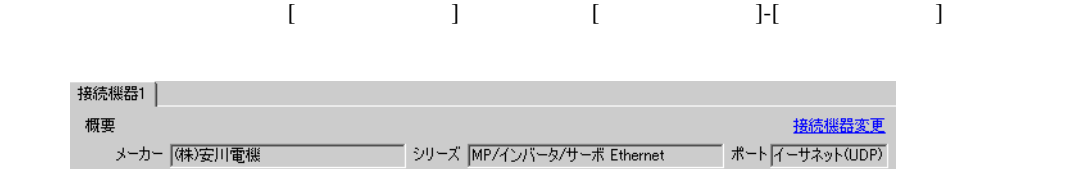

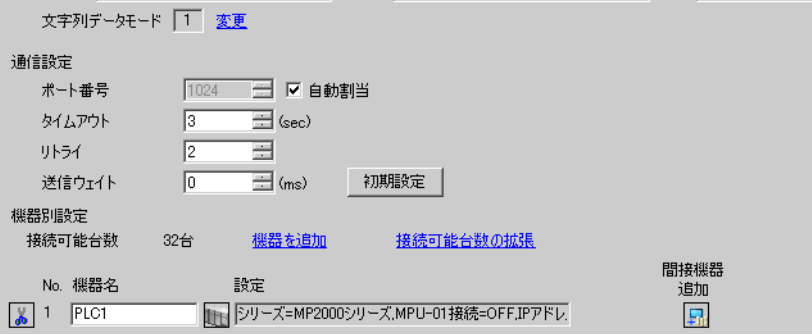

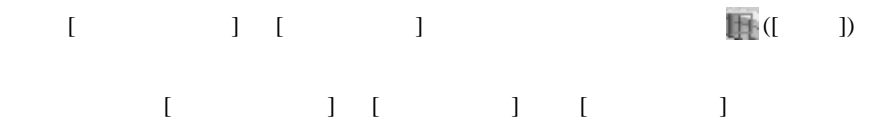

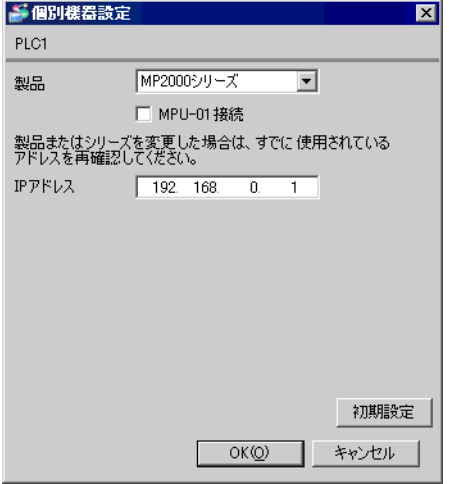

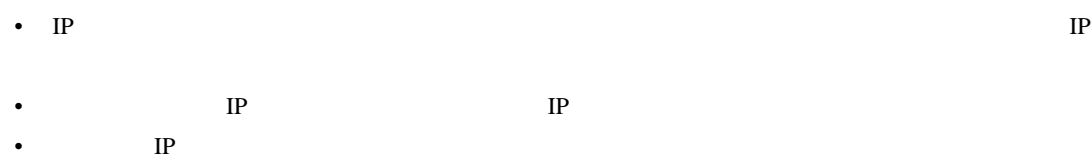

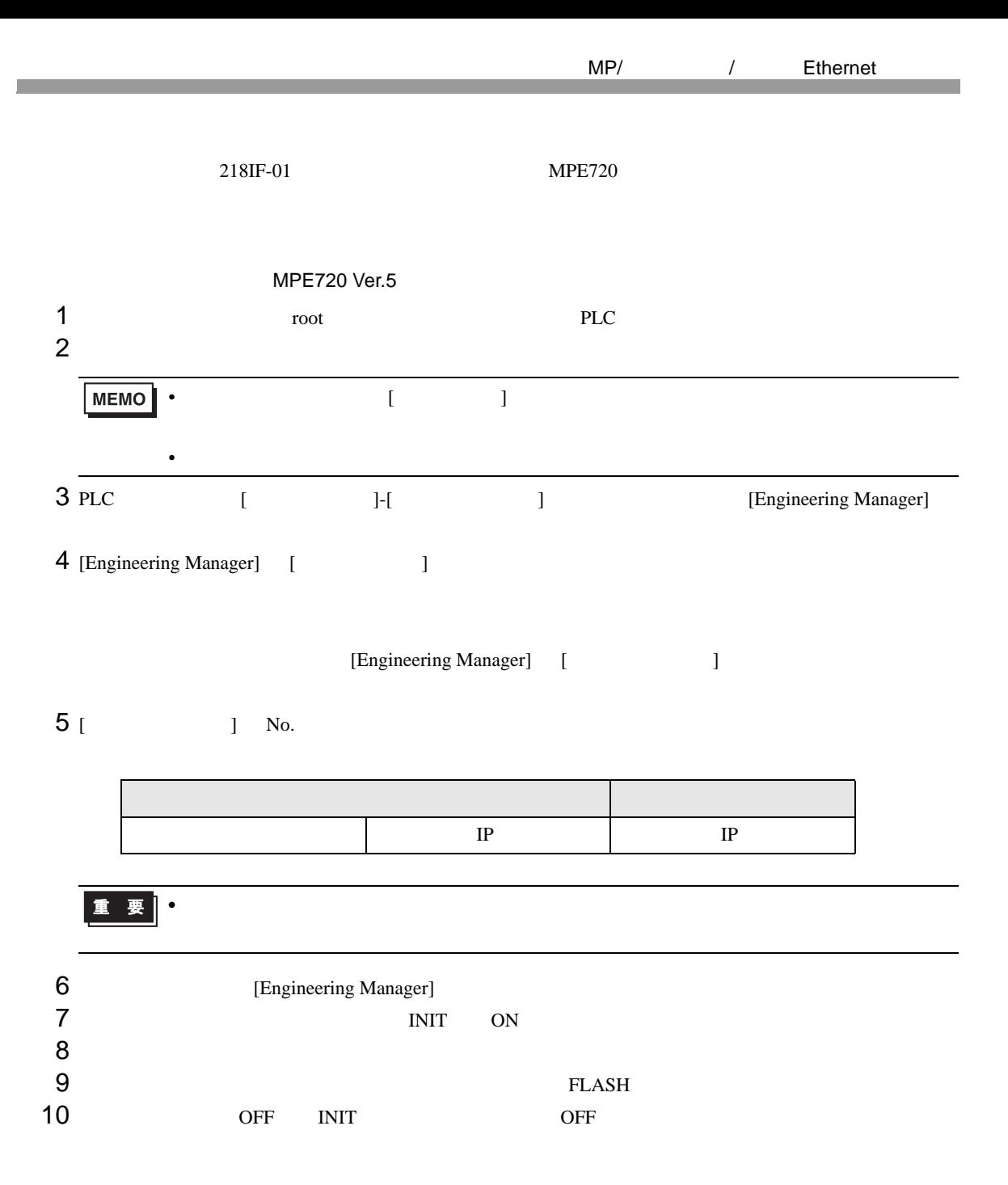

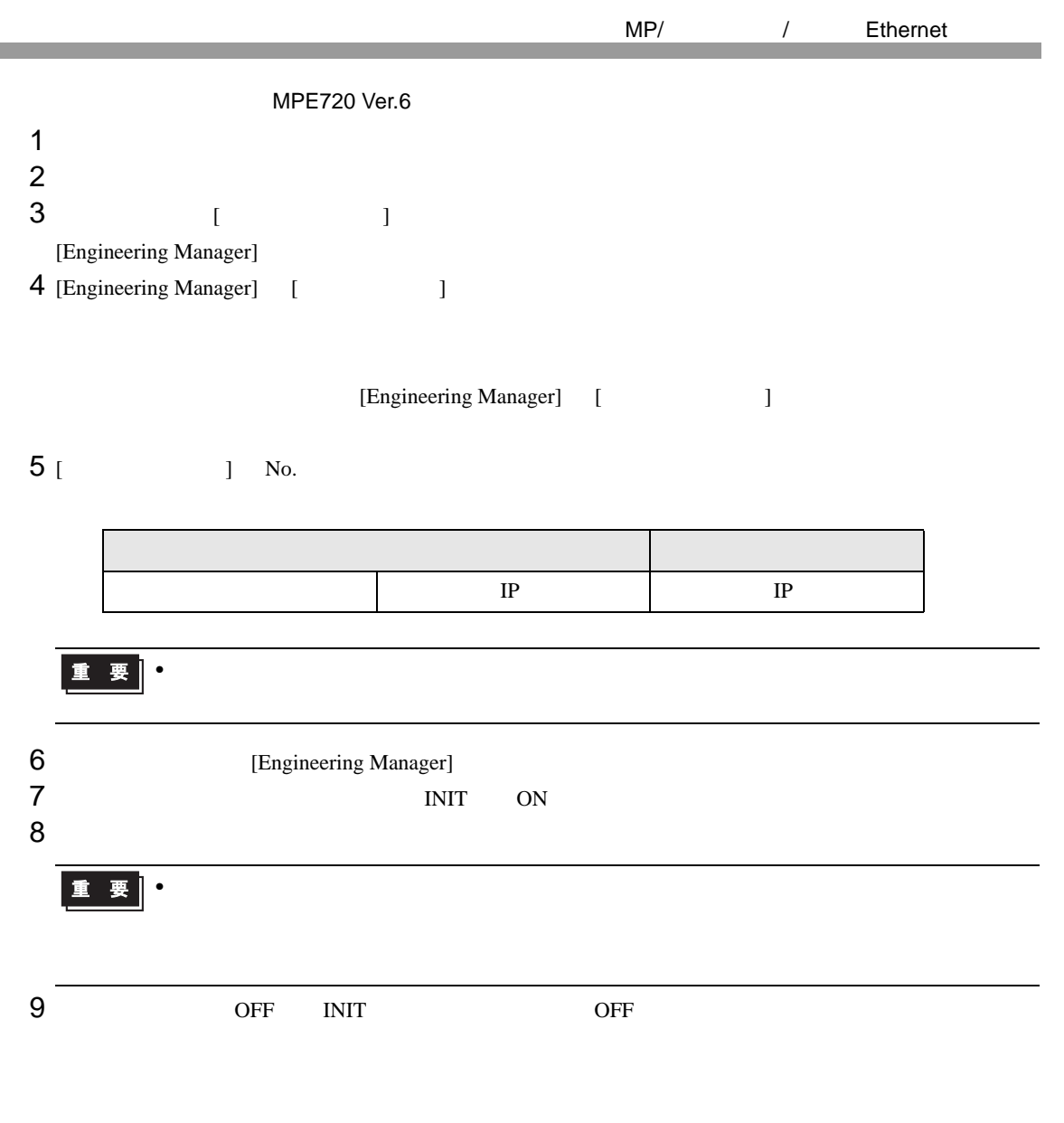

## <span id="page-21-0"></span>3.4 設定例 4

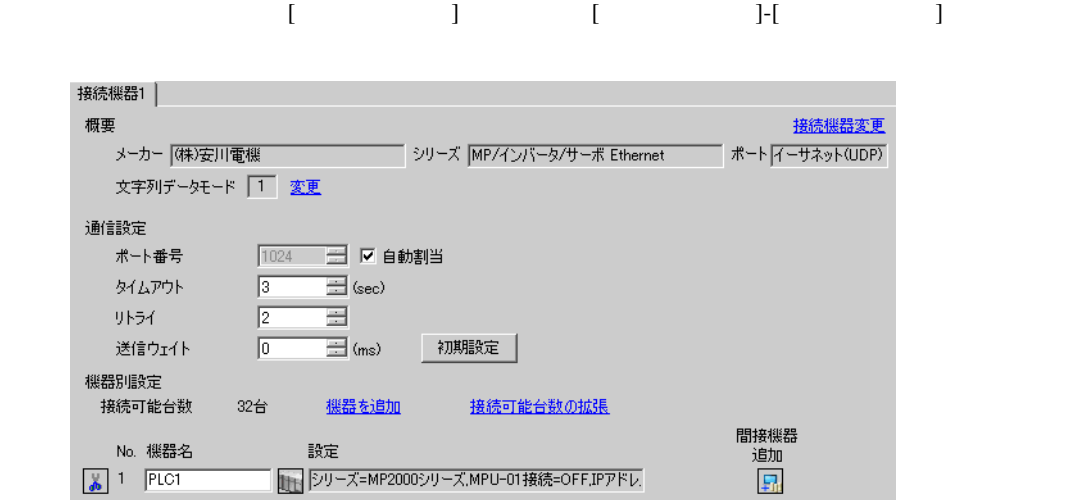

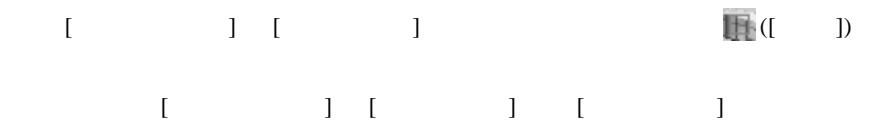

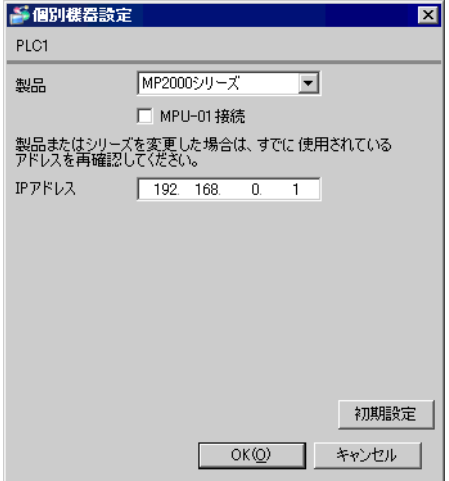

- IP  $\blacksquare$
- $IP$  IP  $IP$
- $IP$

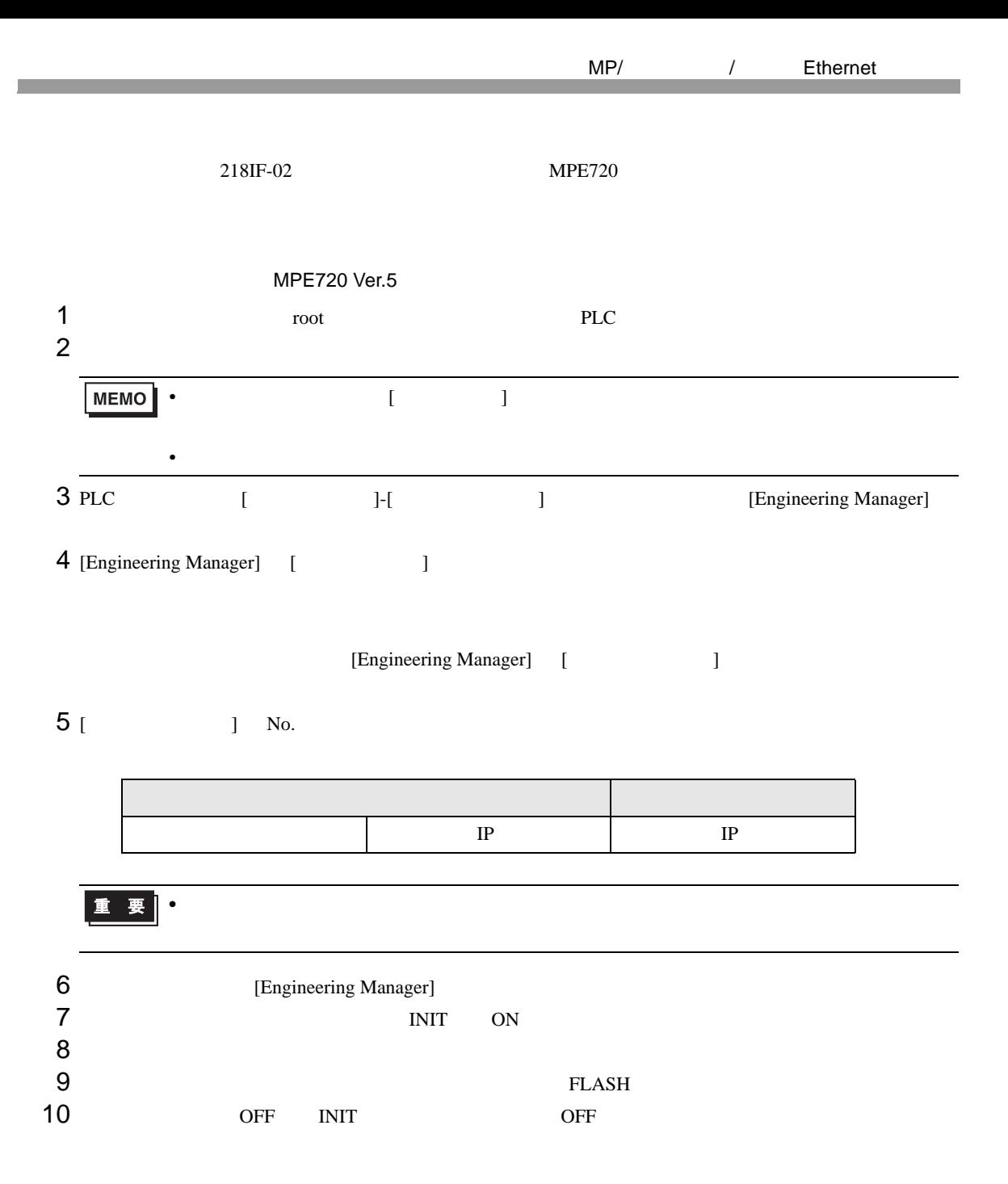

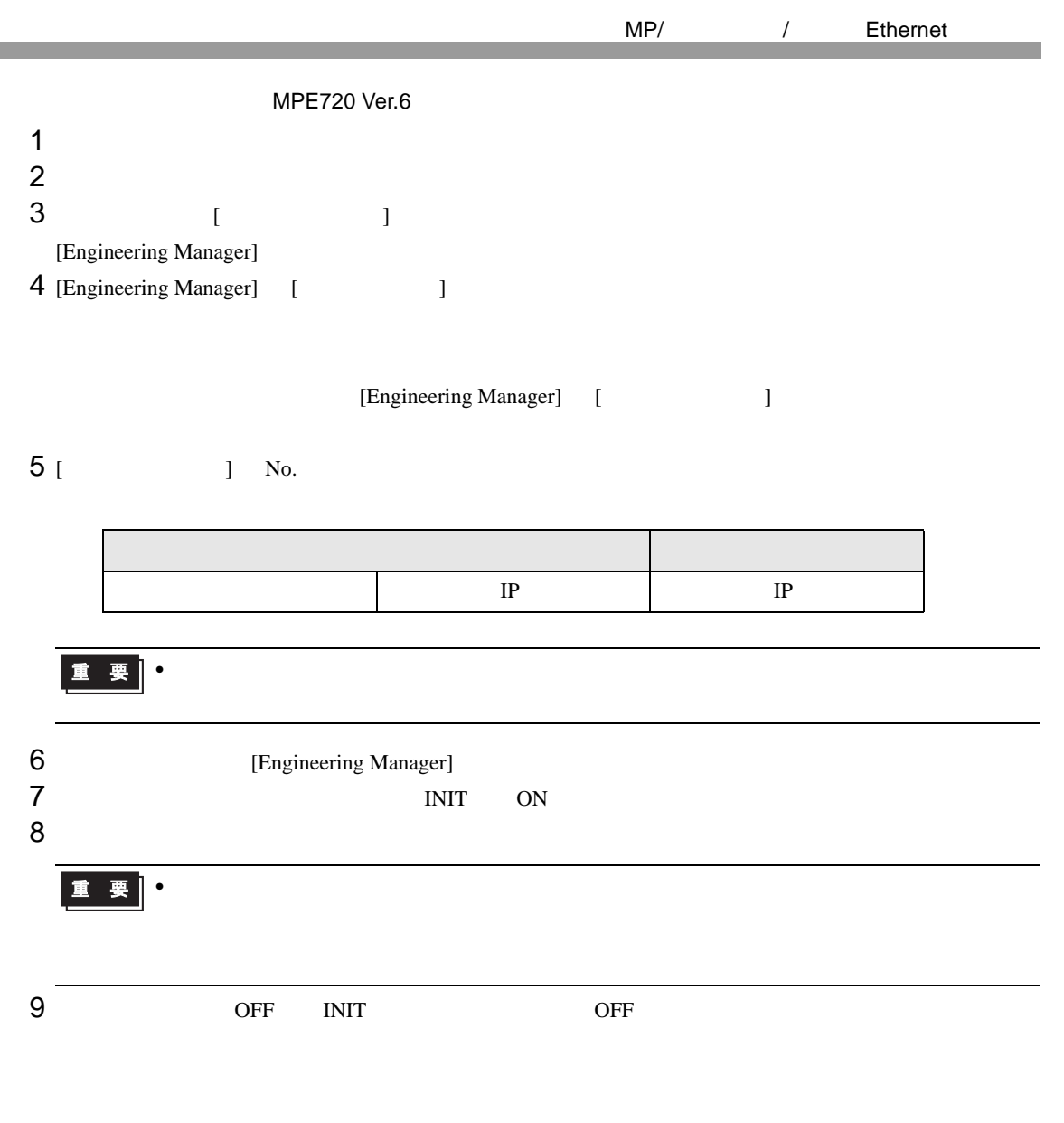

### <span id="page-24-0"></span>3.5 設定例 5

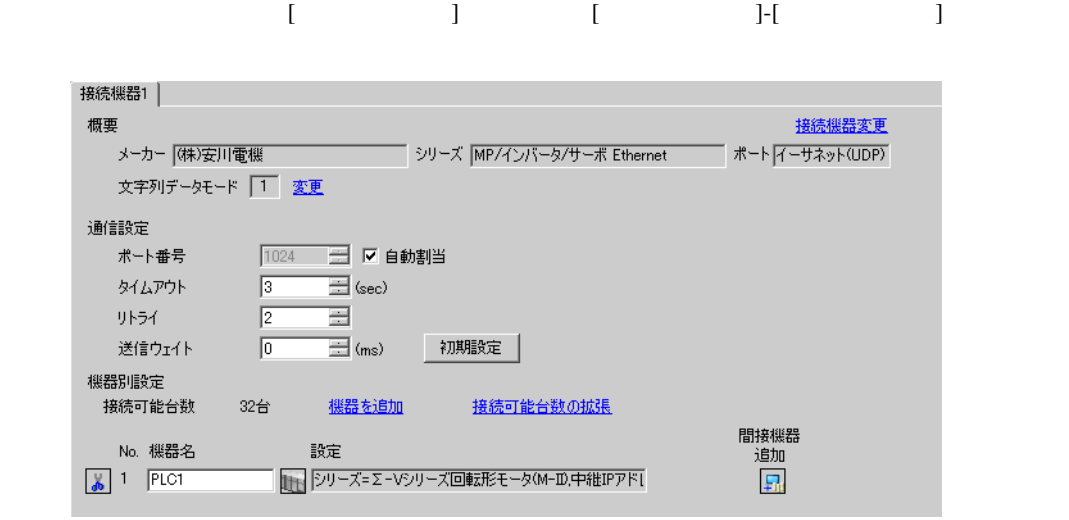

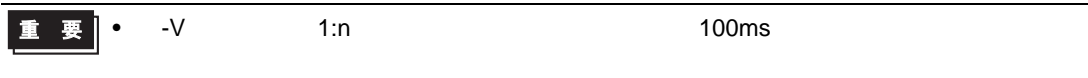

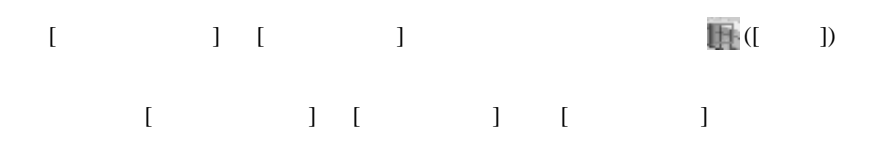

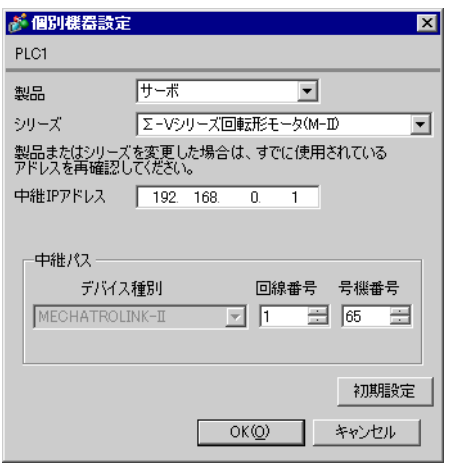

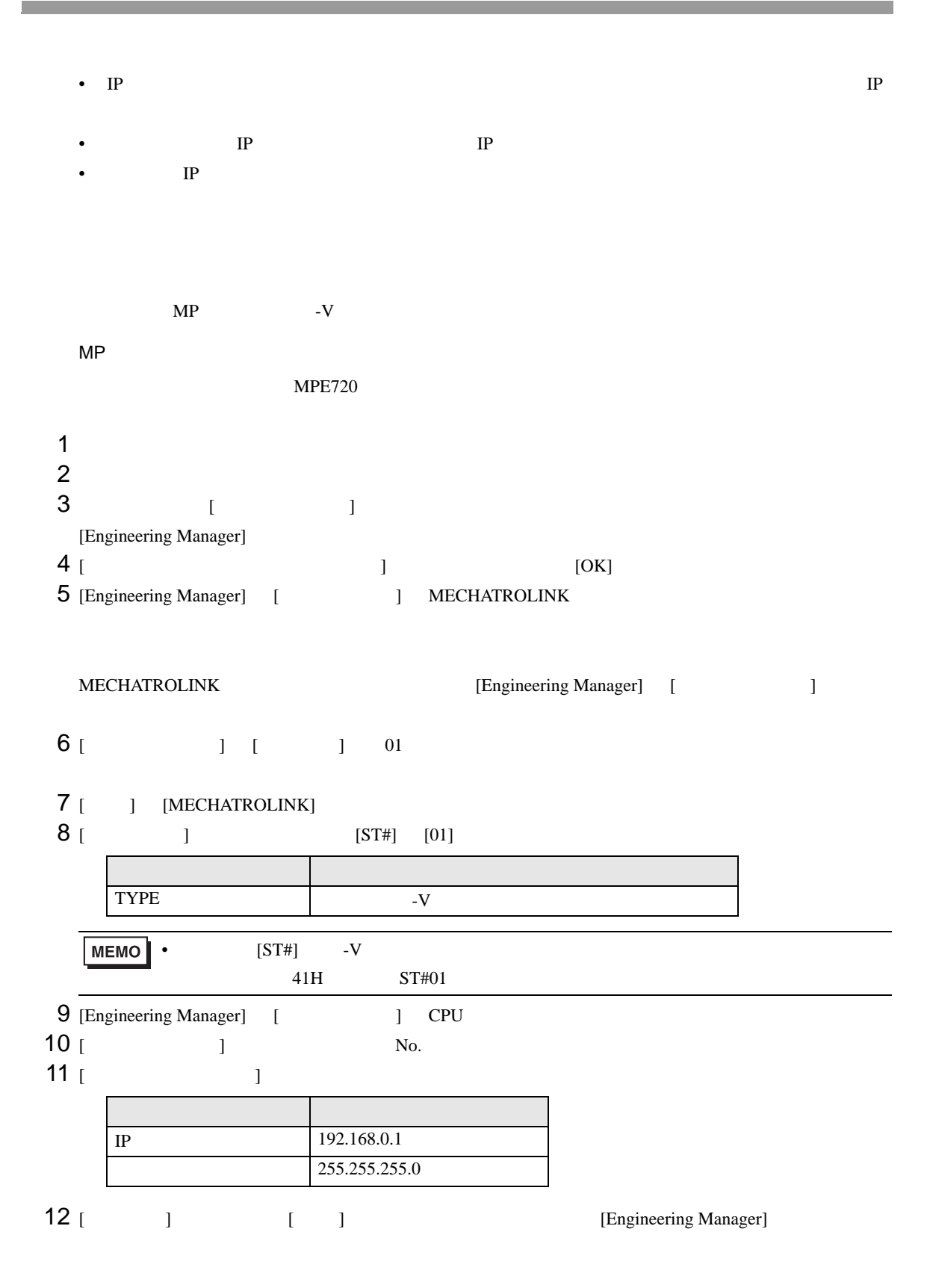

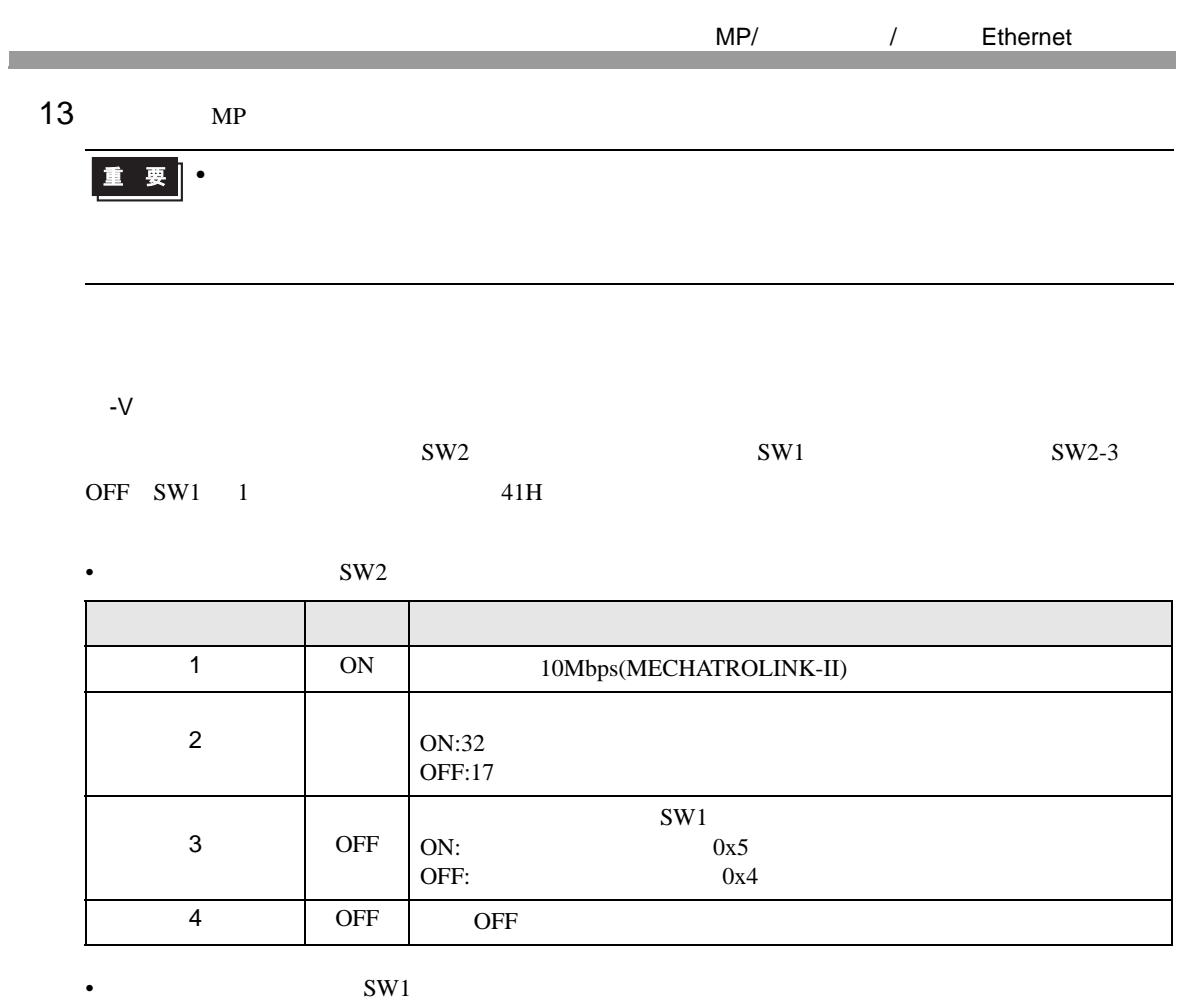

 $SW2$  3

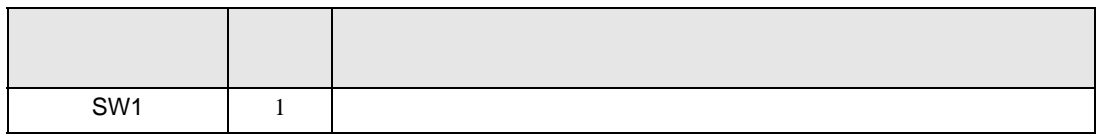

#### <span id="page-27-0"></span>3.6 設定例 6

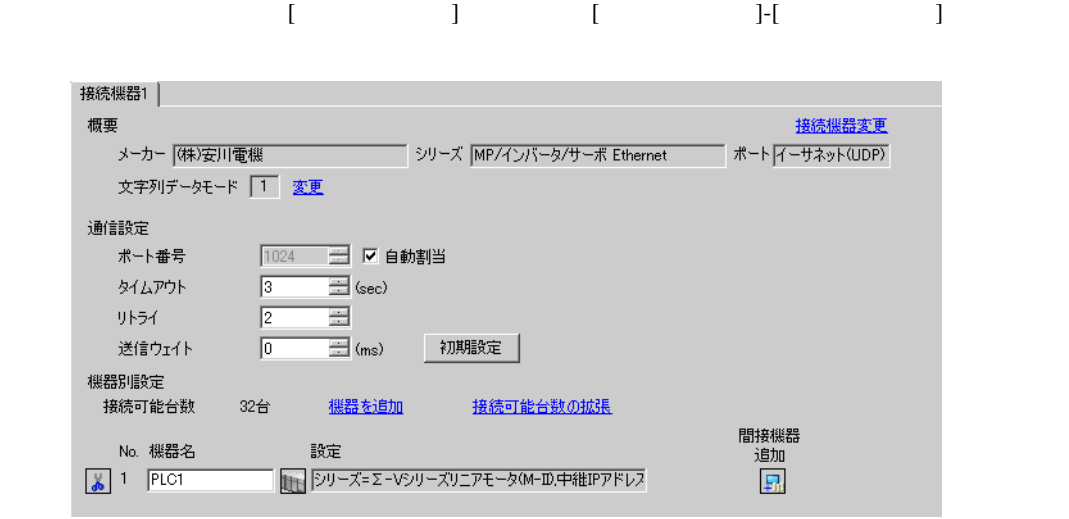

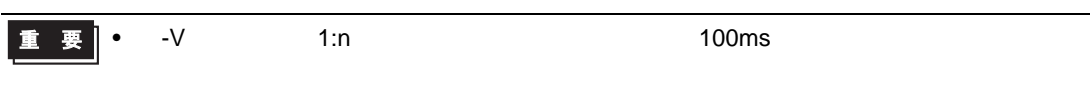

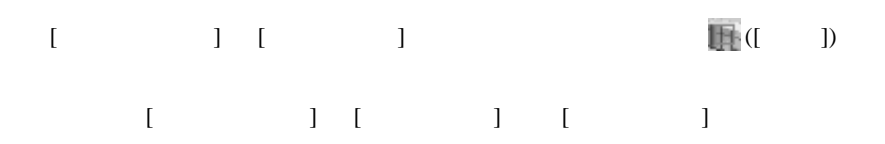

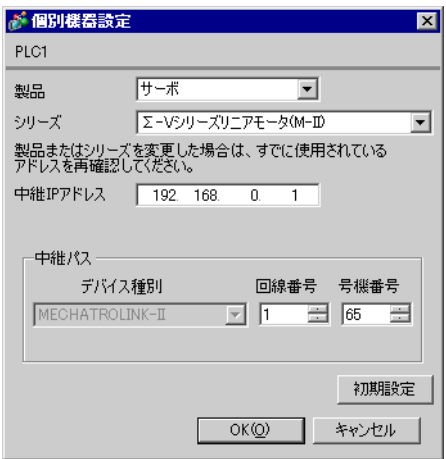

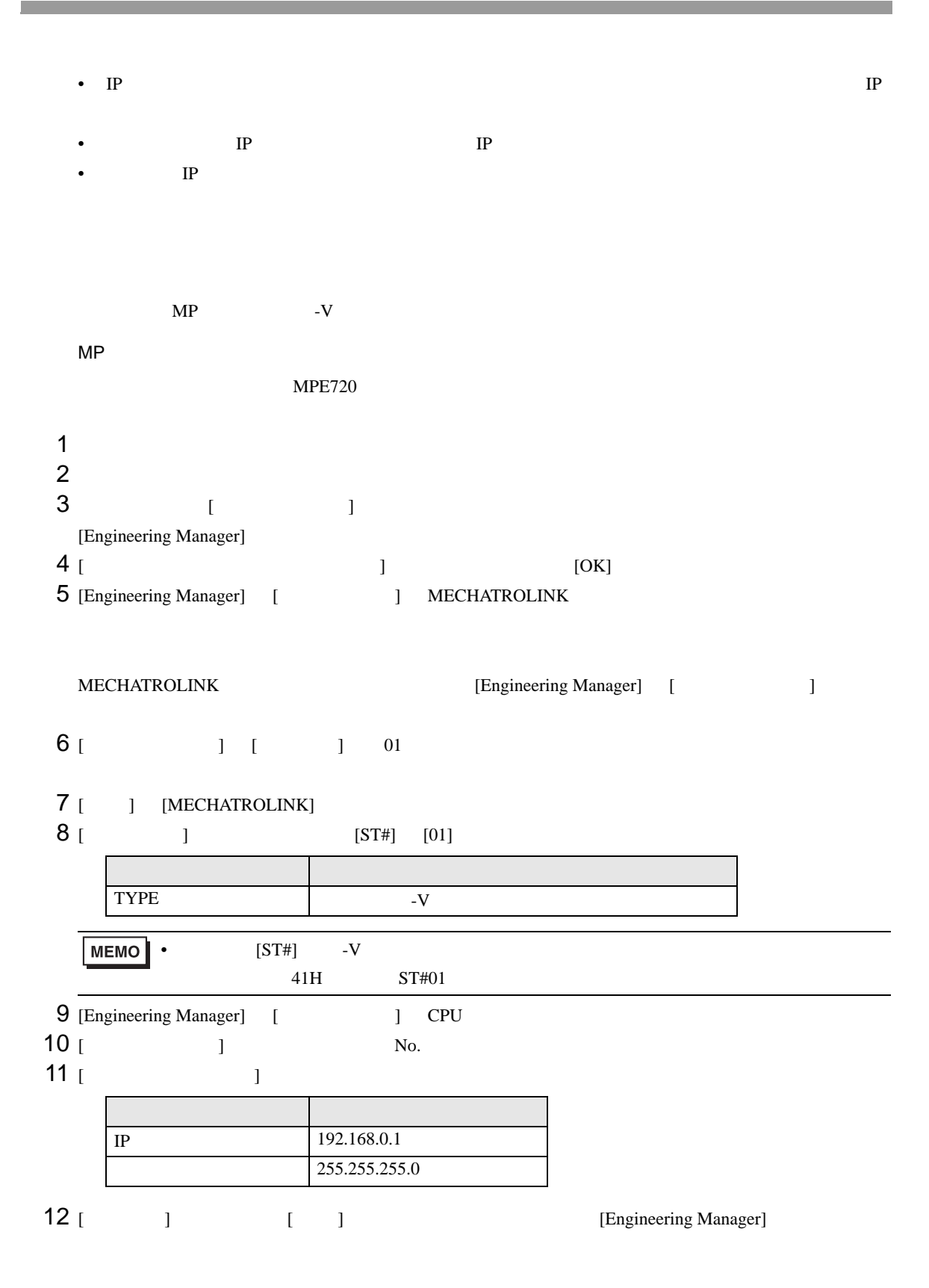

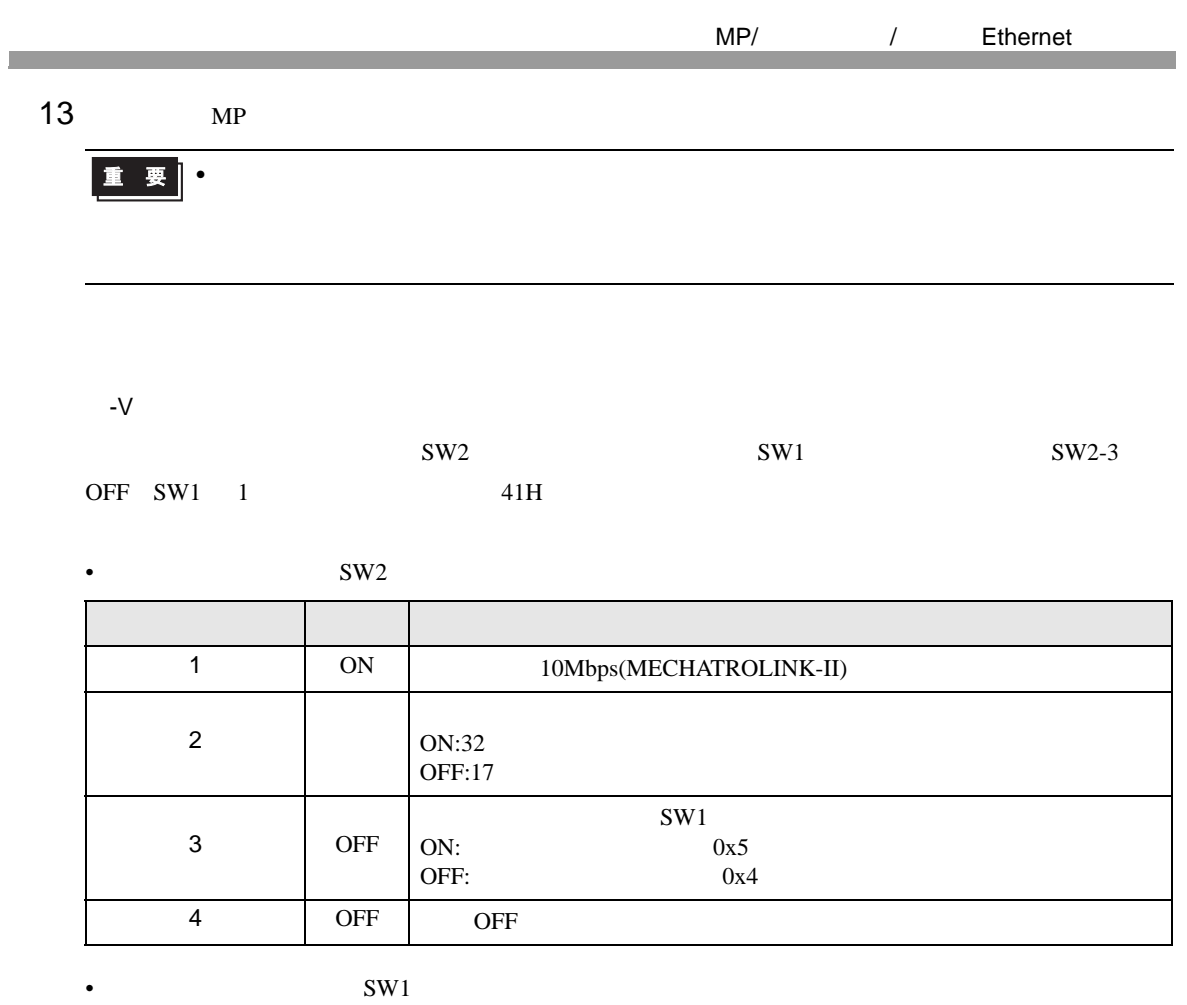

 $SW2$  3

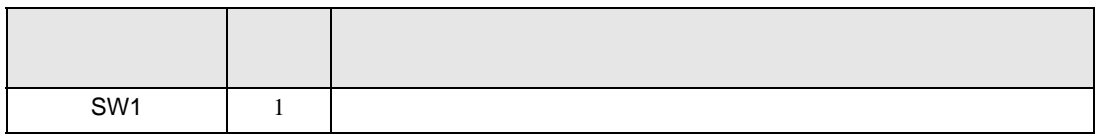

## <span id="page-30-0"></span>3.7 設定例 7

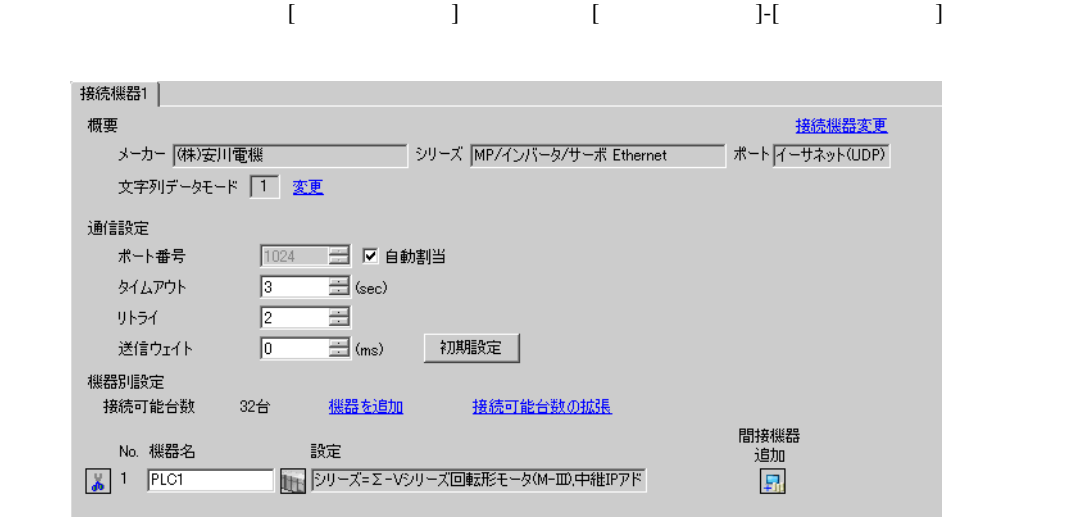

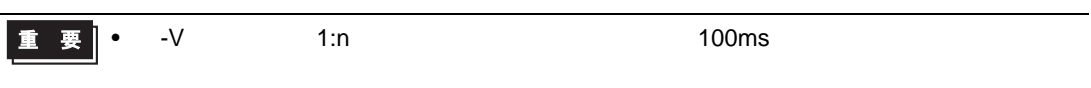

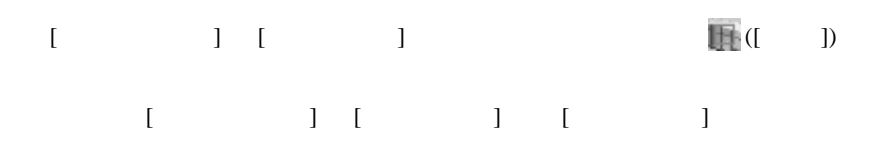

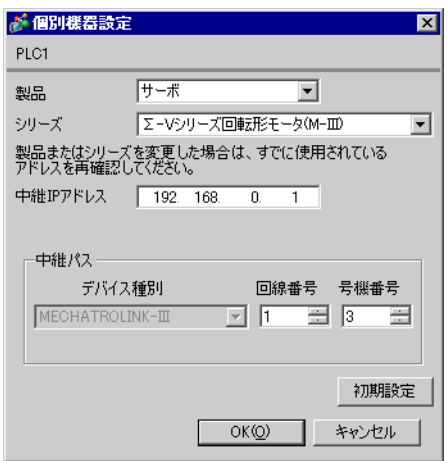

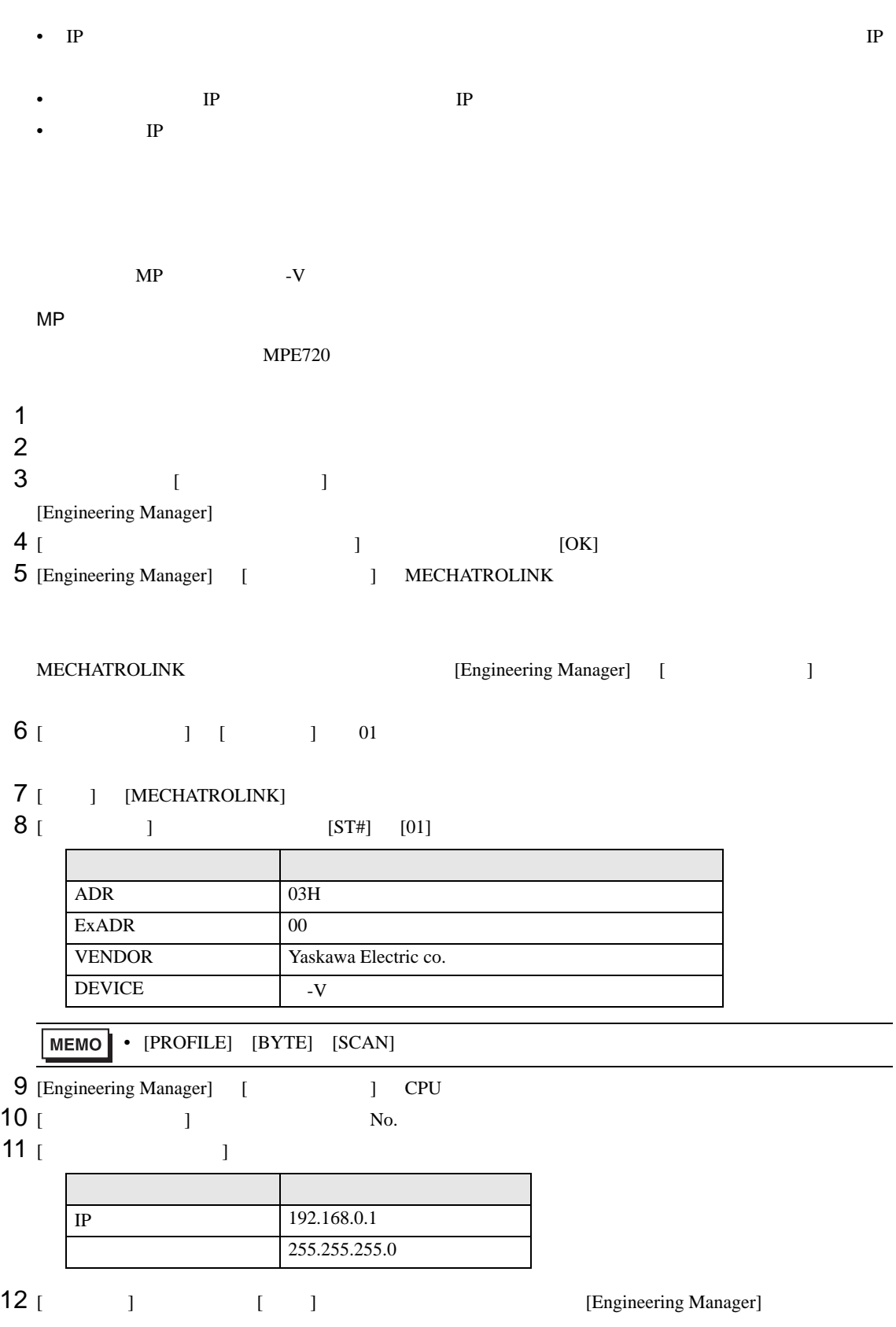

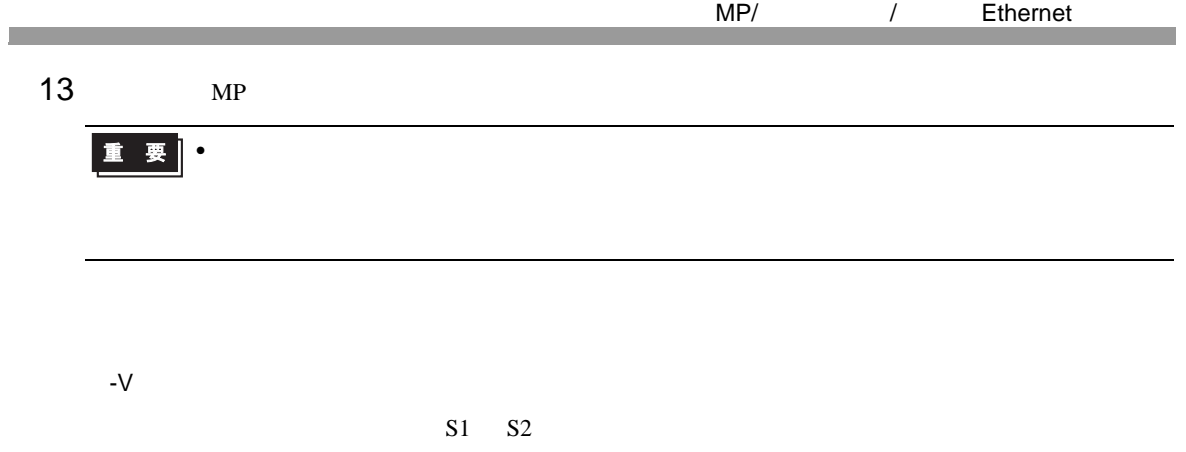

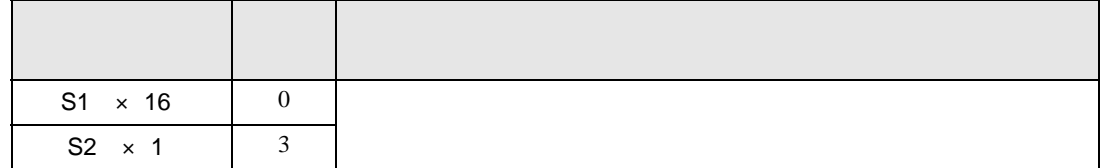

#### <span id="page-33-0"></span>3.8 設定例 8

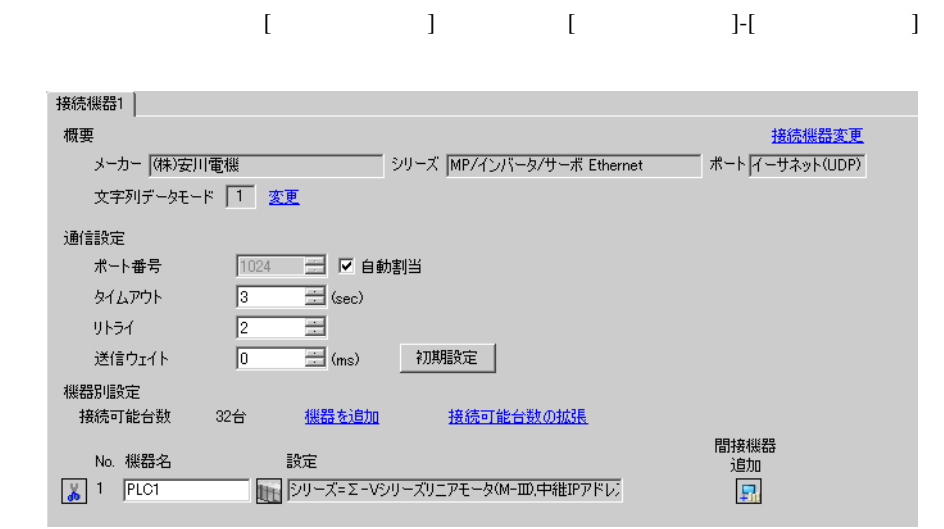

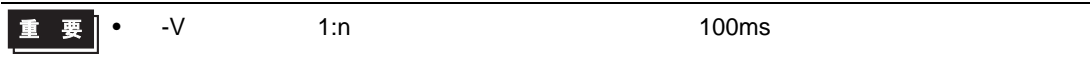

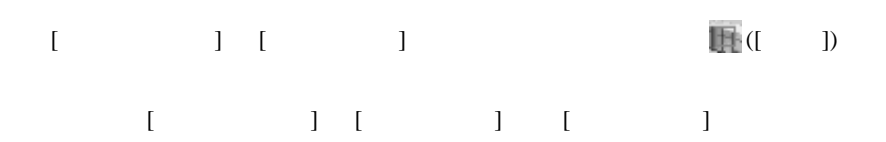

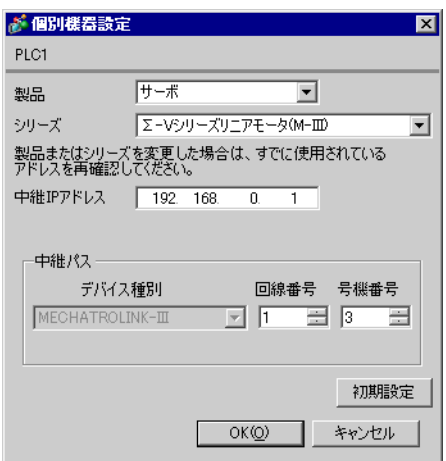

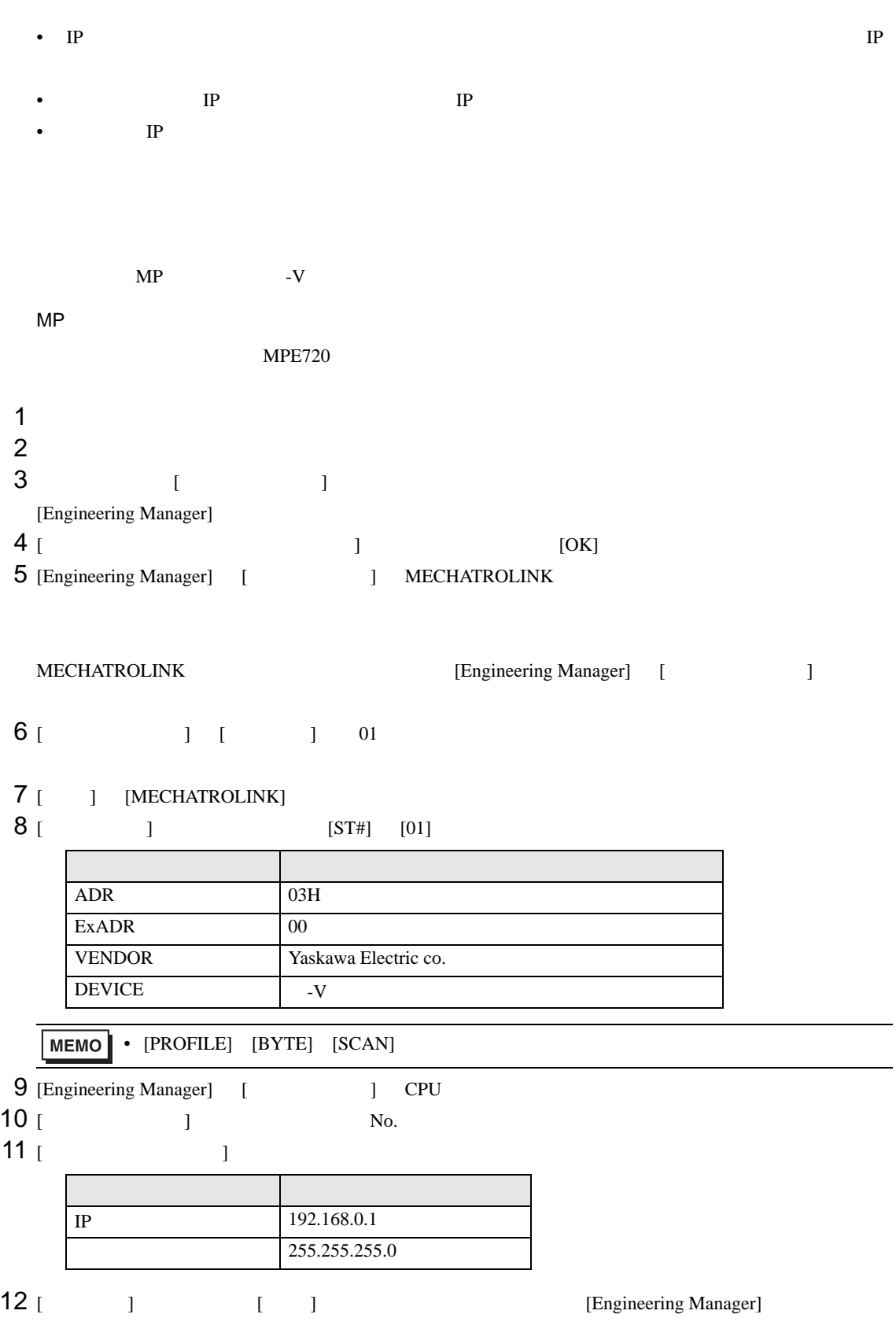

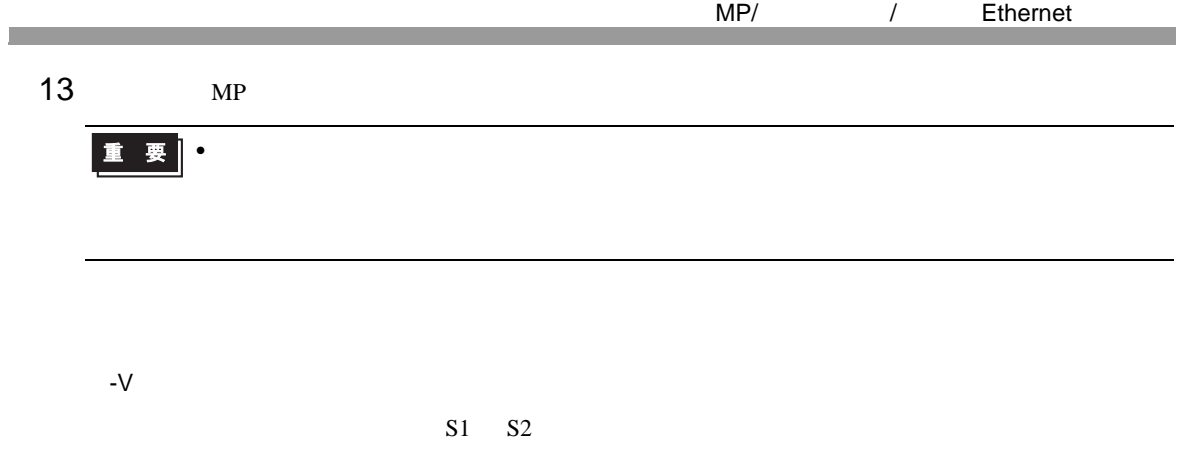

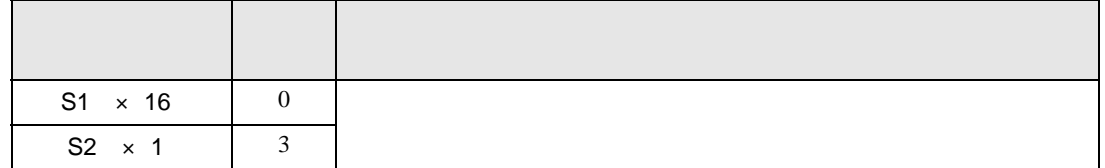
# 3.9 設定例 9

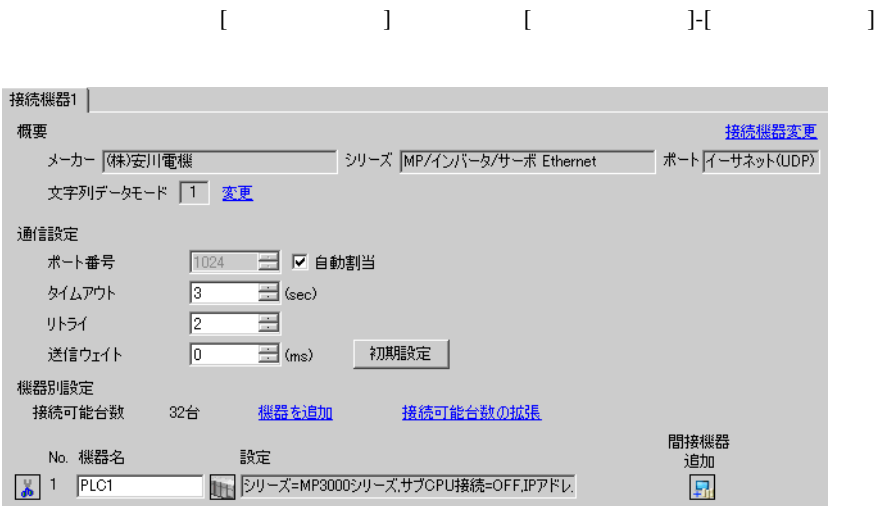

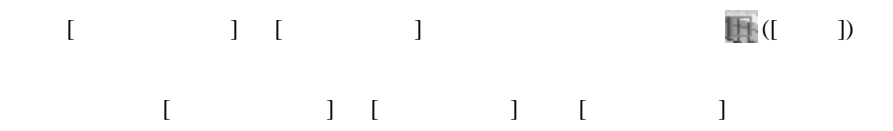

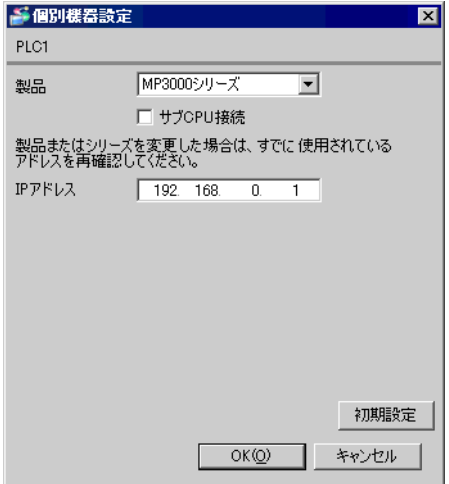

- IP  $\blacksquare$
- $IP$  IP  $IP$
- $IP$

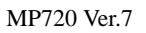

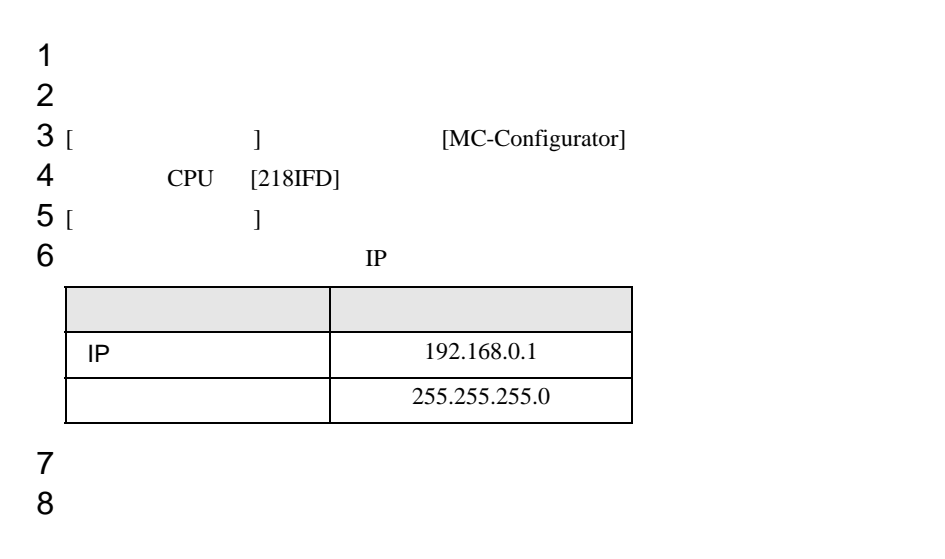

# 3.10 設定例 10

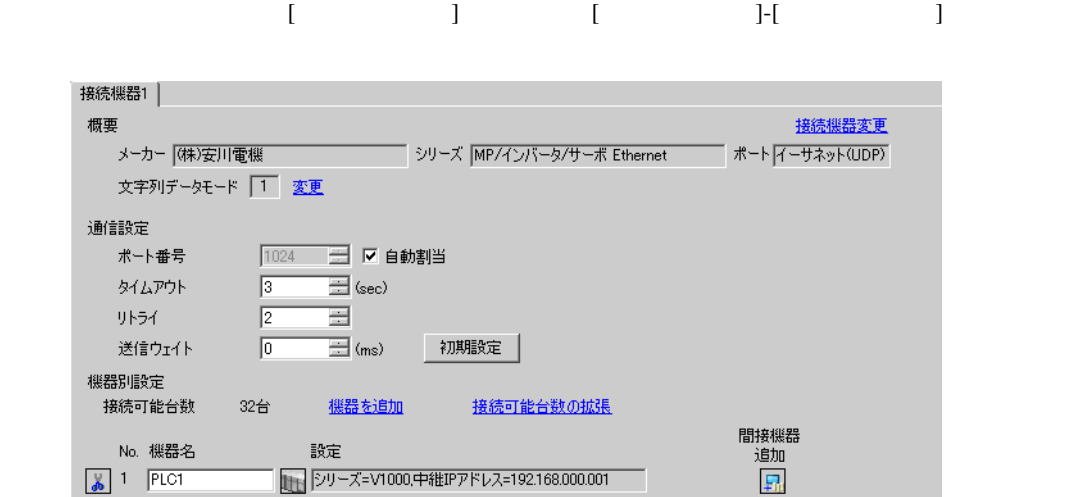

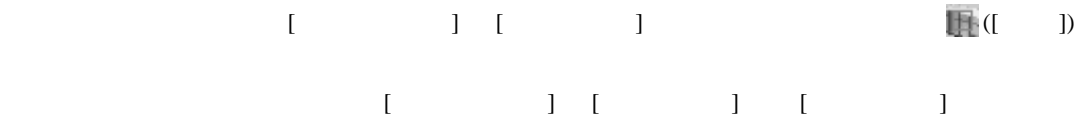

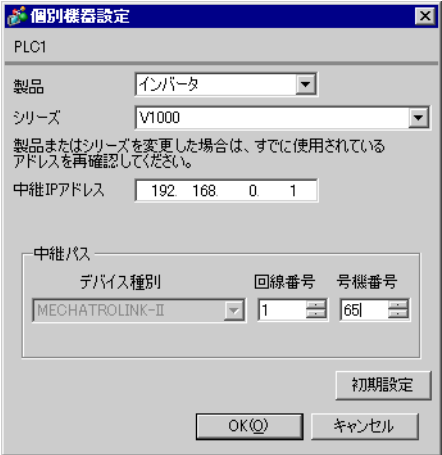

- IP  $\blacksquare$
- $IP$  IP  $IP$
- $IP$

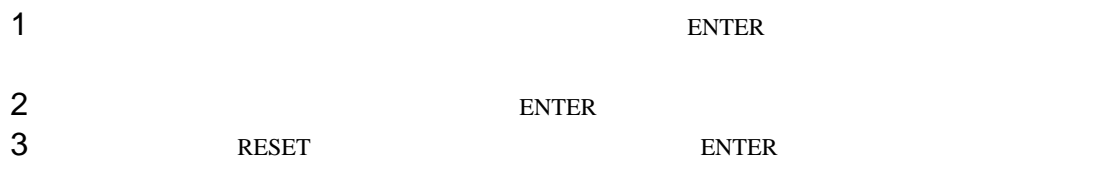

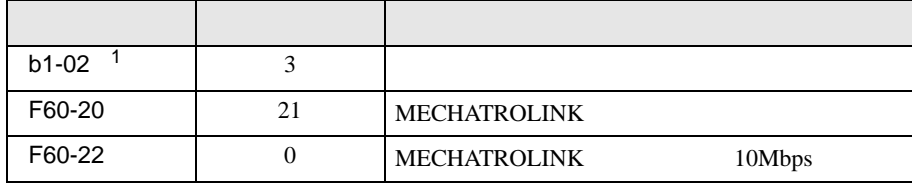

1 MECHATROLINK  $b1-01$  3

# 3.11 設定例 11

GP-Pro EX

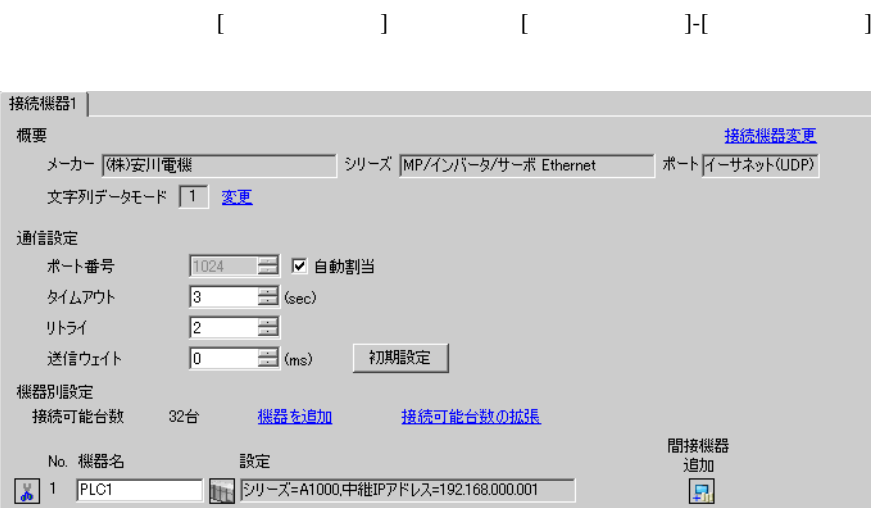

設定画面を表示するには、[ 接続機器設定 ] [ 機器別設定 ] から設定したい接続機器の ([ 設定 ])  $[ \begin{array}{cccc} \hline \end{array} \qquad ] \quad [ \qquad \qquad ] \quad [ \qquad \qquad ]$ 

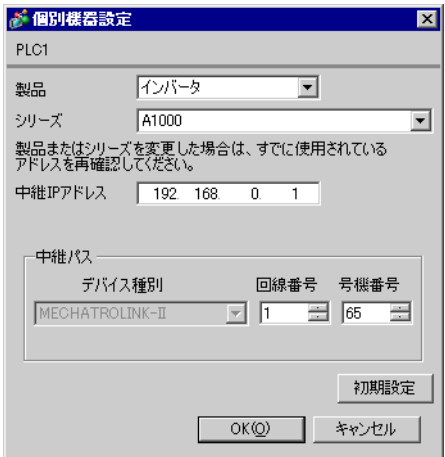

- IP  $\blacksquare$
- $IP$  IP  $IP$
- $IP$

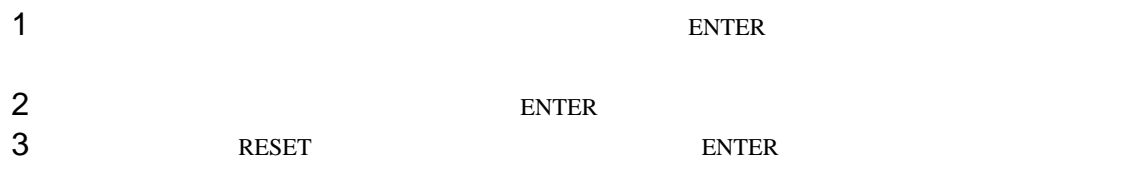

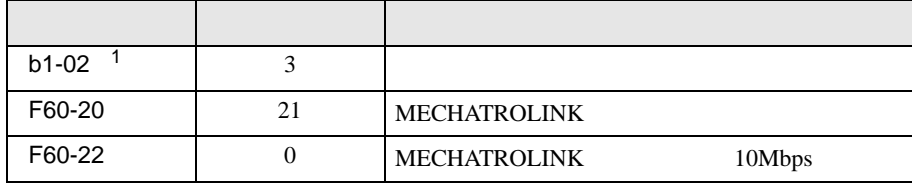

1 MECHATROLINK  $b1-01$  3

# 3.12 設定例 12

GP-Pro EX

概要

リトライ

送信ウェイト 機器別設定 接続可能台数

No. 機器名

 $\sqrt{2}$  1 PLC1

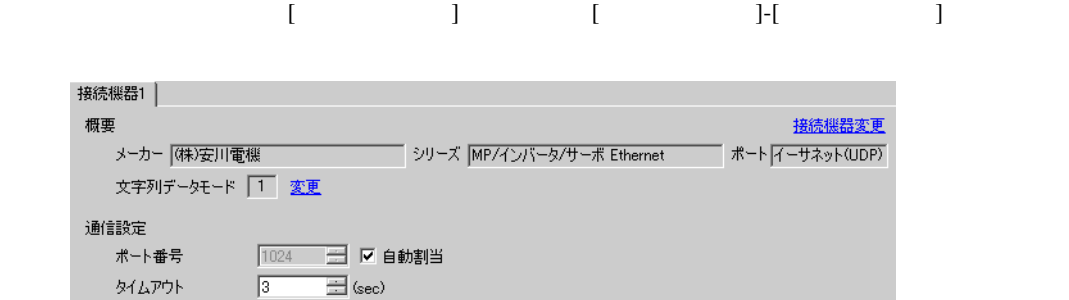

接続可能台数の拡張

 $\overline{H}$ 

 $\equiv$  (ms)

機器を追加

読定

初期設定

| シリーズ=MP2000シリーズ,MPU-01接続=ON中継IPア

 $\sqrt{2}$ 

 $\sqrt{0}$ 

32台

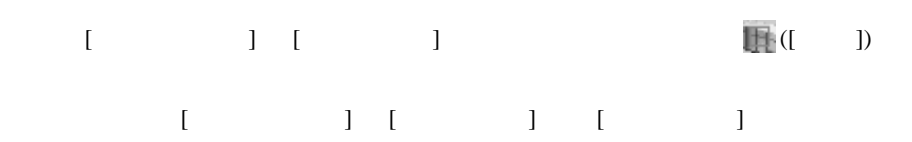

間接機器<br>「追加」

 $\Gamma_{\!\!\rm m}$ 

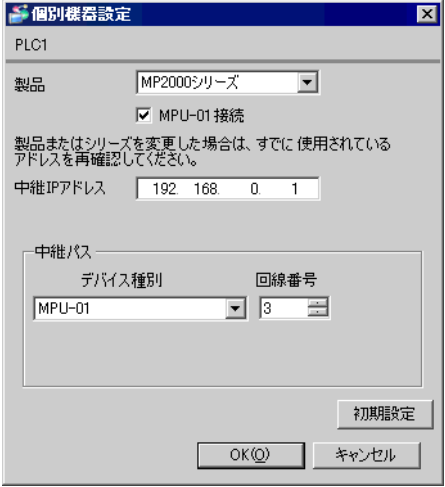

- IP  $\blacksquare$
- $IP$  IP  $IP$
- $IP$

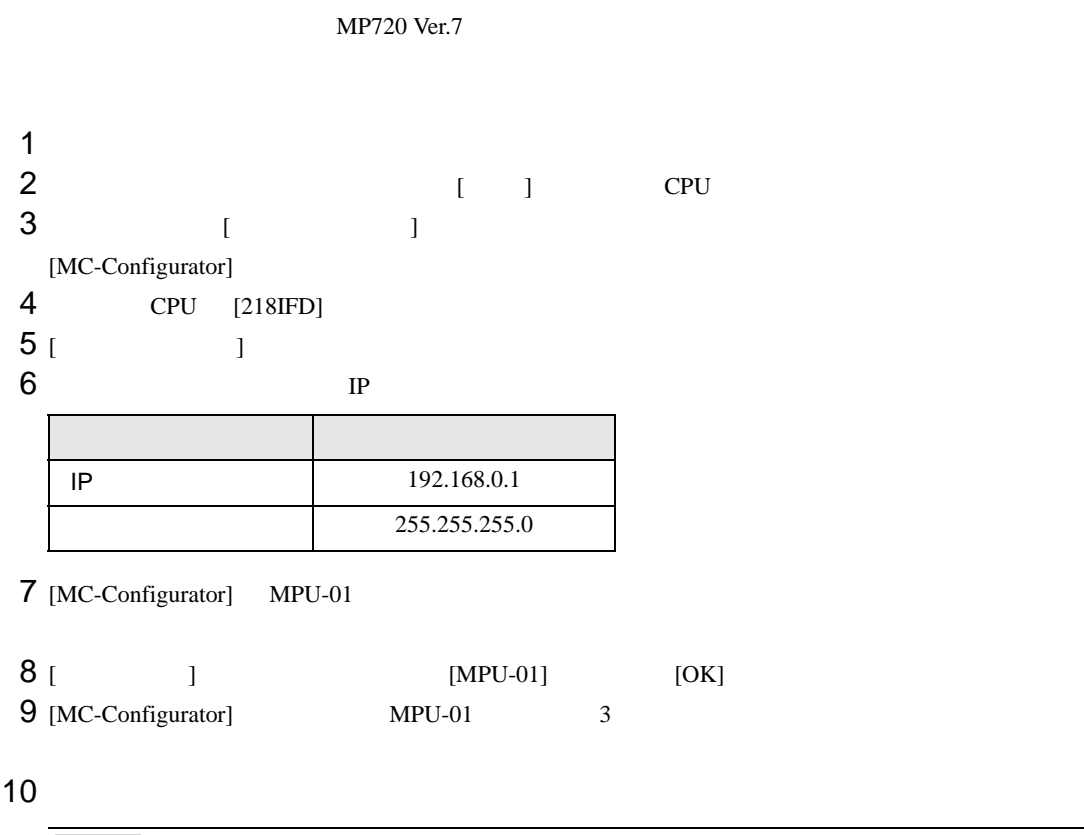

 $\bullet$  . The state  $\sim$  the state  $\sim$  the state  $\sim$  the state  $\sim$  the state  $\sim$ 

覃

# 3.13 設定例 13

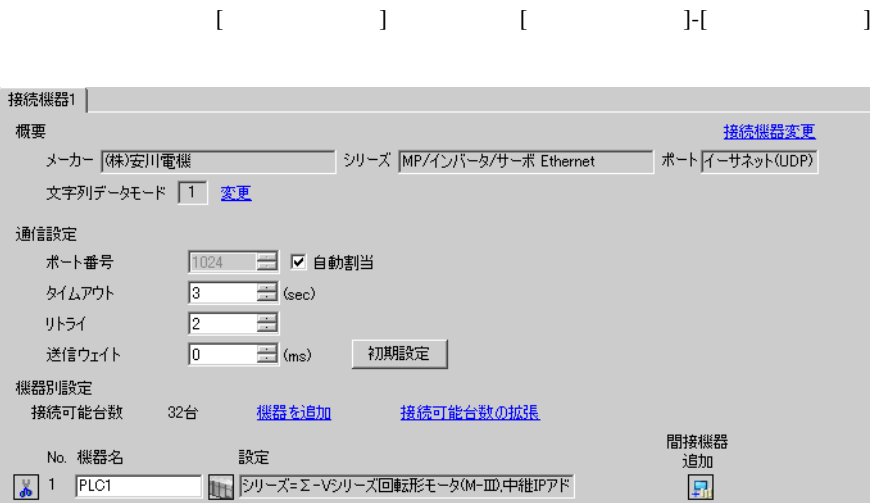

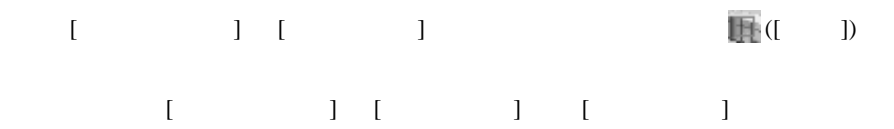

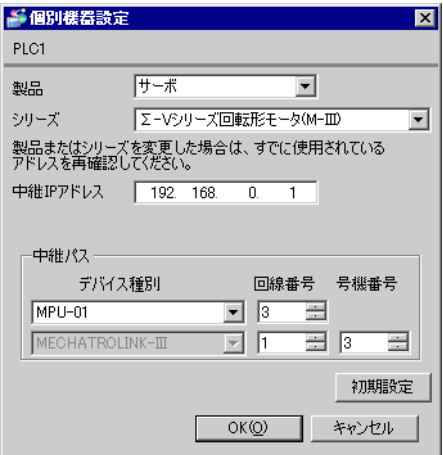

- IP  $\blacksquare$
- $IP$  IP  $IP$
- $IP$

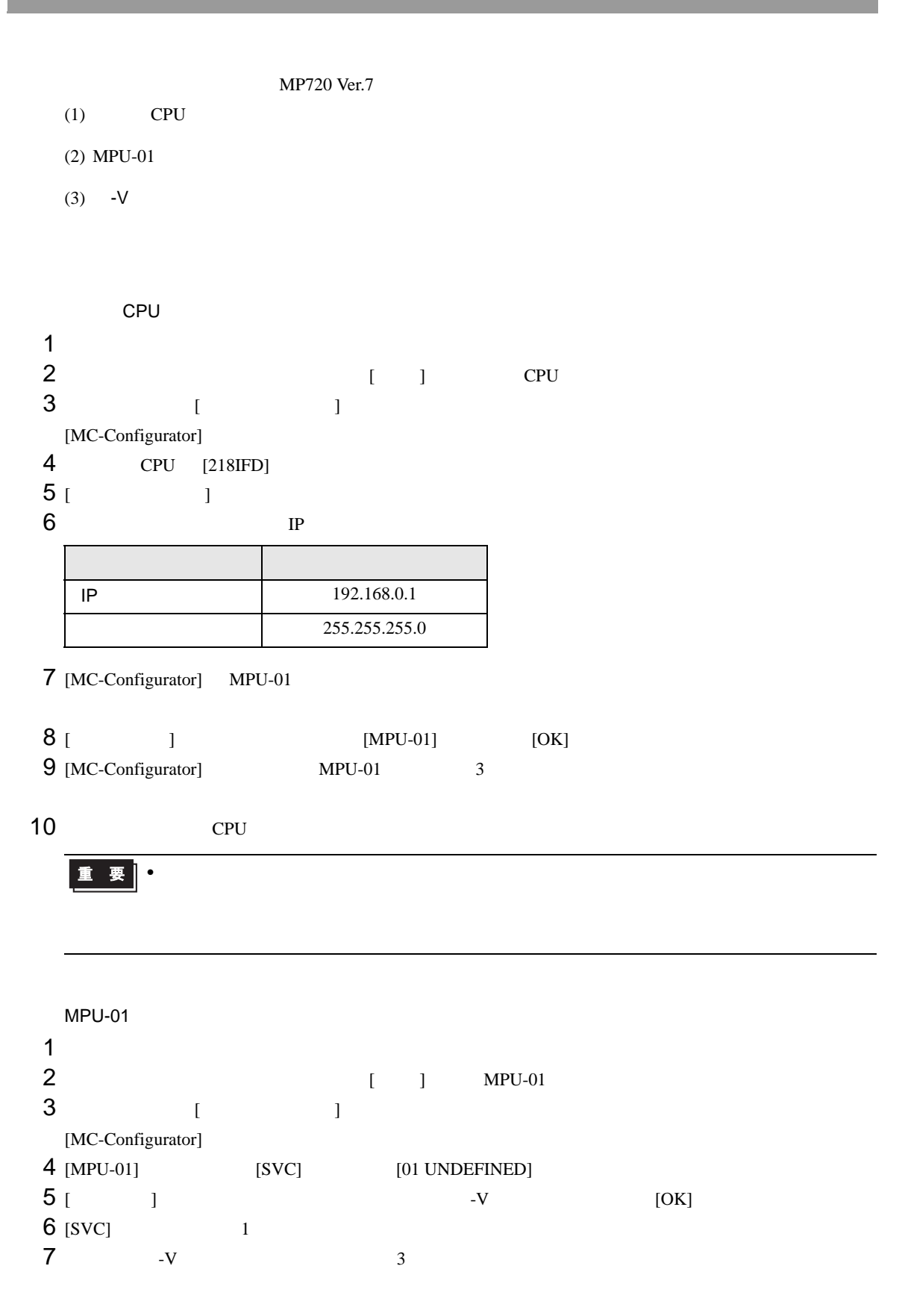

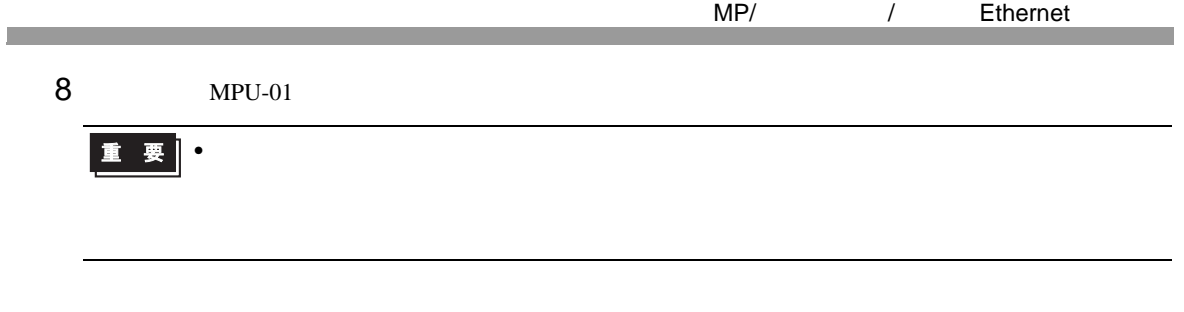

 $-V$ 

 $S1$   $S2$ 

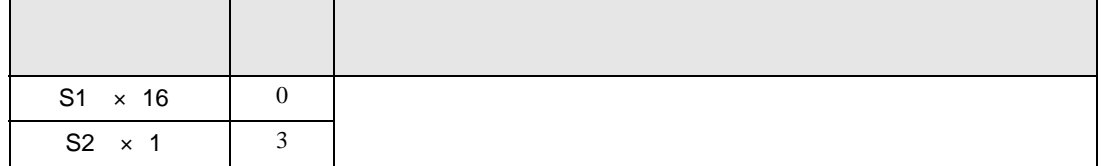

# 3.14 設定例 14

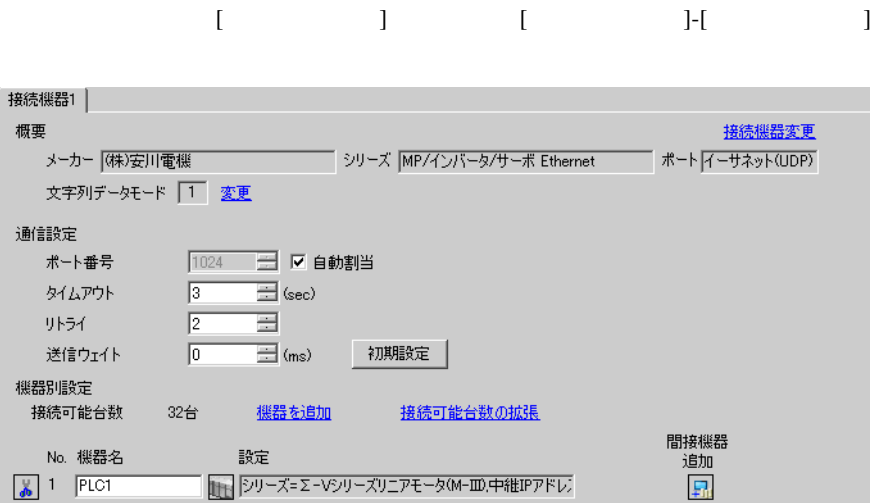

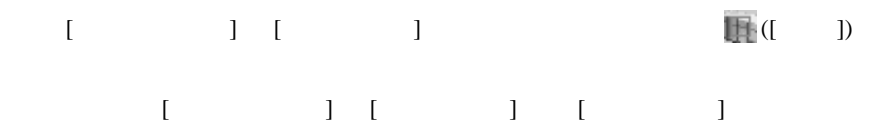

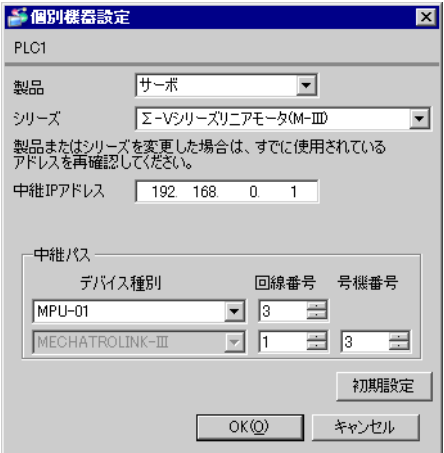

- IP  $\blacksquare$
- $IP$  IP  $IP$
- $IP$

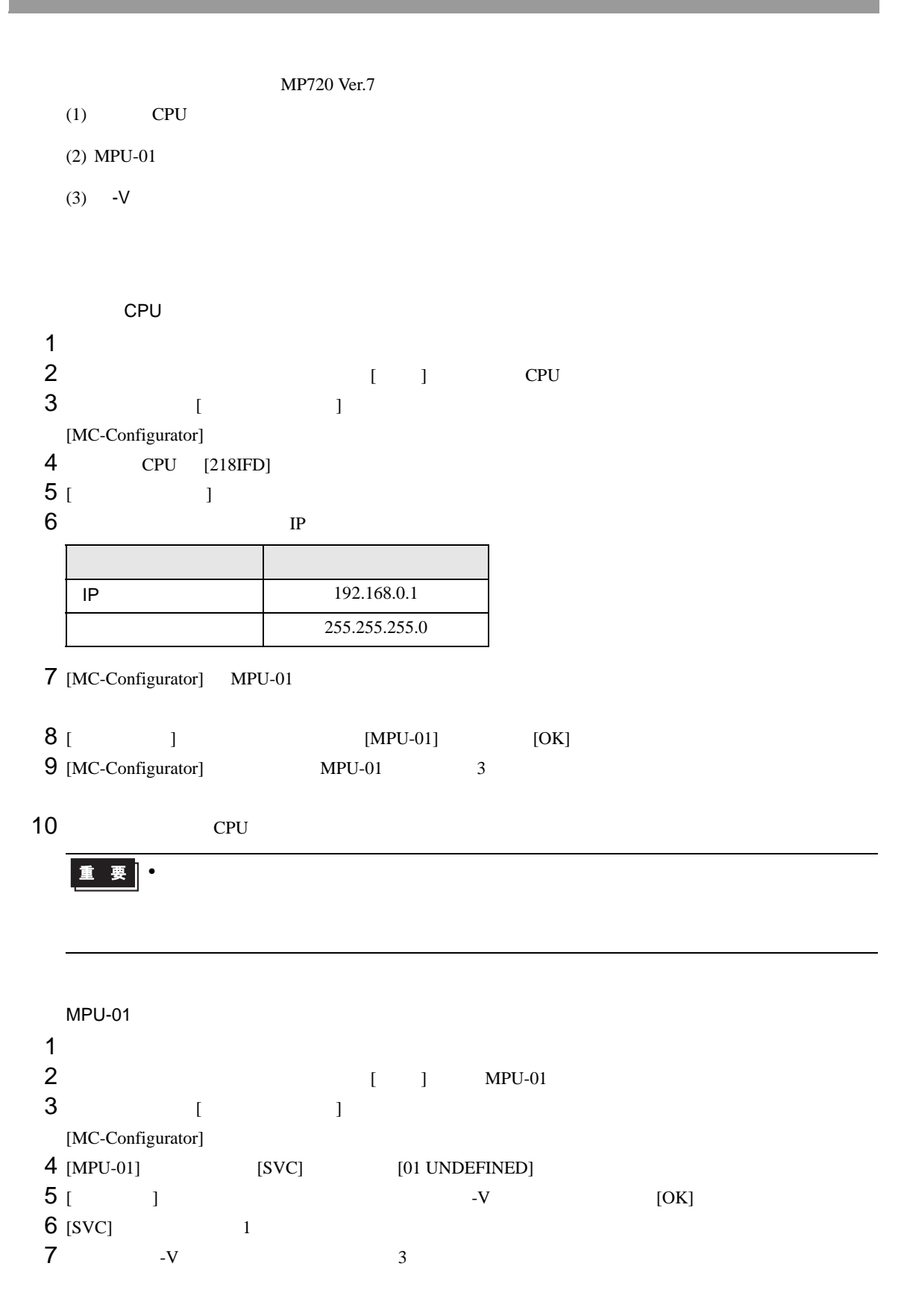

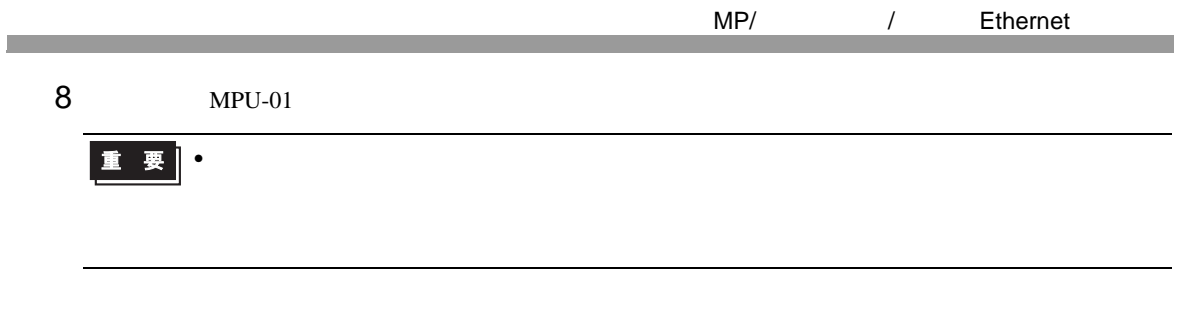

 $-V$ 

 $S1$   $S2$ 

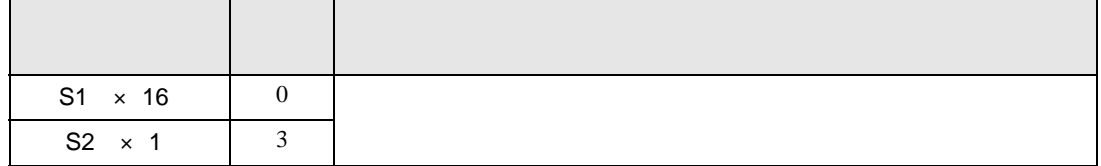

# 3.15 設定例 15

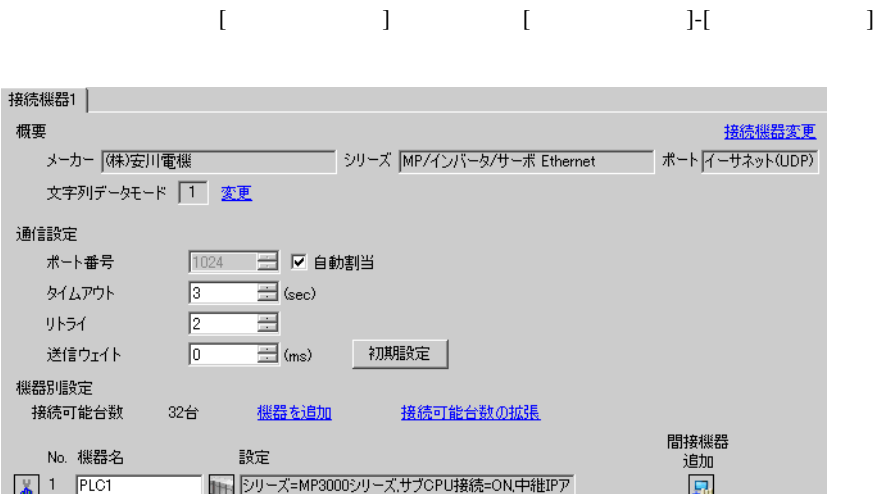

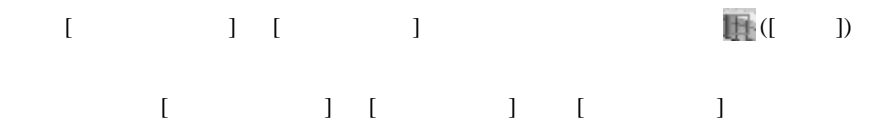

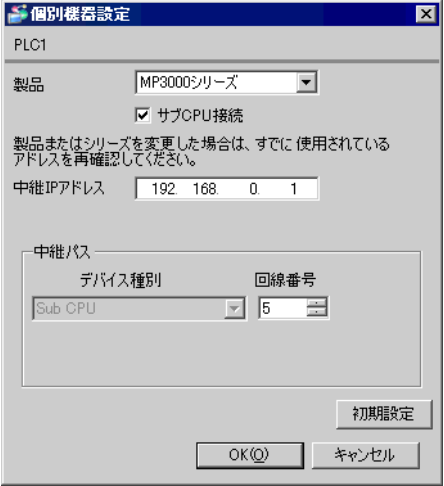

- IP  $\blacksquare$
- $IP$  IP  $IP$
- $IP$

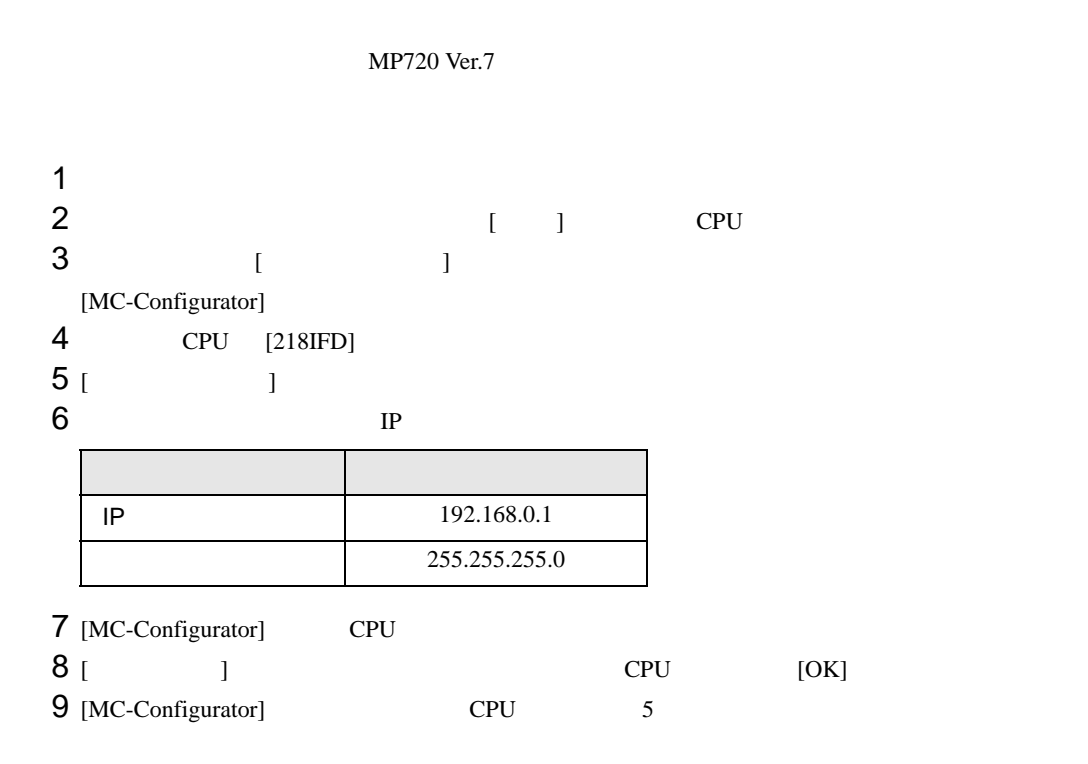

 $10$ 

# $\bullet$  . The state  $\sim$  the state  $\sim$  the state  $\sim$  the state  $\sim$  the state  $\sim$

## 3.16 設定例 16

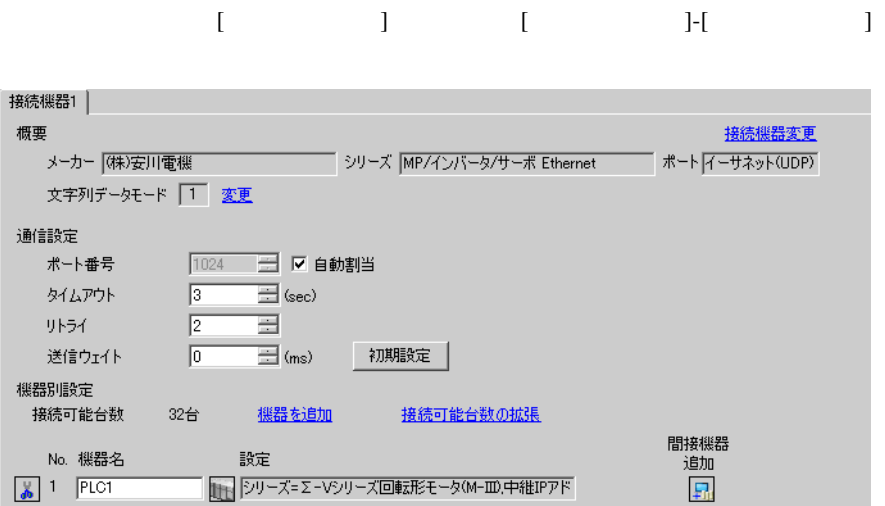

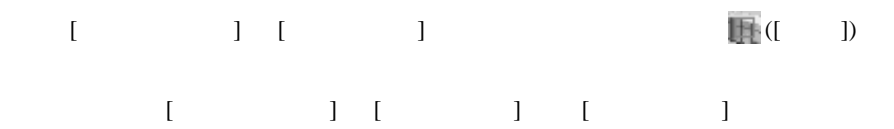

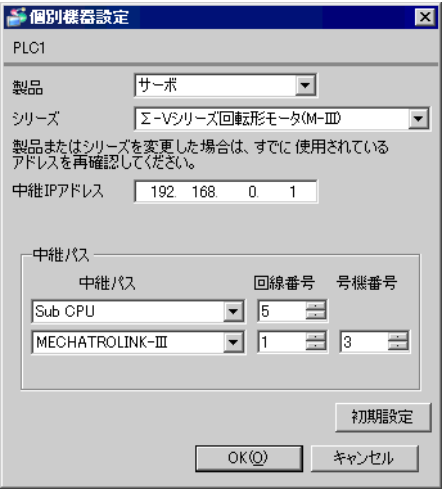

- IP  $\blacksquare$
- $IP$  IP  $IP$
- $IP$

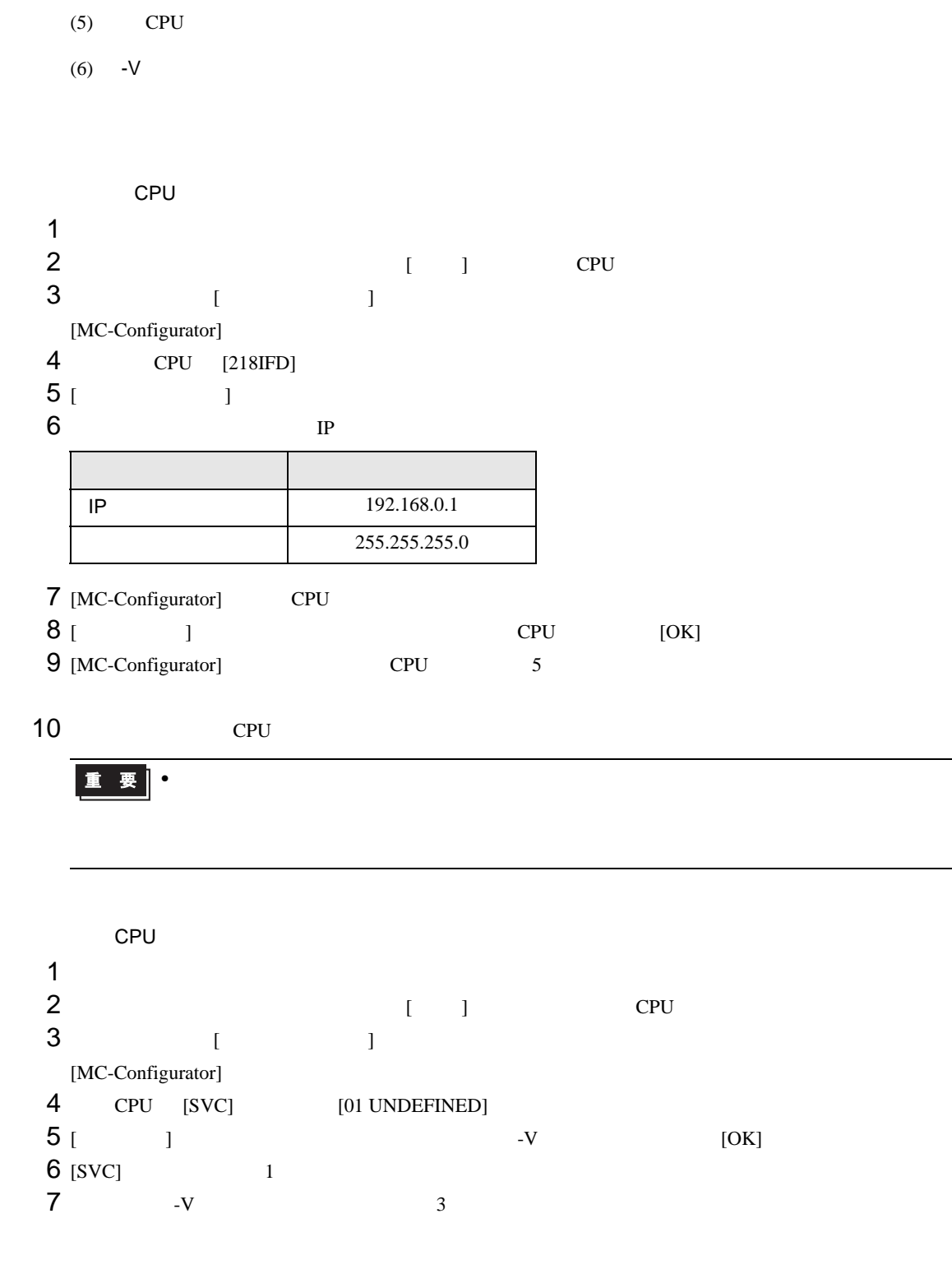

MP720 Ver.7

 $(4)$  CPU

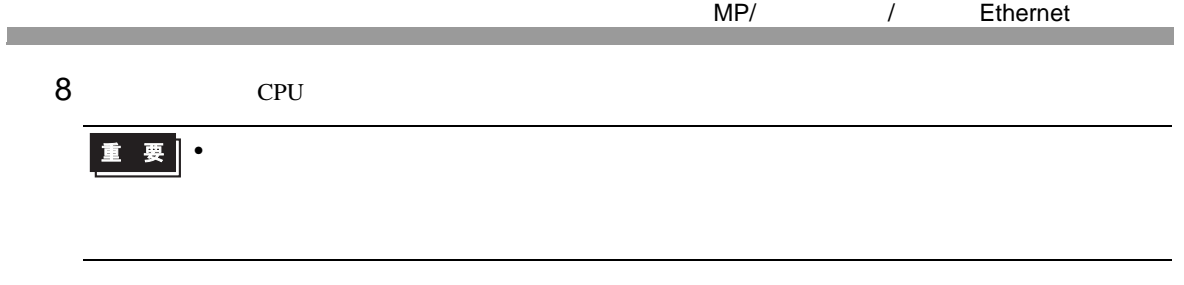

 $-V$ 

 $S1$   $S2$ 

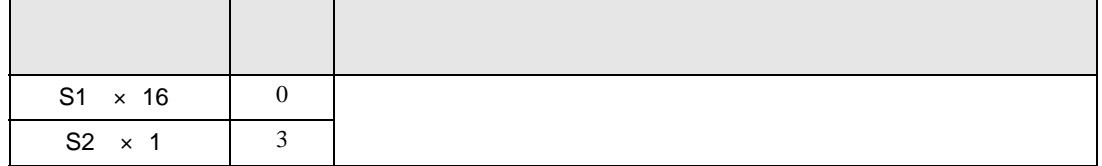

# 3.17 設定例 17

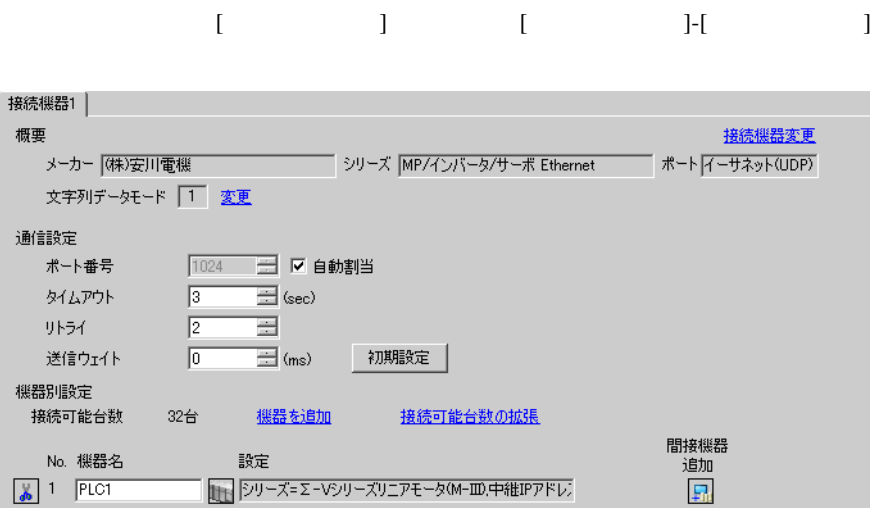

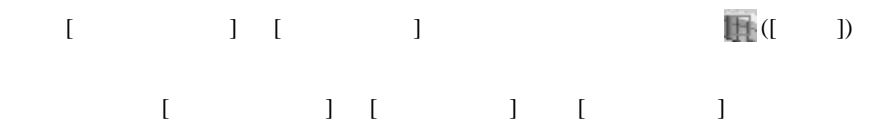

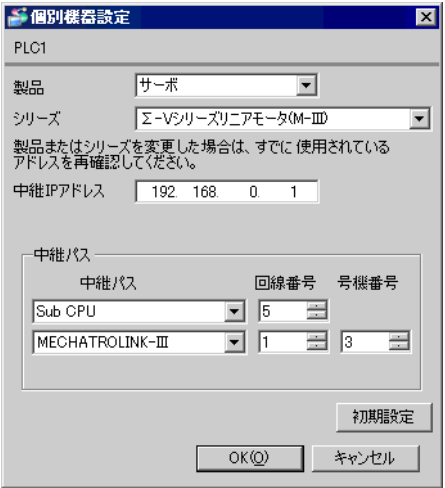

- IP  $\blacksquare$
- $IP$  IP  $IP$
- $IP$

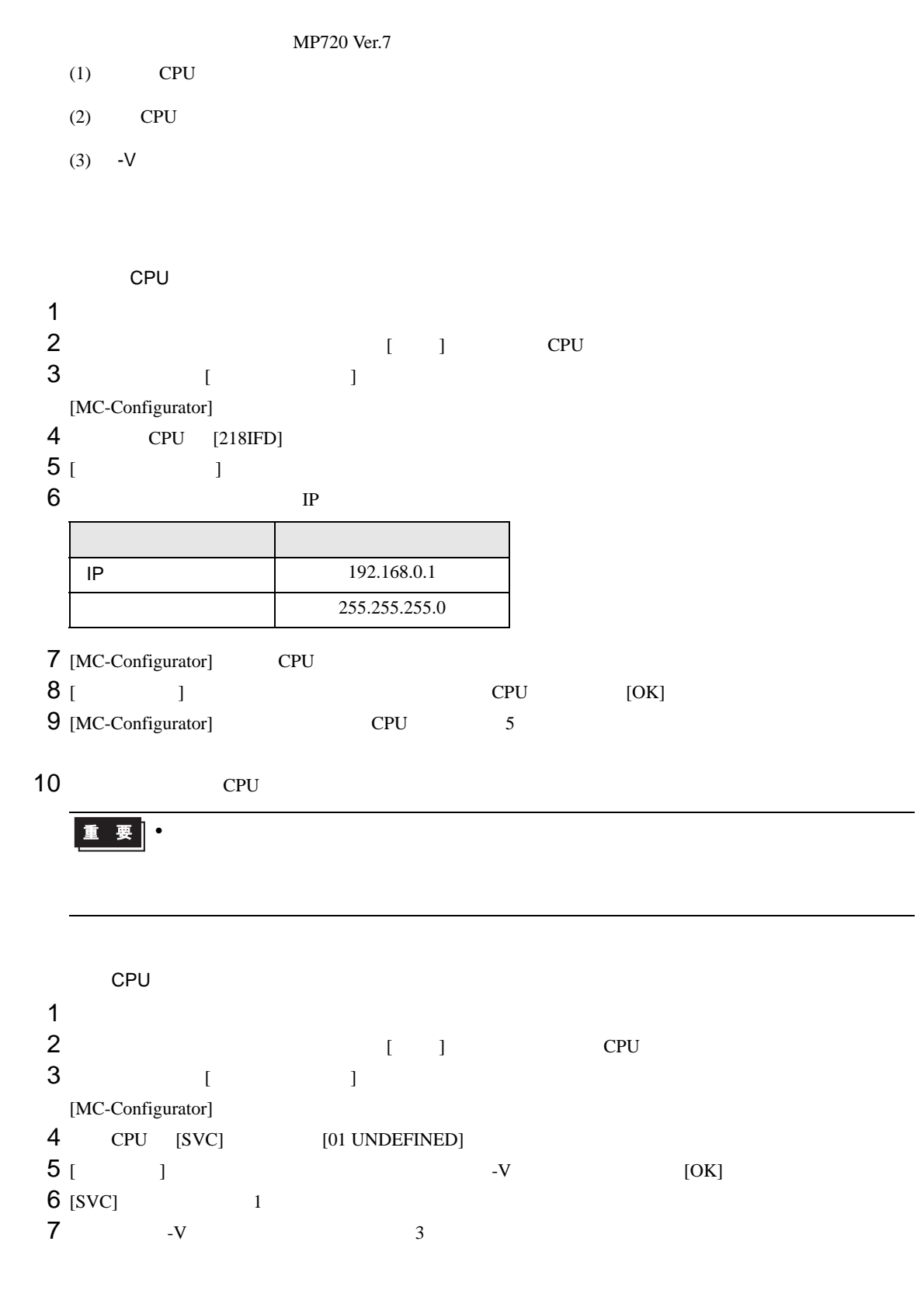

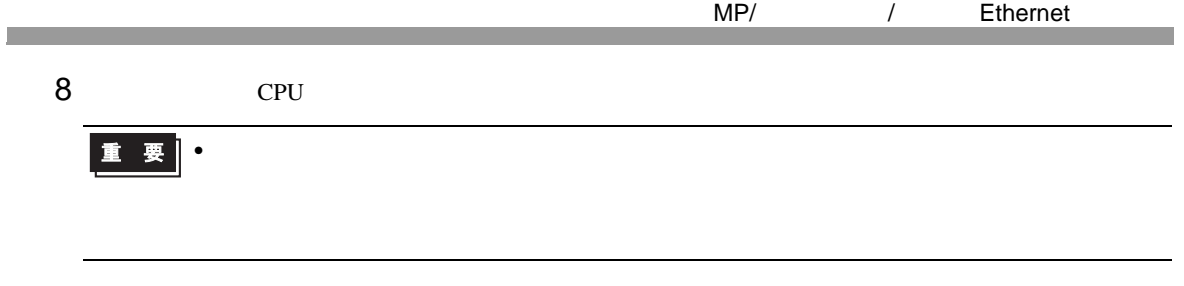

 $-V$ 

 $S1$   $S2$ 

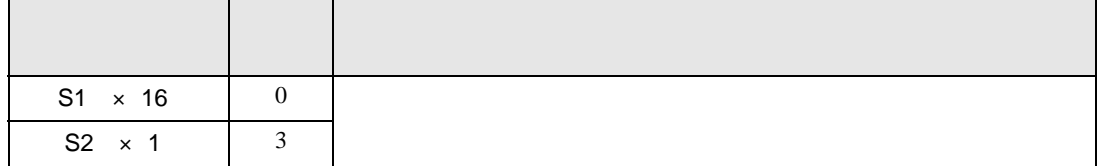

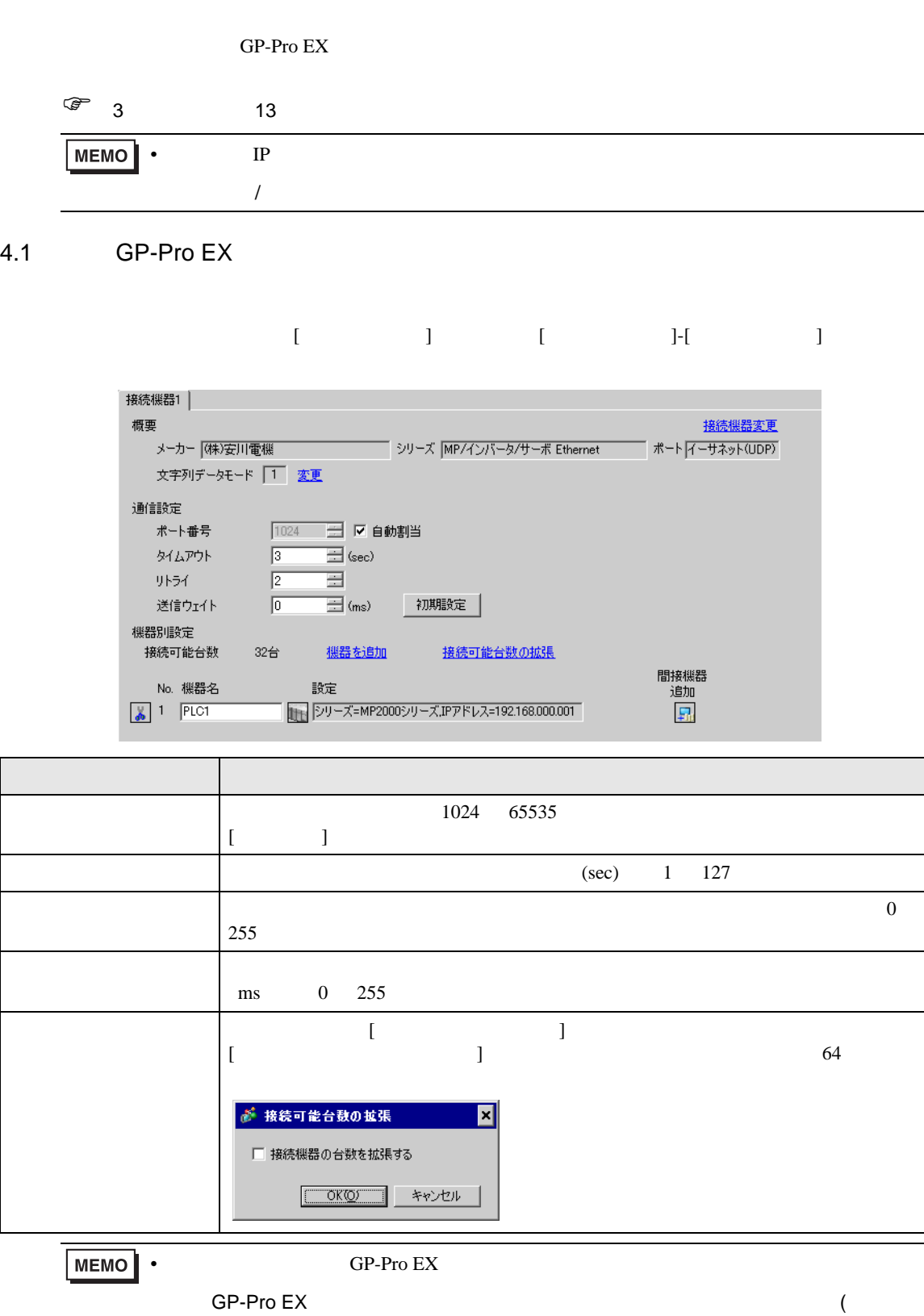

MP/ / Ethernet

GP-Pro EX 59

 $\big)$ 

4 設定項目

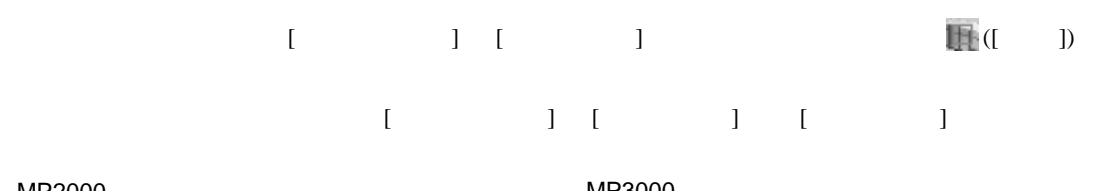

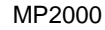

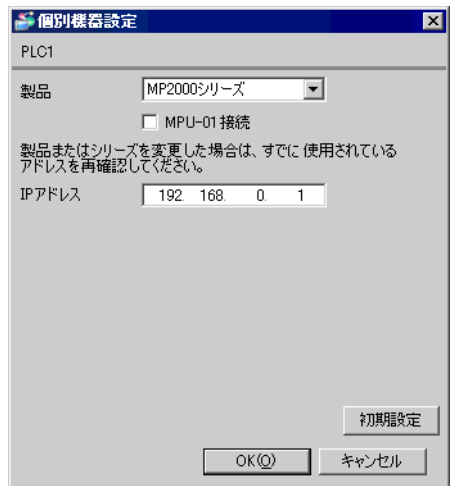

MP3000

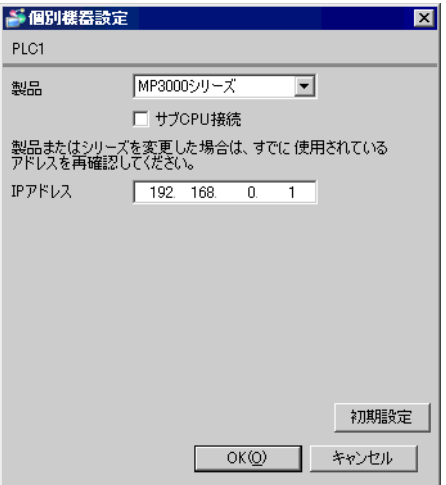

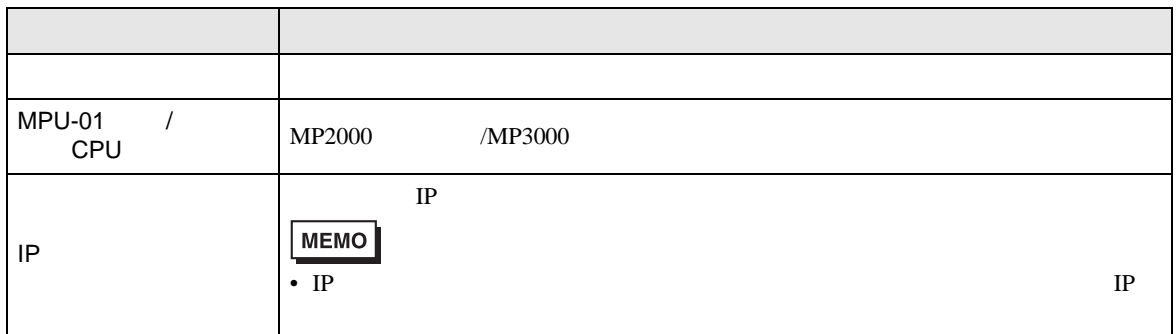

## MPU-01 CPU

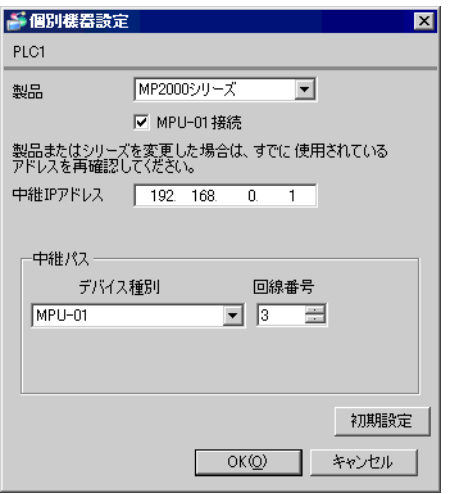

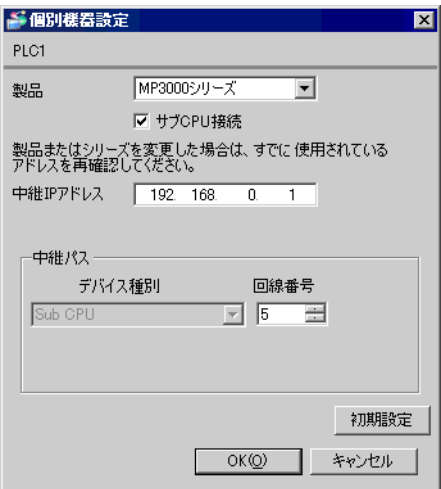

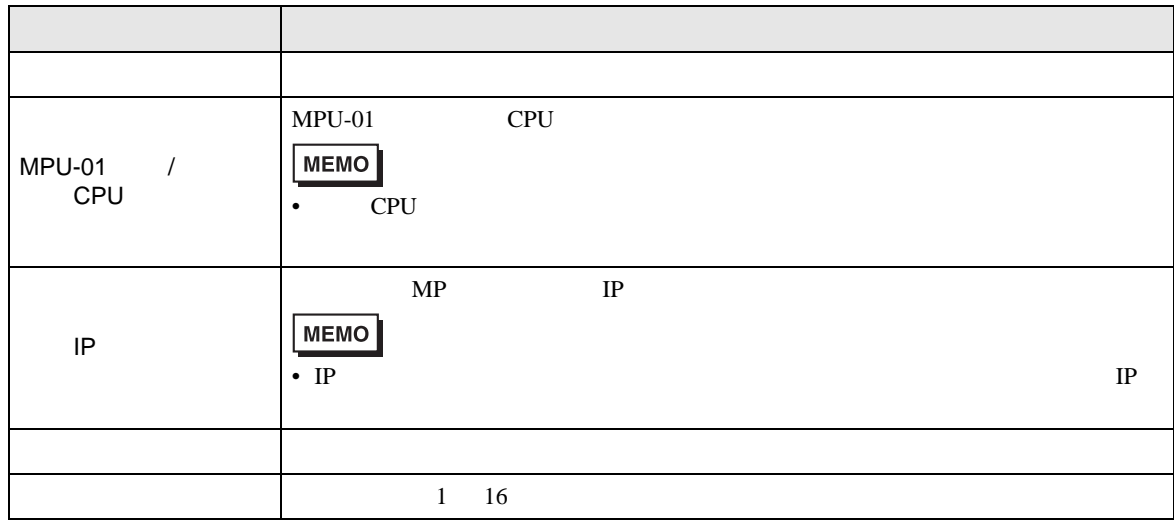

 $\overline{\mathbf{r}}$ 

回線番号 号機番号 1 日 65 日

初期設定

キャンセル

 $\mathbf{X}$ 

 $\overline{\phantom{a}}$ 

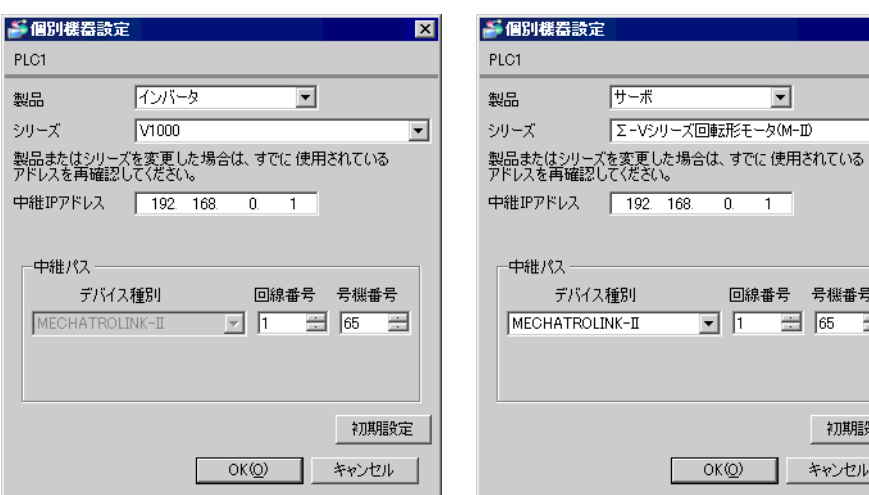

 $-V$ 

設定項目 設定内容 製品 接続する製品を選択します。 シリーズ 接続機器のシリーズを選択します。  $MP$  IP MEMO  $IP$ • IP  $IP$ デバイス種別 中継に使用するデバイス種別を選択します。  $1 \quad 16$  $1 \t255$  $-V$ MECHATROLINK-II 65 79 80 95 MECHATROLINK-III 3 239 •  $-V$  3  $255$ 

255.255.0

 $\begin{array}{lllllllllll} \text{I} & \text{I} & \text{I} & \text{I} & \text{I} & \text{I} \end{array} \qquad \begin{array}{lllllllllll} \text{I} & \text{I} & \text{I} & \text{I} & \text{I} \end{array}$ 

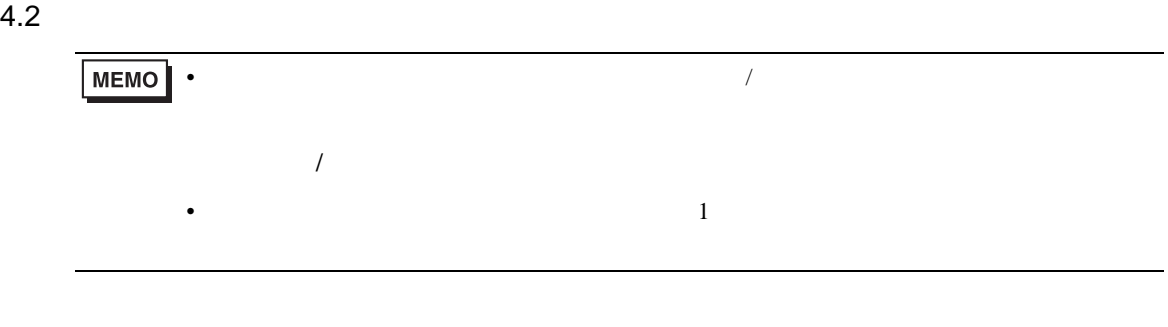

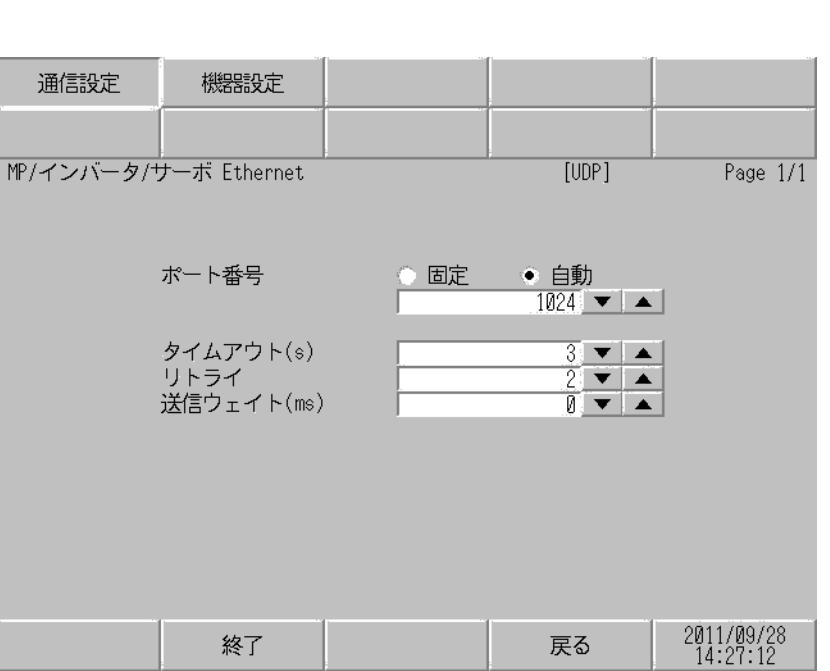

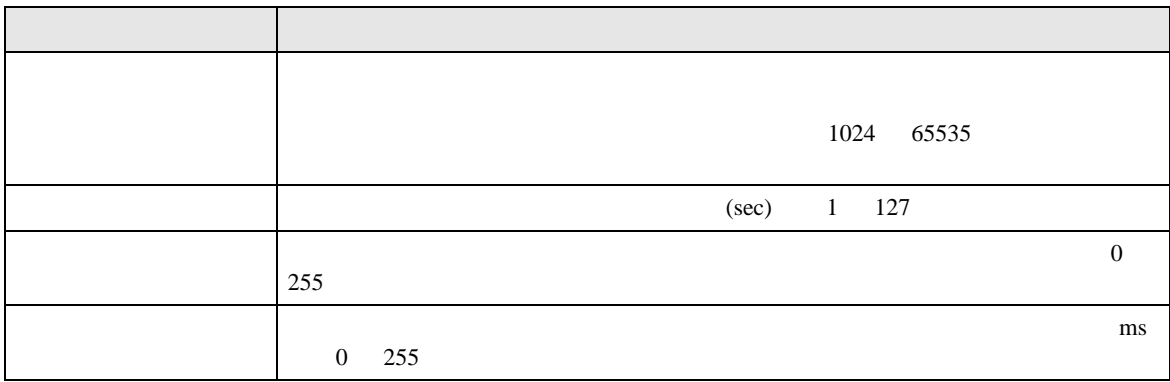

 $[$  and  $[$   $]$   $[$   $]$   $[$   $]$   $[$   $]$   $[$   $]$   $[$   $]$   $[$   $]$   $[$   $]$   $[$   $]$   $[$   $]$   $[$   $]$   $[$   $]$   $[$   $]$   $[$   $]$   $[$   $]$   $[$   $]$   $[$   $]$   $[$   $]$   $[$   $]$   $[$   $]$   $[$   $]$   $[$   $]$   $[$   $]$   $[$   $]$   $[$   $]$   $[$   $]$   $[$   $\llbracket \cdot \cdot \cdot \cdot \rVert$ 

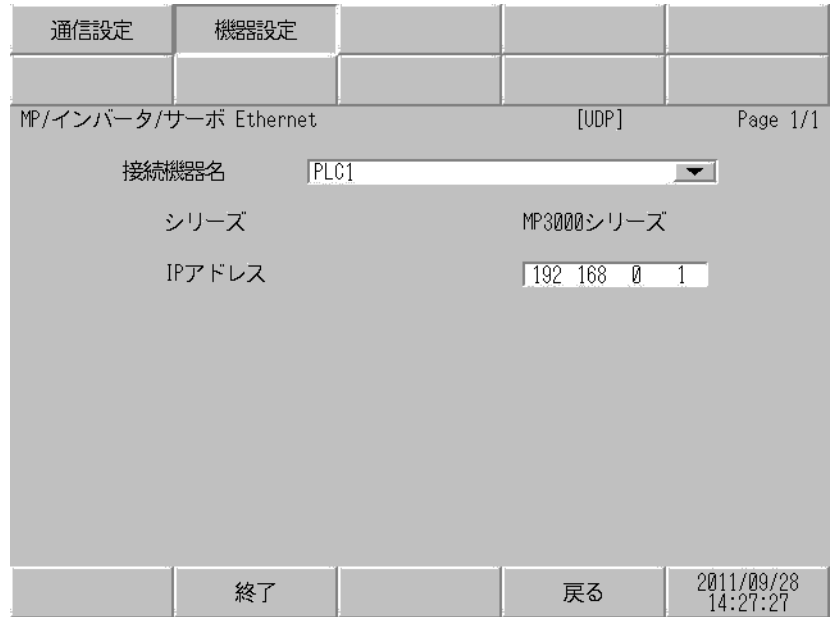

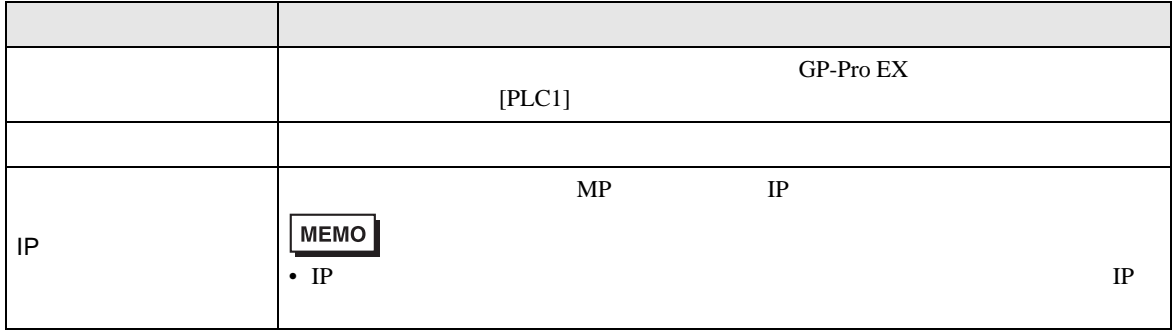

 $5$ 

5.1 MP2000 /MPU-01

**MEMO** 

5.2 MP3000 / CPU

1 0x9000 0xFFFF

 $\mathbb{G}$ 

 $\mathbb{G}$ 

**MEMO** 

• そのアイコンについてはマニュアル表記上の注意を参照してください。

ール・デバイス ビットアドレス しゅうしょう しゅうしょう しゅうしょう しゅうしょう しゅうしょう しゅうしょう しゅうしょうしょうしょうしょう

 $1B00000~\rightarrow$ IBFFFFFF IW0000~IWFFFF [L | H|

 $\Box$ 

OB00000~OBFFFFF | OW0000~OWFFFF | 1

SB000000~SB08191F | SW00000~SW08191

MB000000~MB65534F | MW00000~MW65534

• そのアイコンについてはマニュアル表記上の注意を参照してください。

ートアドレス しょうしょう しゅうしょう しゅうしゅん しゅうしゅん しゅうしゅん いちのう こうしょうしゅうしょう はんしゅうしょう しゅうしょうしゅうしょう

叵

 $1B000000\sim IB27FFFF$   $1W00000\sim IW27FFF$  1

OB000000~OB27FFFF | OW00000~OW27FFF | [LIH] 1

• 9 Separate GP-Pro EX UP - Pro EX UP - Pro EX UP - Pro EX UP - Pro EX UP - Pro EX UP - Pro EX UP - Pro EX UP - Pro EX UP - Pro EX UP - Pro EX UP - Pro EX UP - Pro EX UP - Pro EX UP - Pro EX UP - Pro EX UP - Pro EX UP - Pr

SB000000~SB65534F SW00000~SW65534

MB00000000~MB1048575F | MW0000000~MW1048575

G GB000000000-GB02097151F GW00000000-GW02097151

SP-Pro EX LS

1 0x9000 0xFFFF

SP-Pro EX US

• GP-Pro EX

<span id="page-65-1"></span><span id="page-65-0"></span>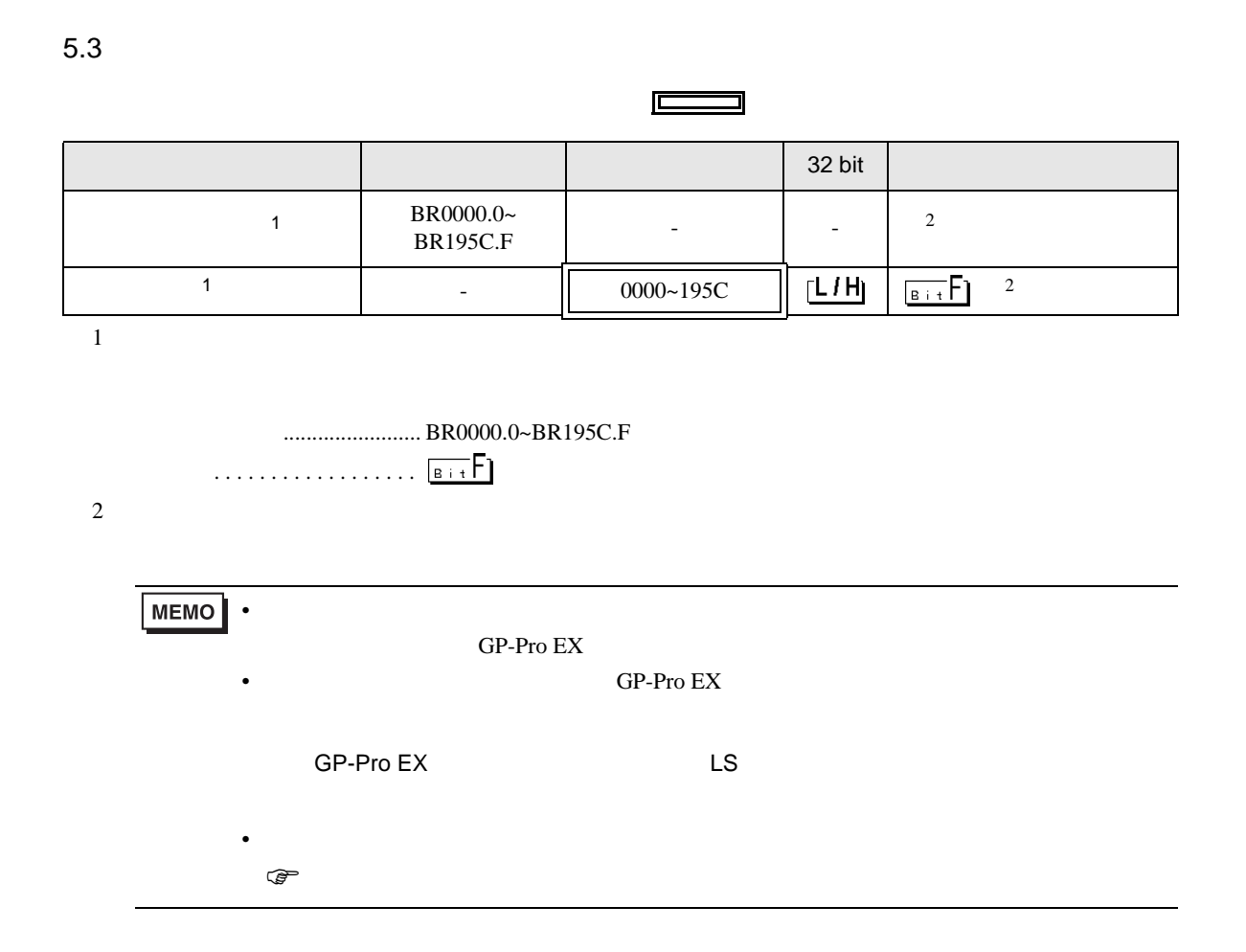

 $5.4$  -V

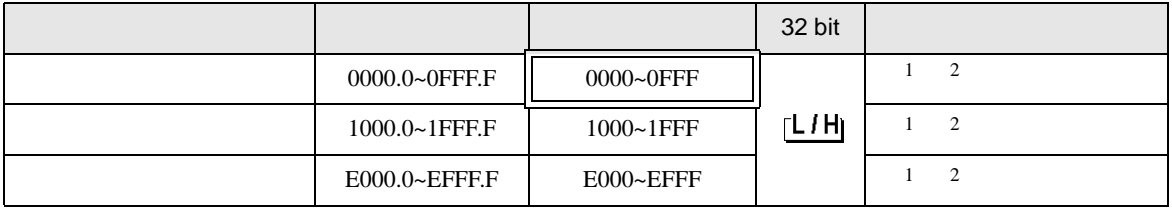

<span id="page-66-0"></span> $1$ 

<span id="page-66-1"></span>2  $\frac{32\text{bit}}{2}$  / • **a** a matrix  $\mathbf{r}$ 020AH / 020EH / 0210H / 0212H / 0282H / 051BH / 0520H / 0522H / 0524H / 0526H / 0531H / 0804H / 0806H / 0808H / 0814H / 0819H / 0820H / 0822H / 0834H / 0836H / 0838H / 083AH / 083CH / 083EH / 0840H / 0890H / 0892H / 0894H / 0896H / 0898H / 089AH / 089CH / 089EH / 08A0H / 08A2H / 08A4H / 08A6H / 08A8H / 08AAH / 08ACH / 08AEH / 08B0H / 08B2H / 08B4H / 08B6H / 08B8H / 08BAH / 08BCH / 08BEH / 0A02H / 0A04H / 0A06H / 0A08H / 0A0AH / 0A0CH / 0A0EH / 0A10H / 0A12H / 0A14H / 0A16H / 0A18H / 0A42H / 0A44H / 0A46H / 0A48H / 0A4AH / 0A4CH / 0A4EH / 0A50H / 0A52H / 0A82H / 0A84H / 0A86H / 0A88H / 0A8AH / 0A8CH / 0A8EH / 0A90H / 0A92H / 0AC2H / 0AC4H / 0AC6H / 0AC8H / 0ACAH / 0ACCH / 0ACEH / 0B02H / 0B04H / 0B06H / 0B08H / 0B0AH / 0B0CH / 0B0EH / 0B10H / 0B12H / 0B14H / 0B16H / 0B18H / 0B1AH / 0B1CH / 0B1EH / 0B20H / 0B22H / 0B24H / 0B26H /

• **Figure 2018** 120AH / 120EH / 1210H / 1212H / 1282H / 151BH / 1520H / 1522H / 1524H / 1526H / 1531H / 1804H / 1806H / 1808H / 1814H / 1819H / 1820H / 1822H / 1834H / 1836H / 1838H / 183AH / 183CH / 183EH / 1840H / 1890H / 1892H / 1894H / 1896H / 1898H / 189AH / 189CH / 189EH / 18A0H / 18A2H / 18A4H / 18A6H / 18A8H / 18AAH / 18ACH / 18AEH / 18B0H / 18B2H / 18B4H / 18B6H / 18B8H / 18BAH / 18BCH / 18BEH / 1A02H / 1A04H / 1A06H / 1A08H / 1A0AH / 1A0CH / 1A0EH / 1A10H / 1A12H / 1A14H / 1A16H / 1A18H / 1A42H / 1A44H / 1A46H / 1A48H / 1A4AH / 1A4CH / 1A4EH / 1A50H / 1A52H / 1A82H / 1A84H / 1A86H / 1A88H / 1A8AH / 1A8CH / 1A8EH / 1A90H / 1A92H / 1AC2H / 1AC4H / 1AC6H / 1AC8H / 1ACAH / 1ACCH / 1ACEH / 1B02H / 1B04H / 1B06H / 1B08H / 1B0AH / 1B0CH / 1B0EH / 1B10H / 1B12H / 1B14H / 1B16H / 1B18H / 1B1AH / 1B1CH / 1B1EH / 1B20H / 1B22H / 1B24H / 1B26H /

• <u>**•**  $\mathbb{E}[\mathbf{z}^T]$ </u> E003H / E009H / E00EH / E010H / E012H / E016H / E01BH / E084H / E52AH / E52CH / E52EH / E530H / E532H / E534H / E536H / E538H / E53AH / E53CH / E601H / E603H / E605H / E707H

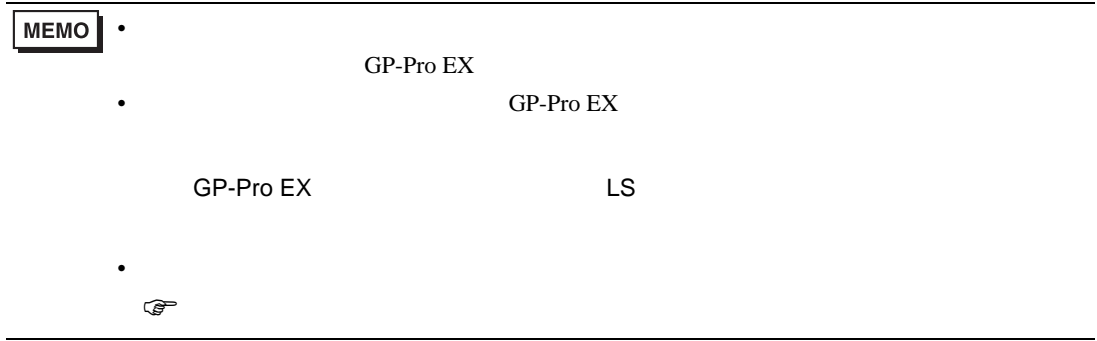

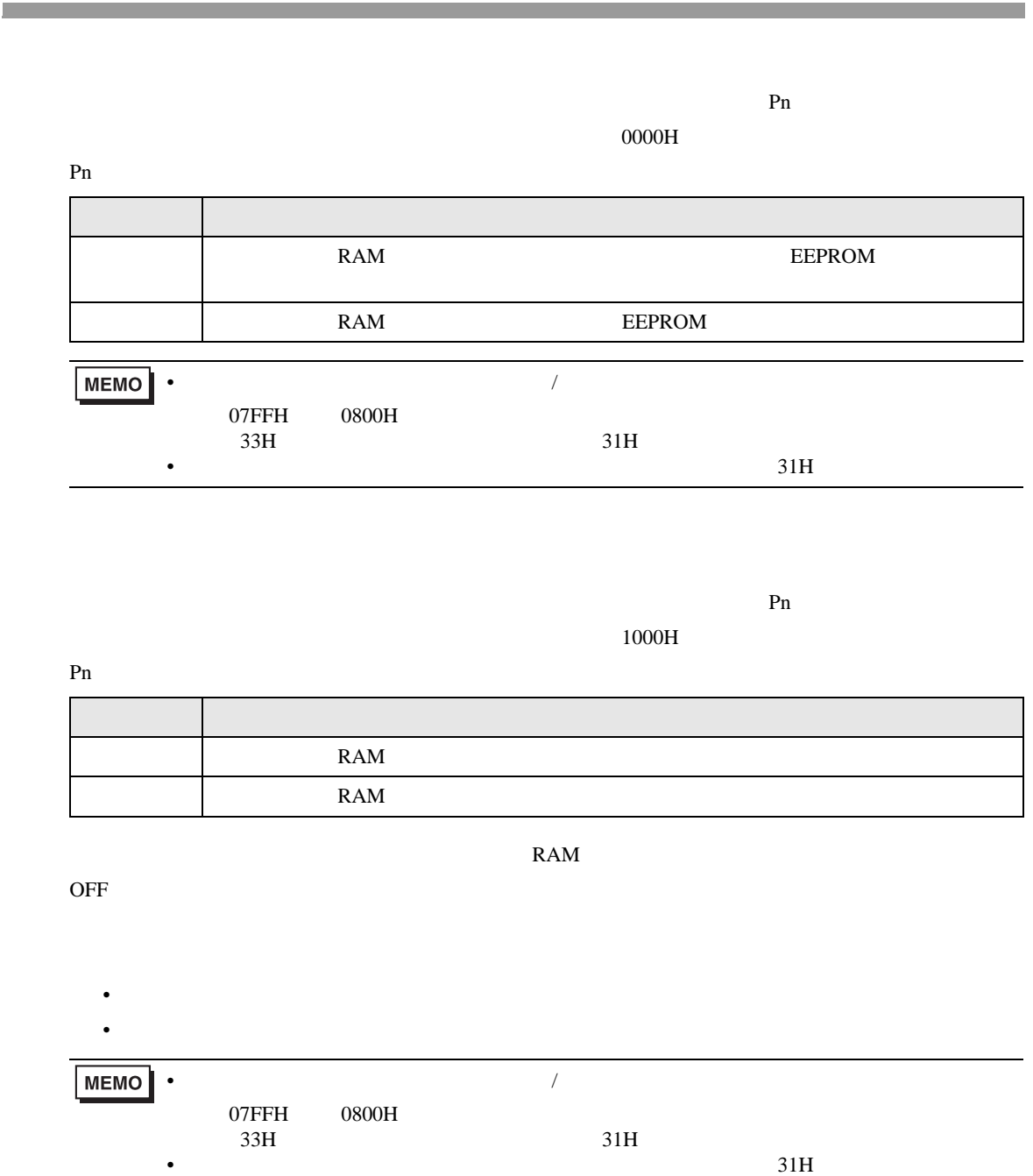

MP/ / Ethernet

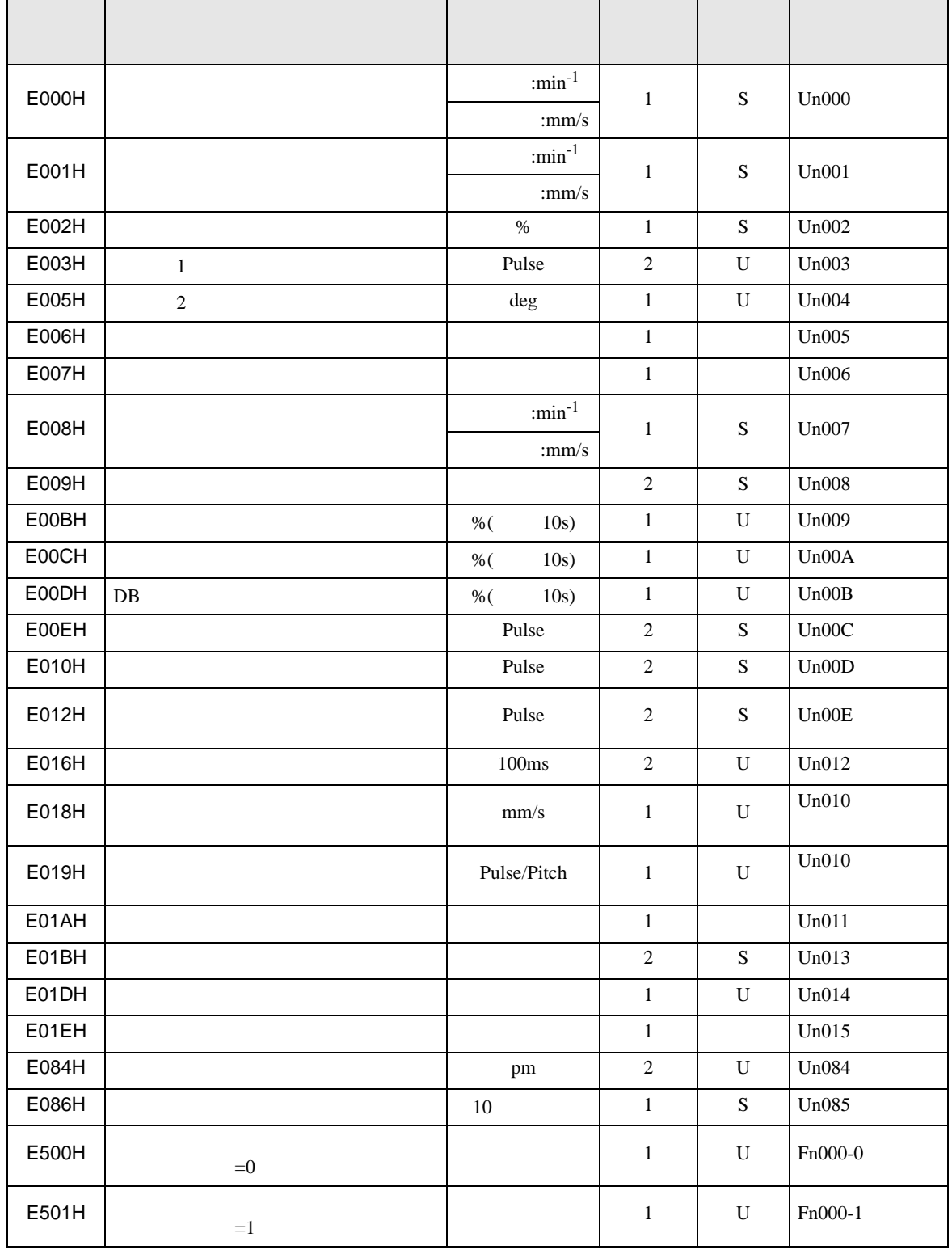

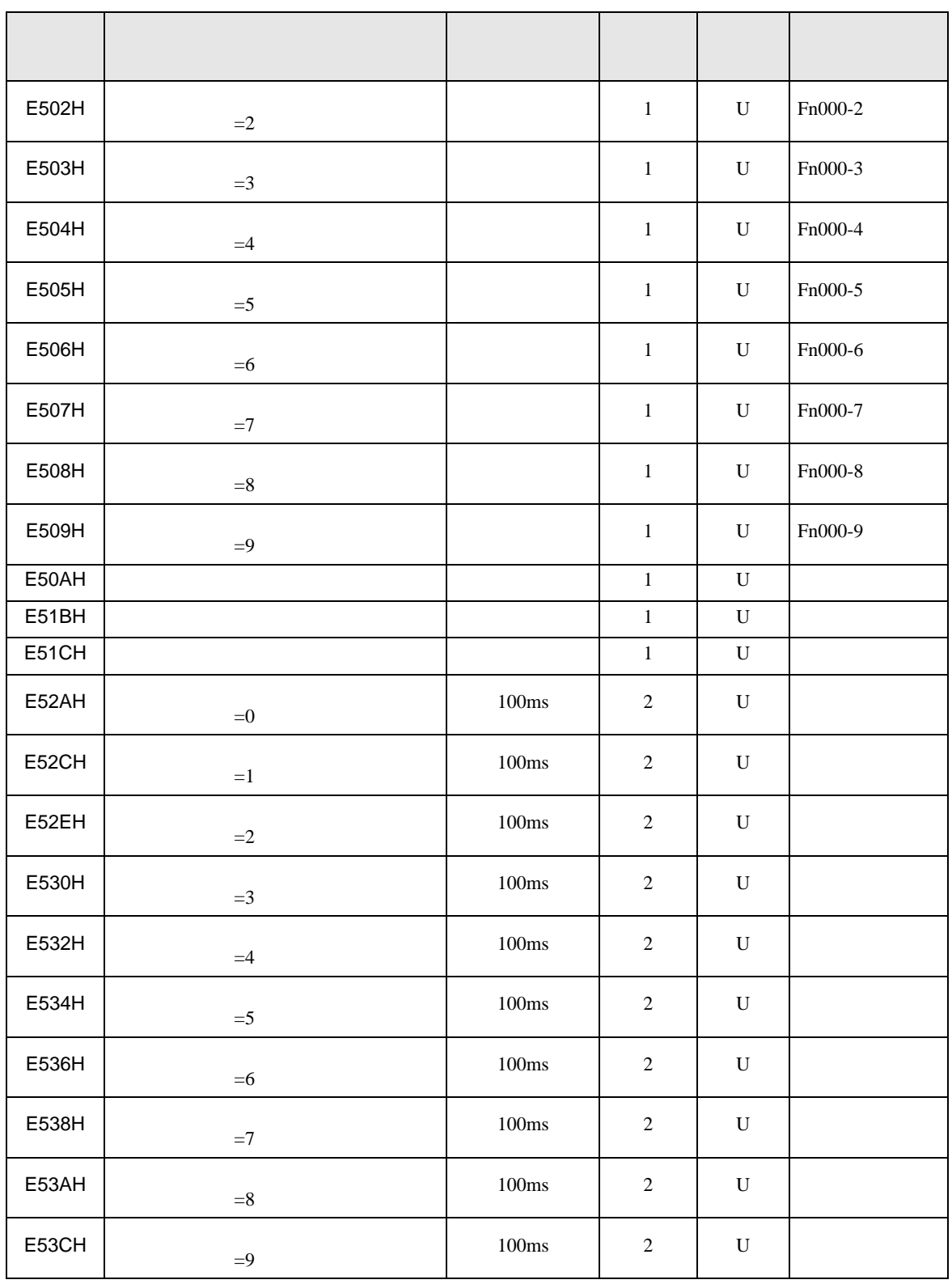

### • BOO6H

MECHATROLINK

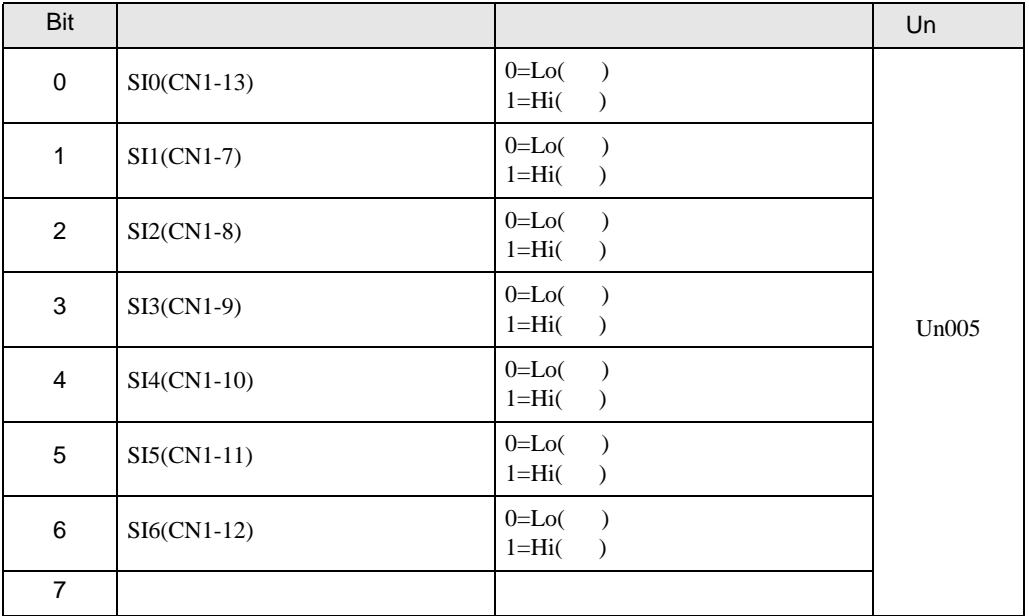

•  $E007H$ 

MECHATROLINK

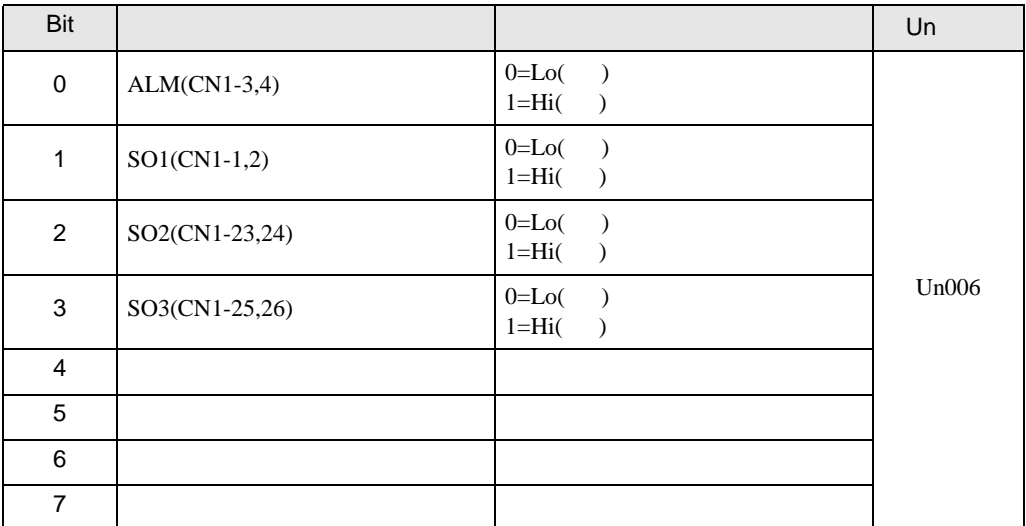

• **EO1EH** 

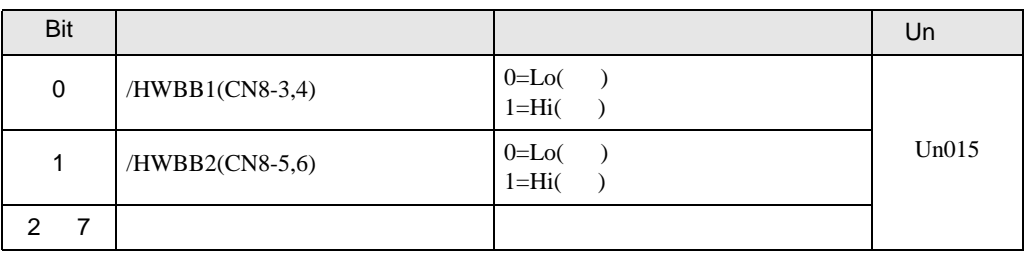

• /HWBB1 /HWBB2 **MEMO** 

#### • **E51BH**

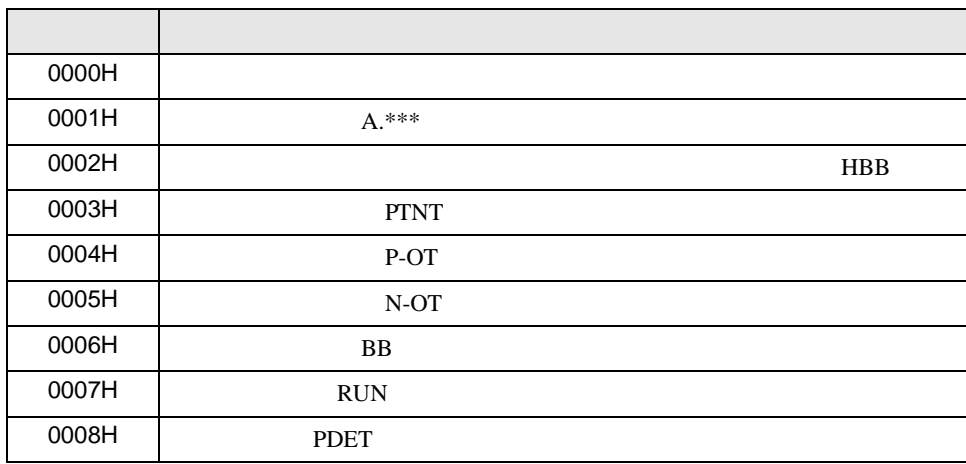

• E51CH

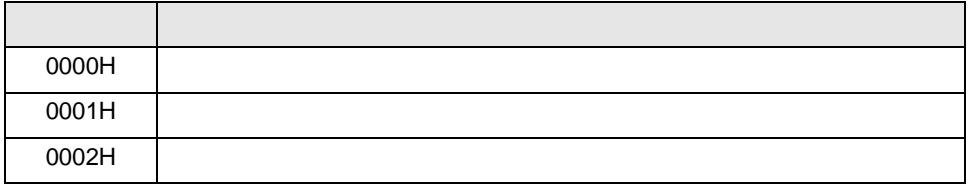

**MEMO** • JOG  $\blacksquare$ 

• TOG  $\qquad \qquad$  JOG  $\qquad \qquad$   $\qquad$   $\$
$6$ 

## 6.1 MP2000 /MPU-01

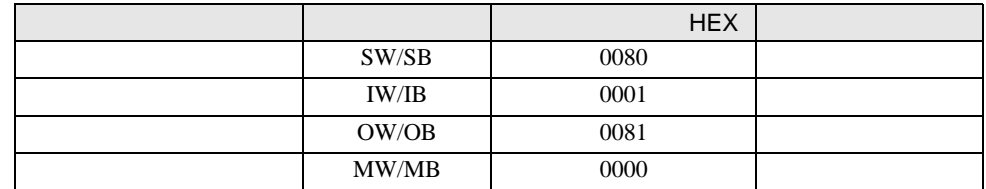

## 6.2 MP3000 / CPU

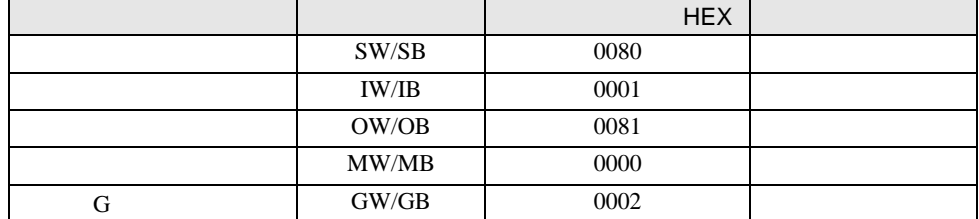

## $6.3$

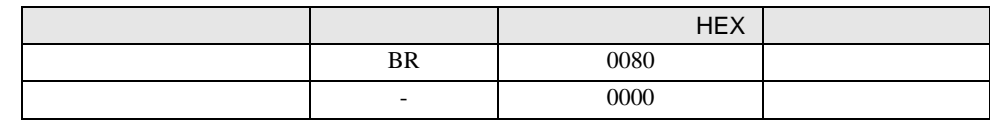

## $6.4$  -V

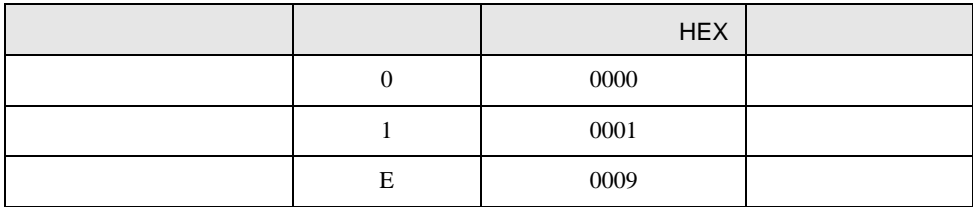

7 エラーメッセージ

エラーメッセージは表示器の画面上に「番号 : 機器名 : エラーメッセージ ( エラー発生箇所 )」のよう

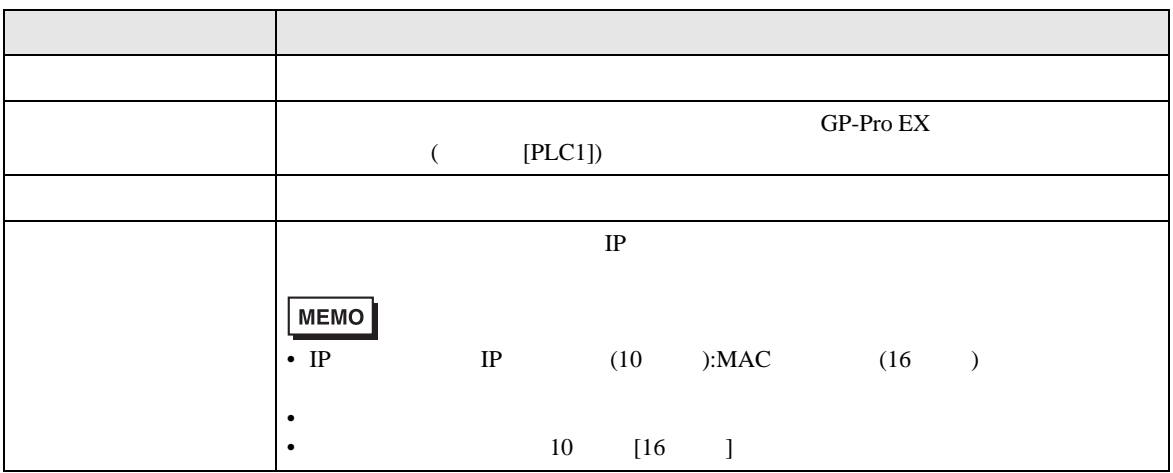

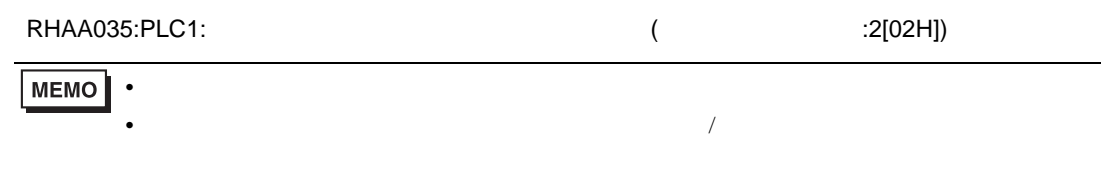

7.1 MP

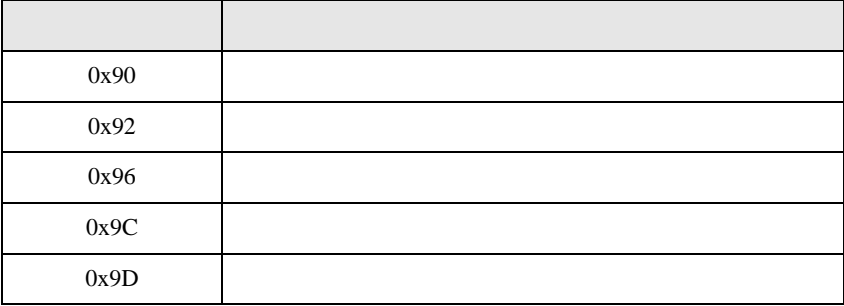

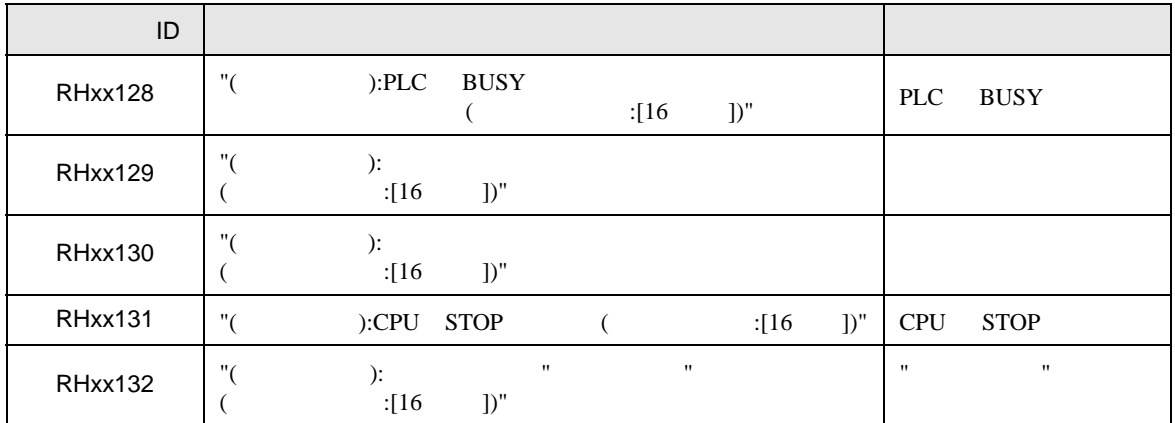

 $7.2$ 

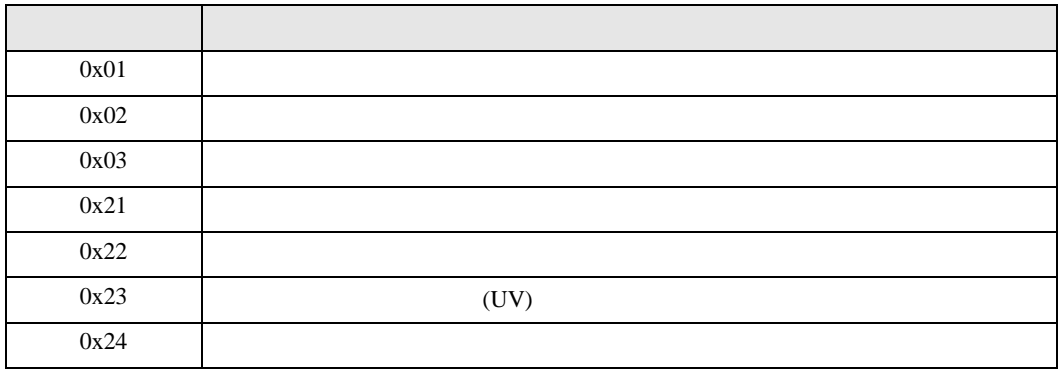

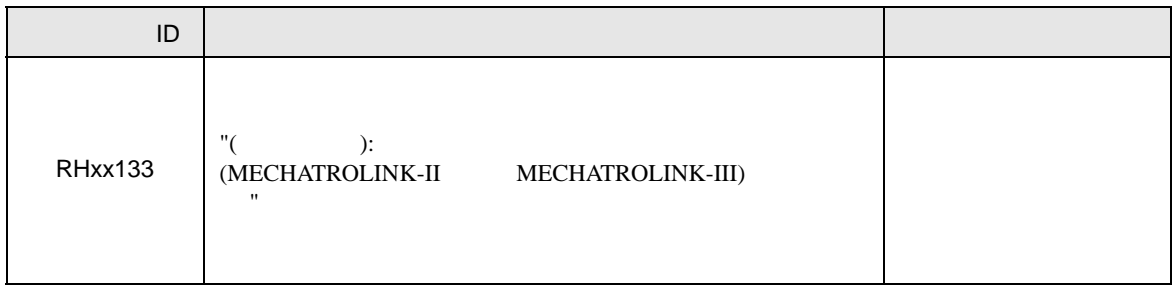

 $7.3$  -V

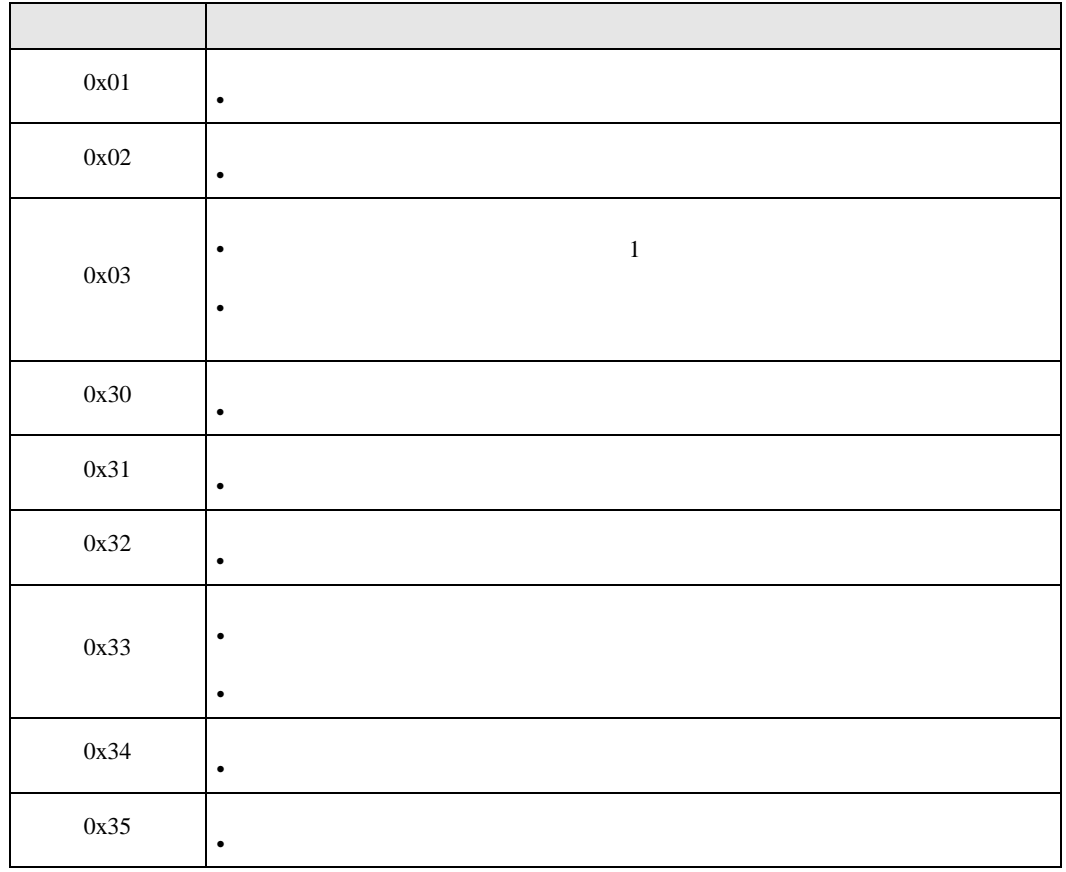

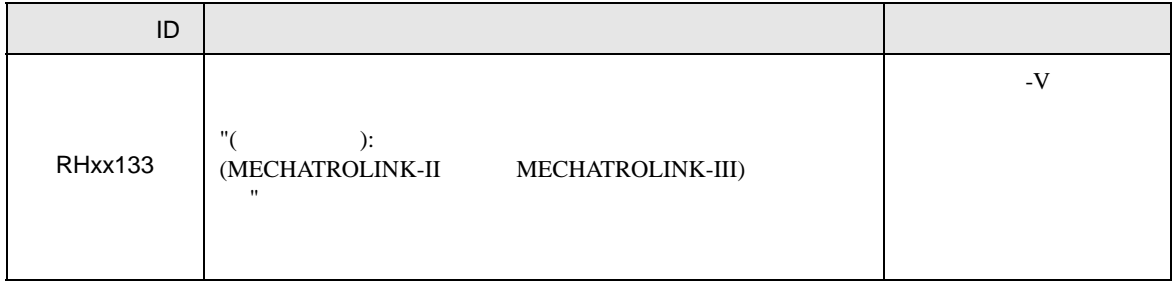